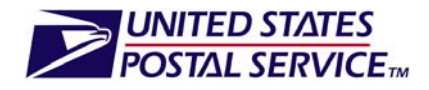

# **Electronic Documentation Process**

**A Guide for** 

# **Centralized Postage Payment (CPP) Customers**

**Version 2.9** 

**September 30, 2011** 

## **Table of Contents**

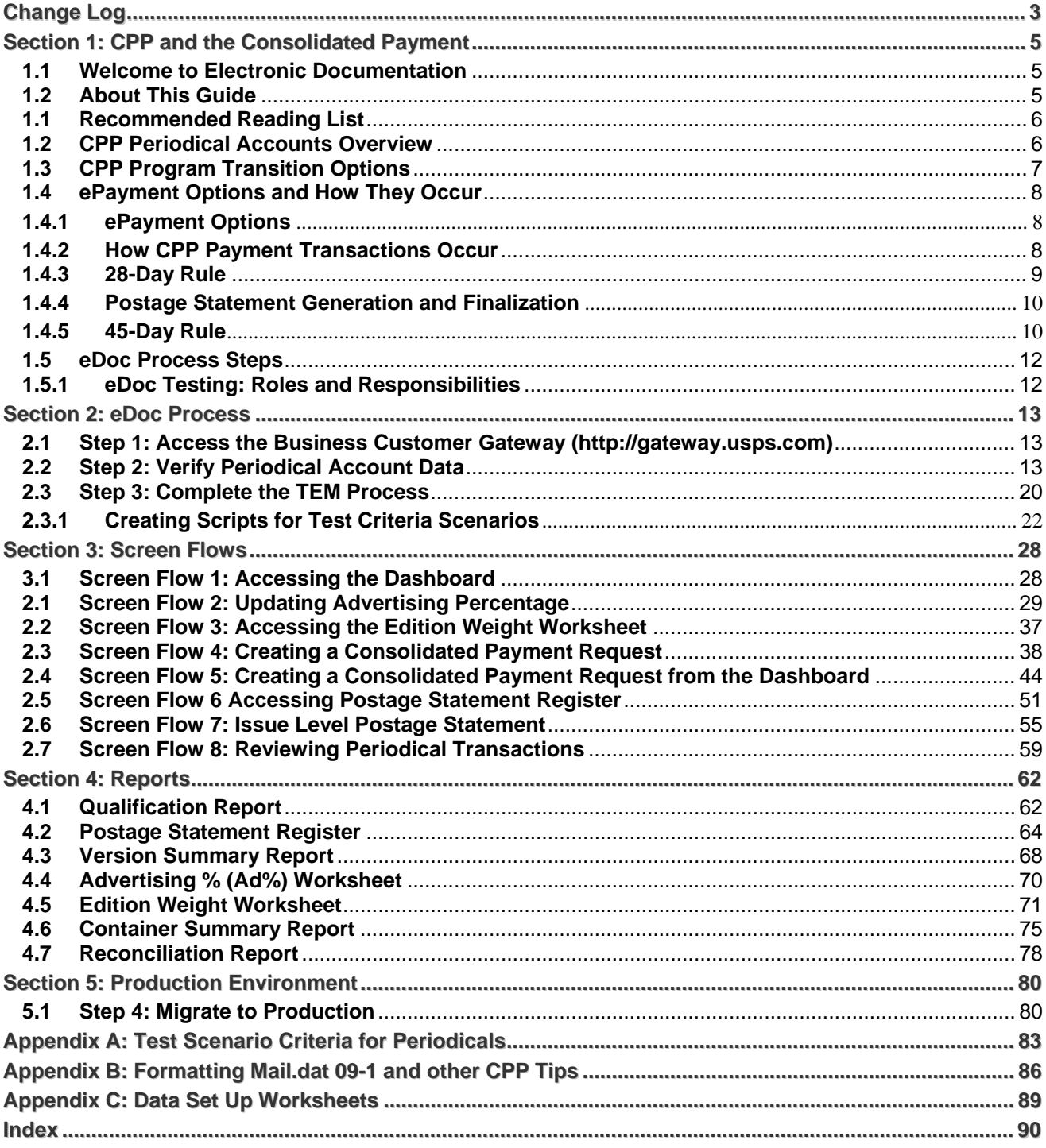

# Change Log

## **Version 2.0 to 2.1**

<span id="page-2-0"></span>September 11, 2009

Section 2: Removed paragraph on page 7 regarding Co-mail or Co-palletization and inability to mix CPP payment postage at the PCSC with other publications in the same ready-to-pay container in the same Mail.dat job.

The proposed workaround to place this co-mail or co-palletization data into a separate Mail.dat job can not be effectively accomplished in the current eDoc file structure.

#### **Version 2.1 to 2.2**

October 15, 2009

Step 2 Verify Periodical Account Data (page 14): Inserted "The PCSC-assigned official Publication Title(s) as per the Official title of the publication from the PS Form 3500 Periodicals Application must be maintained for each original and additional entry office for the same permit."

#### **Version 2.2 to 2.3**

October 16, 2009

Updated Screen Flow 4, Creating a Consolidated Payment Request (page 38), to clarify that only the Publisher can make a payment request (not the Preparer or agent).

October 22, 2009

Added text to clarify transition options given the CPP program will end March 31, 2010 (page 7). Added section to describe how postage statements are generated for Mail.dat for CPP (page 10).

#### **Version 2.3 to 2.4**

October 29, 2009

Refined definition of 28-day rule (page 8).

November 3, 2009

Clarified that other Periodicals permits must also be linked to the local CAPS accounts (page 79).

#### **Version 2.3 to 2.4**

November 13, 2009

Recorded issue (50295) with Issue level postage statement register and version summary. Corrected location of link to version summary (page 56).

#### **Version 2.3 to 2.5**

November 18, 2009

Replaced Issue level postage statement register and version summary screens. (page 56). Added statement that only Mail.dat submissions display on the Register and the Version Summary reports. Removed known issue fixed in the November release.

#### **Version 2.5 to 2.6**

November 20, 2009

Clarified that the publisher is to notify the PCSC in NY at least two weeks before the earliest mailing date for which acceptance offices which will begin using eDoc and what issue will be last for CPP- traditional (must also include the mailing date page 80).

Upon receipt of email from TEM Team with Subject: PASSED - Official *PostalOne!*® CPP Enrollment of COMPANY X, HELP DESK copies email to pcsc@usps.gov. Attn: Chuck Tricamo (page 79)

Update to reference documents, *Test Environment for Mailers (TEM): Checklist and Troubleshooting* supersedes the IM Full-Service Checklist document (page 6).

Insert screen that demonstrates that after the payment request is paid in the CAPS system, each item in a payment request is assigned a unique *PostalOne!* System Transaction Number and a unique CAPS Transaction Number (page 51).

#### **Version 2.6 to 2.7**

December 2009 – March 2010

Clarified that Periodicals statements displayed on the dashboard reflect the total postage statement amount less the bundle and container postage under the 'Postage \$' column (page 30).

Updated 45-day Rule (page 9).

Added explanation for the Mail.dat .cpt Component Description and how the description is used in the Edition Weight Worksheet (page 36).

Added work-around regarding the Qualification Report. When performing a Container ID search it requires entering leading zeros in the Container ID field (page 73).

Removed note that the postage statement total amounts as displayed on dashboard did not match actual statements because of bundle and container postage. This issue as described is not currently being reported by users (page 30).

Minor revision to introduction to reflect software fixes and to be aligned with updates made to the Postal Service Mail.dat Technical Specification resulting from *PostalOne!* Release 24.0.

#### **Version 2.7 to 2.8**

March 2010 – May 2010

Added note that for CPP mailings with enclosures, both the periodical statement and the enclosure statement are set to FPP (Finalized Pending Payment) upon postage finalization by a postal employee. This is effective beginning in Release 25.0.0 for November 7, 2010 (page 9).

#### **Version 2.8 to 2.9**

May 2010 – September 2011

Updated the guide to reflect the recent Mail.dat versions supported. The support for Mail.dat 11-2 is currently in place and support for Mail.dat 12-1 will start on January 8, 2012.

# <span id="page-4-0"></span>Section 1: CPP and the Consolidated Payment

## <span id="page-4-1"></span>**1.1 Welcome to Electronic Documentation**

The USPS added the consolidated payment feature to *PostalOne!* to replace the Centralized Postage Payment (CPP) program, which ended on March 31, 2010. The CPP program reflects a hard copy postage payment option. The publisher does not pay any postage at the acceptance units but instead collects data from these units. The publisher is responsible for maintaining documentation applicable to the mailings and presenting the hard copy postage statements for the entire issue to the Pricing and Classification Service Center (PCSC) CPP unit in New York where the postage for the entire issue is paid at the 28-day CPP processing window and entered into the *PostalOne!* system.

The consolidated payment feature requires mailers to submit electronic documentation (eDoc), in doing so customers can consolidate multiple mail.dat jobs for a particular publication and issue at a single acceptance facility using a deferred payment option. This guide provides step-by-step instructions on the process for migrating from the CPP manual payment process to submitting eDoc and using the electronic payment feature via the local mail facility.

The eDoc migration for CPP mailers requires participation in TEM. In this environment, mailers are expected to pass the required test scenarios plus any optional scenarios that may be deemed necessary (refer to the test scenarios at the end of this document). In TEM, CPP publishers will get exposure and perform the payment options available under eDoc, which they will use in the production environment. Upon meeting test criteria, the CPP mailer then may engage in the production environment and enjoy the many benefits of eDoc.

CPP mailers currently engaged with the traditional (hard copy) CPP postage payment option, and who now wish to migrate to eDoc are the primary audience for this document. This document is also intended to provide guidelines for CPP mailers (Publishers) and testing support teams during the *PostalOne!* testing to be performed in TEM.

## <span id="page-4-2"></span>**1.2 About This Guide**

This guide for electronic documentation will move you through the steps to participate in ePayment/eDoc using Mail.dat. The first section of this guide is provided for informational purposes --the history of CPP and the consolidated payment system-- and can be bypassed if you prefer to go directly into the test requirements of the process. In addition to providing a step-by-step process to prepare you for the electronic documentation, the guide offers background information on the Centralized Postage Payment (CPP) program and addresses to common concerns of CPP mailers in the consolidated payment environment.

This guide is organized as follows: Section 1 describes various aspects of CPP, clarifying common concerns expressed by CPP mailers. Additionally, we include a recommended reading list and ample *PostalOne!*  application screens to illustrate the process for the Consolidated Payment feature and to demonstrate the eDoc process flow. Section 2 describes the requirements and engagement for participating in the eDoc/ePayment, and provides a step-by-step process when in TEM and how the teams engage. Section 3 presents screen flows demonstrating transaction sequences and how to access reports, which support postage statement creation in *PostalOne!* Section 4 presents report descriptions and sample screens showing the data elements. Section 5 provides information on what final steps to take before moving to the production environment. Appendix A lists the test scenarios. Appendix B contains miscellaneous technical information and tips on Advertising Percentage (Ad%) and Edition Weight worksheets.

The guide also covers the following topics:

- Account data migration
- Business Account Set Up through the Business Customer Gateway
- Test Environment for Mailers (TEM)
- Dashboard management systems
- Payment options and transaction screen flow

**USPS® – Postal Service - Electronic Documentation Process for CPP Customers – Version 2.9 – 10/16/2011 – Page** 5 Copyright © 2011 USPS®. All Rights Reserved

- The 28-Day rule
- Supplement Mailings
- Reports descriptions and usage
- Mail.dat file format tips

## <span id="page-5-0"></span>**1.1 Recommended Reading List**

The following documents are highly recommended for reference material and are useful for technical guidance.

- Domestic Mail Manual section DMM 707 Periodicals: http://pe.usps.com/text/dmm300/707.htm.
- Postal Service Mail.dat Technical Specification provides detailed information on eDoc and Mail.dat development, and Appendix F of this specification recommended for understanding Periodicals mail class procedures. Guides are posted on the Rapid Information Bulletin Board System – RIBBS <http://ribbs.usps.gov/index.cfm?page=intellmailguides>.
- Centralized Postage Payment (CPP) System for Periodicals Mail Publication 406 provides detailed information on how to apply for and mail under the Centralized Postage Payment (CPP) system for Periodicals mail. Go to at<http://www.usps.com/cpim/ftp/pubs/pub406.pdf>
- User Access to Electronic Mailing Information & Reports Guide. If you are an existing user, read the instructions in the User Access to Electronic Mailing Information and Reports Guide section called *Continuing Customers* and refer to the section titled *Navigating the Business Customer Gateway.* If you need to access Gateway services of which you are not already engaged. Guide is posted on the Rapid Information Bulletin Board System – RIBBS - <http://ribbs.usps.gov/index.cfm?page=intellmailguides>
- For mailers interested in Full-Service testing, refer to the I *Test Environment for Mailers (TEM): Checklist and Troubleshooting*: guidance for the test environment posted on RIBBS at [http://ribbs.usps.gov/intelligentmail\\_gateway/documents/tech\\_guides/TEMCHECKLIST.pdf](http://ribbs.usps.gov/intelligentmail_gateway/documents/tech_guides/TEMCHECKLIST.pdf)

## <span id="page-5-1"></span>**1.2 CPP Periodical Accounts Overview**

The CPP designation authorized from the PCSC CPP unit in New York. The CPP indicator field in the Account Management record can only be set-up by the origin office. The PCSC specialist throughout the Publication title lifecycle, also reviews mailing eligibility, updates publisher Periodicals information and directs publication permit linkages to the acceptance locations. The PCSC specialist is authorized to change the Publication record to indicate and remove the CPP in the *PostalOne!* Account Management module (Refer to Exhibit 1).

In the CPP program, publishers have a CAPS account linked to their publication's USPS Publication Number (or permit). The USPS Publication Number permits are linked to the New York PCSC finance number; the Post Office serving the publication's known office of Publication, and any additional entry Post Office location(s). As part of the migration, these records and permits in the *PostalOne!* system are required to be linked to the respective authorized users and acceptance units. Refer to the Publication Data Set-up linkages goals in the following sections.

Authorized users include Mailing Standards, the Pricing and Classification Service Center (PCSC), the Business Mail Entry Unit (BMEU), and the Publisher or its agents. Such users are allowed access to the *PostalOne!* information for postage statement processing and (USPS internal-only) auditing purposes.

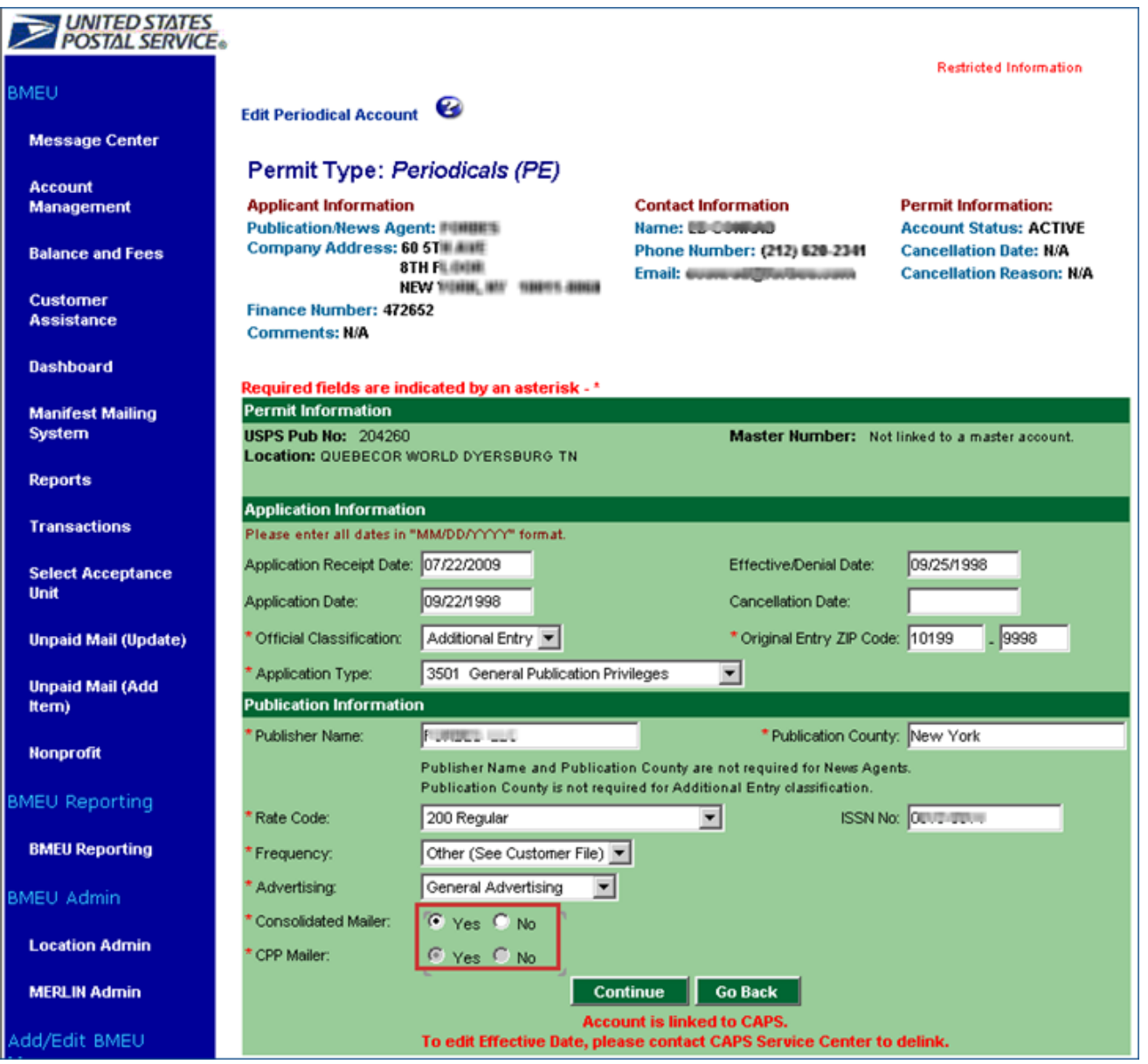

Exhibit 1: Account Management / Permit Information / CPP Mailer Indicator (BMEU/DMU acceptance unit internal screen). The Original Entry Office sets this flag.

## <span id="page-6-0"></span>**1.3 CPP Program Transition Options**

The USPS will discontinue the Centralized Postage Payment (CPP) program on March 31, 2010. During the transition period mailers who are engaged in the CPP program and who may also be migrating to electronic documentation can pay for each mailing by any combination of the following options: 1) the consolidated ePayment feature, 2) immediate ePayment, 3) the Centralized Postage Payment (CPP) hardcopy system, 4) the Postal Wizard, and 5) through Mail.XML beginning in November 2009. Note that only option one supports a deferred payment. All other options involve an immediate debit and billable statement. Regardless of the selected option for entering the postage, it is expected that the postage statements are for the mail accepted at each acceptance office.

The consolidated payment and immediate payment options are described in the next section. The CPP program is documented in USPS Publication 406 and can be found at

[http://www.usps.com/cpim/ftp/pubs/pub406.pdf.](http://www.usps.com/cpim/ftp/pubs/pub406.pdf) The Postal Wizard postage payment option is described in the User Access to Electronic Mailing Information and Reports Guide, Volume 1, Chapter 3 and can be found on RIBBS at<http://ribbs.usps.gov/index.cfm?page=intellmailguides>. The Mail.XML eDoc option is described in the Postal Service Mail.XML Technical Specification for Postage Payment and Reporting (eDoc) at [http://ribbs.usps.gov/intelligentmail\\_guides/documents/tech\\_guides/xmlspec/MailXMLTechnicalSpeceDoc.pdf](http://ribbs.usps.gov/intelligentmail_guides/documents/tech_guides/xmlspec/MailXMLTechnicalSpeceDoc.pdf)

When the CPP program ends in March 2010; and mailers do not engage in any of the options just described, the only alternative is manual submission of hardcopy postage statements at each acceptance site. However this option will be limited in scope as the Postal Service is moving toward electronic processing of all postage statements in March 2010.

## <span id="page-7-0"></span>**1.4 ePayment Options and How They Occur**

Review the following sections on the ePayment options to further boost your understanding of the CPP eDoc and the payment process transactional flow. Else if you feel you are prepared to submit files, read the section on the eDoc Process and prepare for testing in the TEM.

## <span id="page-7-1"></span>**1.4.1 ePayment Options**

For each publication, the publisher may choose from one of two options:

(1) consolidated payment or option

(2) immediate payment.

For the **consolidated payment** the following applies:

- The publisher or preparer may change the advertising percentage up until the time of payment using the advertising percentage worksheet.
- The publisher or preparer must make a payment request to indicate the date of payment. If there is no payment request, the system bills the postage after 28 days after the first date of mailing for the publication issue at the acceptance office.
- The balance equivalent to the postage for the publication issue must be maintained in the CAPS account at all times.
- The USPS field unit will monitor this escrow balance.

For the **immediate payment** the following applies

- Advertising percentage is final and the payment occurs when the mail is accepted.
- There is a debit for each billable postage statement (see the Postal Service Mail.dat Technical Specification for details on what variables generate a billable statement).
- <span id="page-7-2"></span>The balance required for the mailing must be available when the mail is accepted at the acceptance office

## **1.4.2 How CPP Payment Transactions Occur**

The mailing date on a postage statement comes from the Mail.dat file container summary record (CSM) field the postage statement mailing date in the Mail.dat specifications. Note that when no mailing date is provided, the system will use the current system date for the mailing date on the estimated postage statements.

When a mailer sends a Mail.dat file for a CPP mailing, the Mail.dat file is coded with a container status, which depending on the code triggers subsequent system processing based on the postage statement status (refer to Table 1 below).

In order to be eligible for CPP payments, the permits used in the Mail.dat file must be 1) linked to a CAPS account, 2) have the CPP Mailer flag set to Yes on the permit record, and 3) have at most one Original Entry office designated on the permit record. In addition, the Mail.dat file must be coded with the postage payment option in the MPA file set to C.

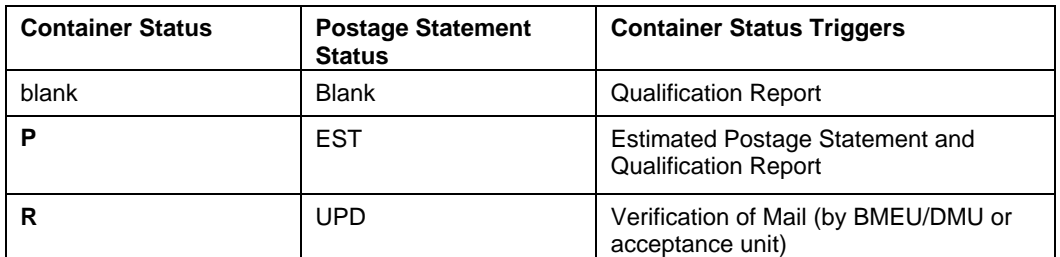

Table 1: Container Status

The following postage statement status changes occur within *PostalOne!* These statuses are not triggered by a change in the container status, but rather by a change made to the postage statement stage. Refer to Table 2.

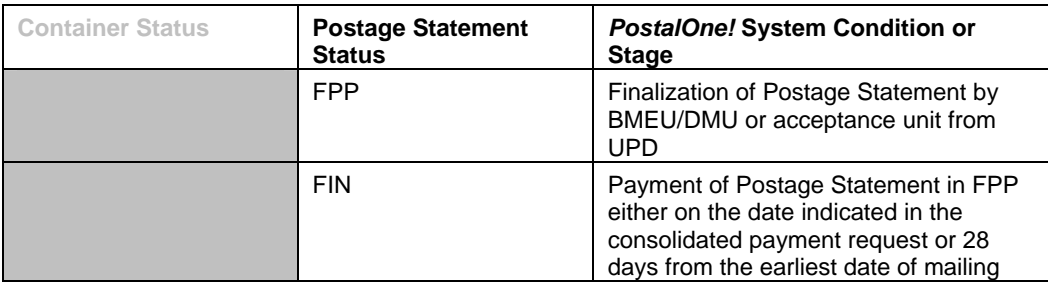

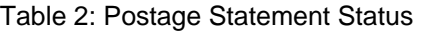

In the event when a postage statement is in EST status, it is assumed that the mailer anticipates sending subsequent update Mail.dat files for the main file for the same single publication issue (same Publication Number, Issue Date and/or Issue Number and Volume Number). The system updates the mailing date when a Mail.dat files is submitted for supplemental mailing updates while also looking up container status triggers. The Mail.dat main file update will generate UPD postage statement. Supplemental mailing Mail.dat files, when submitted, will generate separate UPD postage statements.

When the BMEU/DMU finalizes postage statements for either the main file or the supplemental mailings in UPD status, verification of the mail takes place and if the BME completes finalization of the statement, the postage statement status changes to Finalized Pending Payment (FPP). The postage statement is considered finalized but the payment has not transacted for the mailing.

For CPP mailings with enclosures, both the periodical statement and the enclosure statement are set to FPP (Finalized Pending Payment) upon finalization by a postal employee. These enclosures will be paid with the rest of the mailing at the scheduled payment date. Additionally, mailers can select enclosure statements when scheduling payment requests.

## <span id="page-8-0"></span>**1.4.3 28-Day Rule**

Statements go to FPP when the BMEU/DMU or acceptance unit finalizes a postage statement in UPD status. Only postage statements in FPP status may be added to a payment request. The publisher sets the payment date in the payment request and the *PostalOne!* system will not allow this date to be later than 28 days after the earliest mailing date found among the postage statement in the payment request. If a postage statement in FPP status is not added to a payment request, the payment will occur 28 days after the earliest mailing date in the postage statement.

**USPS® – Postal Service - Electronic Documentation Process for CPP Customers – Version 2.9 – 10/16/2011 – Page** 9 Copyright © 2011 USPS®. All Rights Reserved

## <span id="page-9-0"></span>**1.4.4 Postage Statement Generation and Finalization**

When a Mail.dat file for a Job ID containing several Periodicals and/ or pending Periodicals is submitted, the system assigns a combined mailing ID and generates a single verification statement for all the containers in the Job ID that are marked ready-to-pay. If it is necessary to reverse the postage statements, then all postage statements for the Job ID are reversed. It is not possible to reverse a subset of postage statements for a Job ID and leave other postage statements in place.

The verification statement appears as a single entry on the dashboard for the clerk to finalize. All the billable postage statements (for each publication ID, issue date, and other variables listed in the Postal Service Mail.dat Specification Section Key Fields) are linked to this verification statement. Each billable statement is linked to child statements for each edition, drop-ship entry and other variables listed in the Postal Service Mail.dat Specification Section Key Fields. The Postal Clerk makes any necessary updates to the USPS-verified weights on the edition weight worksheet(s) attached to each billable statement, then enters the verification statement and finalizes it.

Upon finalization, the billable statements' status is changed from UPD to FPP (for a CPP publication selecting consolidated payment) or from UPD to FIN for all others. The FIN status statement debits the account attached to the publication for the amount of postage. For the statement in FPP status, the publisher may make further adjustments to the advertising percentages on the advertising percentage worksheet attached to each billable statement thus changing the amount of postage accordingly. The publisher may add each billable statement in FPP status to the payment request for each acceptance office, publication ID and issue date, then establish the consolidated payment date. When the consolidated payment date (set within 28 days of the earliest mailing date among the postage statements in the payment request) is reached the statement in FPP status is changed to FIN status and the CAPS account that is linked to the USPS Publication Number is debited. If an FPP status postage statement is not added to a payment request, the CAPS account will be debited 28 days after the earliest mailing date on the postage statement.

## **1.4.4.1 CAPS Transactions**

A statement in FPP stage does not display the transaction number or the CAPS transaction number. After postage statements are designated for payment in the payment consolidation request, they are submitted to CAPS at midnight Central time on the date of payment. The system changes the status from FPP to Final (FIN) on the date of payment. A statement in FIN stage displays the transaction number and the CAPS transaction number if applicable. The system generates a summary receipt for a paid consolidated payment request where access is allowed for the BMEU, Mailer, and Mail Preparer. Each acceptance office with postage statements is listed on the receipt. See also section of Reviewing Periodical Transactions screen flow.

## <span id="page-9-1"></span>**1.4.5 45-Day Rule**

There is a 45-day rule that goes into effect when the statement (Mail.dat) Submit Date plus 28 days is greater than the processing date plus 45 days. In this instance, the deferred payment date is set to the processing date plus 45 days and the maximum payment date allowed for a consolidated payment request will be limited to the processing date plus 45 days. The processing date is defined as the date BMEU/DMU or acceptance unit finalizes a statement and the Statement goes into FPP status. The 45 day rule is intended to ensure that mailing dates far in to the future do not cause FPP statements to linger more than 45 days past processing before going to FIN and creating the payment transaction.

Note: A file Submit Date of not more than 12 days prior to the mailing date is recommended. The Mailing Date and Submit Date should not span more than 30 days as a general rule.

## **1.4.6 Supplemental Mailings**

For a supplemental mailing file as with the main file, the postage statement for a single publication issue at an acceptance unit in FPP status is available for consolidation on a Payment Request up to the earliest mailing date of the main file plus the allotted 28 days. The general rule is not to defer payment of the main file by

**USPS® – Postal Service - Electronic Documentation Process for CPP Customers – Version 2.9 – 10/16/2011 – Page** 10

extending the 28 day period for the main file of the same issue using a supplemental mailing. Payment Requests for such a supplemental mailing file should be created in a separate Payment Request when the mailing date(s) of the supplemental mailings are beyond the allotted 28 days.

### **Mailing Supplemental Mailings Within the Mailing Dates of the Main File Scenarios**

- 1. Publishers will continue to have the option of including supplemental mailings along with the main file mailings and tag them as "CPP", provided the mailing date of these mailing is within the mailing dates of the main file for the same issue.<sup>1</sup>
- 2. Publishers have the option not to tag the file as *CPP* and can elect the immediate payment option for each of these mailings.
- <sup>1</sup> Use this option only if the non-main file mailings are mailed at same Post Office location as main file *mailings*.

### **Mailing Supplemental Mailings Outside the Mailing Dates of the Main File Scenarios**

- 1. Publishers will have the option of including supplemental mailings mailed later than the main file mailing dates, include along with the main file mailings and tag them as "CPP", provided the main file 28-day payment request day does not change i.e., the last day of mailing of the main file of the issue is August 1; therefore the "Payment Request" date would be August 15. If there are supplemental mailings made after August 1st and the publisher does not extend the Payment Request date from August 28 (sets back the payment date on supplemental mailings), then these supplemental mailings may be tagged as "CPP" and included in the consolidated payment for the main file of that issue.<sup>1</sup>
- 2. Publishers have the option of tagging multiple supplemental mailings as "CPP" and including them in a separate consolidated payment request option as long as the mailing date of the first supplement mailing in this separate consolidated payment request and the mailing date of the last supplemental mailing included in this separate consolidated payment request does not exceed 28 days i.e., three supplemental mailings that mail on the dates of August 16, 23, and 30. Since the difference in the number of days between the first mailing date (August 16) and the last mailing date (August 30) is 14 days, these three supplemental mailings could be mailed as one consolidated payment request.
- 3. Publishers have the option not to tag the file as *CPP* and can elect the immediate payment option for each of these mailings.

#### **Non-Supplemental Back Copy Mailings (Replacement, Complaint, or Single Back Issue Request Copies)**

#### **Scenarios/Options:**

- 1. When the publisher mails single back copies prepared from a non-main file or non-supplemental mailing file, the publisher can include with any consolidated payment request option mentioned above as long as it does not extend the "Payment Request" date of the consolidated payment and if all copies are identified as current issue under DMM 707.17.4.7, *Copies of Previous Issues*. 2
- 2. The Publisher can also use Postal Wizard to submit postage statements along with submitting electronic documentation for these back copy mailings and still qualify for the Intelligent Mail Full Service option.
	- The Postal Wizard does not have the Edition Weight worksheet, Ad % Worksheet or Consolidated Payment request features. The Postal Wizard bills mailers when the Postal Clerk finalizes statements. Any need for matching billing date(s) require coordination with the Postal Clerk who is finalizing statement to finalize a statement at a desired time.
- 3. The Publishers can submit hard copy postage statements for manual input by Post Office at the mailing office. They also submit either electronic documentation or hard copy documentation. The copies are not eligible for the Full-Service Option.
	- <sup>1</sup> *Use this option only if the non-main file mailings are mailed at same Post Office location as main file mailings.*
	- <sup>2</sup> *Use this option only if the non-main file mailings are mailed at same Post Office location as main file mailings or supplemental mailings.*

## **1.5 eDoc Process Steps**

<span id="page-11-0"></span>In the following sections, the recommended steps to participate in the eDoc Process are provided for both the external (Publishers and their agents) and internal (USPS) Help Desk and testing teams. The eDoc process is comprised of four primary steps:

- Set up a business account to access *PostalOne!* through the Gateway
- Verify Data
- Complete TEM Process
- Migrate to Production
- The eDoc Process is subordinate to and does not supersede the terms and conditions of the CPP system Periodicals Service Agreement for the Publication(s). You may wish to review the section 1, Publisher's Responsibilities of the CPP Service Agreement.

## **1.5.1 eDoc Testing: Roles and Responsibilities**

<span id="page-11-1"></span>The following actors in the eDoc process are established as follows:

- **Pricing and Classification Service Center (PCSC) in NY: maintains Periodical Account record data and Pricial Account record data and** validates data elements with Publishers.
- **Mailer Publisher**: notifies the PCSC of any changes to mailings, coordinates their agents on eDoc mailing responsibilities, updates advertising percentage worksheet and makes payment request.
- **Mailer Printer**: works with the Publisher to determine the Mail.dat process.
- **Help Desk**: monitors test scenario submissions and links users to the correct locations.
- **TEM Team**: For Data Set Up: 1) validates Periodical Account records at each Origin and Additional Entry location, and 2) works with acceptance sites with updating Periodical Account records. For Testing: 1).
- validates test criteria, and 2) performs reports validations.
- **DMU/BMEU** (acceptance unit) Field Personnel: works with TEM Team to migrate data to *PostalOne!*, fills in weights and finalize postage in the production environment.

## Section 2: eDoc Process

## <span id="page-12-0"></span>**eDoc Process Overview**

The eDoc Process begins with ensuring all publication, permit data is set up correctly in *PostalOne!* If you are not already a registered Business Customer Gateway user, you will need to get access to USPS online services including the Electronic Data Exchange and of course *PostalOne!*

While in the TEM, you will be monitored by the Help Desk and Test Team who will be active behind the scenes. When file failures arise and you have tried using the file validator to fix errors in your files, the Help Desk may step in to assist you as necessary such that you will be enabled to always move forward in the TEM. Finally, when you have successfully completed the required test scenarios you will be notified by the BMEU who will communicate any remaining items left to complete before your migration to production. The manager of business mail entry (MBME) will confirm your authorization to participate in the production environment. Begin the eDoc process by following the four steps below.

## **2.1 Step 1: Access the Business Customer Gateway ([http://gateway.usps.com\)](http://gateway.usps.com/)**

<span id="page-12-1"></span>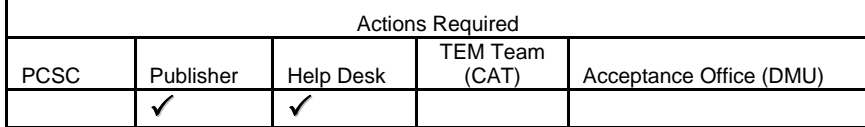

- **Publishers and their agents new to** *PostalOne!* **CPP must register as a business customer** to participate in eDoc. Proceed to Step 2 if you are an existing CPP (*PostalOne!*) Customer with access to Business Customer Gateway. Otherwise, register as a New User and set up a business account from the Business Customer Gateway, and request Manage Mailing Activity. You will then have access to the Electronic Data Exchange. From the Electronic Data Exchange link, access to the TEM is enabled.
	- $\checkmark$  Once you have access to the Business Customer Gateway, work with the Help Desk to link permit information to your account. Instructions on how to do this are described in the next section.
	- $\checkmark$  In order to participate in the TEM and be eligible for CPP payment requests, you must have a CAPS account whereby in the TEM and production environment permits are linked and used in the Mail.dat file. Go to the CAPS Service Center Web site for more information at <http://caps.usps.gov/capshome.asp>

## <span id="page-12-2"></span>**2.2 Step 2: Verify Periodical Account Data**

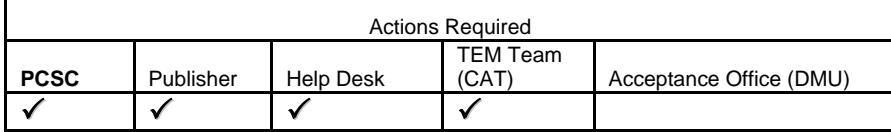

In order to be properly set up for eDoc/ePayment, and to effectively migrate CPP data records for each additional entry unit(s) in the *PostalOne!* system, the Publisher will complete the Data Set Up Request/ List of Publications worksheet, making an entry for each Title. The Publisher will then forward the worksheet to the PCSC (Exhibit 2, see Appendix C for worksheet samples).

The PCSC will provide Periodical Account screens for each Title (Publication Number) to the Publisher as listed in the List of Publications worksheet, where in turn the Publisher will verify that data are up-to-date and correct. The PCSC will then update the record(s) in *PostalOne!* system and link records to the appropriate user locations.

| <b>Printer Name / Name</b><br>Location   | Select the printer location from the List of Printers locations<br>tab and populate the five columns: Printer Name, Location<br>Name, Environment Type, City and State. |
|------------------------------------------|----------------------------------------------------------------------------------------------------|
| <b>Printer Location (Post</b><br>Office) | Postal Service facility location for the plant where the mail is<br>accepted and paid                                                                                   |
| <b>Finance Number</b>                    | Finance number of location. Example, if Location is BMEU. Finance<br>number is that of BMEU location                                                                    |
| <b>Permit Number</b>                     | Original Entry Finance Number linked to Permit                                                                                                    |
| <b>Publication Name (Title)</b>          | Official title of the publication from the PS Form 3500<br><b>Periodicals Application</b>                                                                               |
| <b>USPS Pub No.</b>                      | Official USPS Publication Number assigned upon approval of<br>the PS Form 3500 Periodicals Application                                                                  |
| <b>CAPS Account No.</b>                  | The USPS Publication Number at the acceptance office will be<br>linked to this CAPS Account No (fill in the CAPS Service<br>Center form to make this request.)          |
| <b>CAPS Account debit or</b><br>credit?  | Indicate whether CAPS account is debit or credit.                                                                                                    |
| Co-Mail?                                 | Will this publication be mailed via co-mail at this acceptance<br>unit? Yes or No                                                                                       |
| Co-Pal?                                  | Will this publication be mailed via co-palletization at this<br>acceptance unit? Yes or No                                                                              |
| <b>Consolidated Payment?</b>             | Will this publication use the consolidated payment (CPP<br>option (1)) at this acceptance office? Yes or No                                                             |
| <b>TEM Test?</b>                         | Indicate with "Yes" if the publisher is interested in Full-Service<br>TEM for this location.                                                                            |
| <b>Gateway Username</b>                  | Provide your Business Customer Gateway username. This username<br>will be used to link the user to the Periodical Permit records.                                       |
| <b>Edition Worksheet Update Method</b>   | Correct weights are updated via Mail.dat? Yes or No Otherwise, the postal<br>clerk is allowed to update the edition weight worksheet.                                   |
| <b>TEM Test?</b>                         | Indicate with "Yes" if the publisher is interested in Full-Service<br>TEM for this location.                                                                            |

Exhibit 2: List of Publications Worksheet Instructions

#### **PUBLISHER / PCSC**

- **The Publisher completes the CPP Data Set Up Request/ List of Publications worksheet** and forward to the New York PCSC (Exhibit 2).
- **PCSC pulls screens for each Title (Publication Name)**. Periodical Account screens are accessed from the Account Management module from the BMEU (*PostalOne!)* internal user privilege. The Periodical Account screens display customer, CPP, permit and account information which currently exist in *PostalOne!* (Refer to Exhibit 3 for Periodical Account Data Elements for the different locations, e.g. Origin Entry, Additional Entry and PCSC).
- **USPS® Postal Service Electronic Documentation Process for CPP Customers Version 2.9 10/16/2011 Page** 14 Copyright © 2011 USPS®. All Rights Reserved
- $\checkmark$  PCSC forwards (Periodical Account) screens to Publisher for validation.
- **The Publisher will annotate the Periodical Account screens for sections**: Applicant, Permit Periodical and Contact information as necessary and communicate these changes to the PCSC specialist.
	- $\checkmark$  The Publisher will verify all fields --Required fields are 1-17; Notes that items 3, 5 and 13 tend to be different between the three (facility) locations. Refer to Exhibit 3 through 6.
	- $\checkmark$  The PCSC-assigned official Publication Title(s) as per the Official title of the publication from the PS Form 3500 Periodicals Application must be maintained for each original and additional entry office for the same permit.

The publisher must file a PS Form 3510, *Application for Additional Entry, Reentry, or Special Rate Request for Periodicals Publication,* to add or change an additional entry (i.e., a Post Office serving the mailer's plant), to request reentry (changes to title, frequency, etc.).

All publication titles at all finance numbers for the same permit must match exactly in order to create an Issue Level Postage Statement.

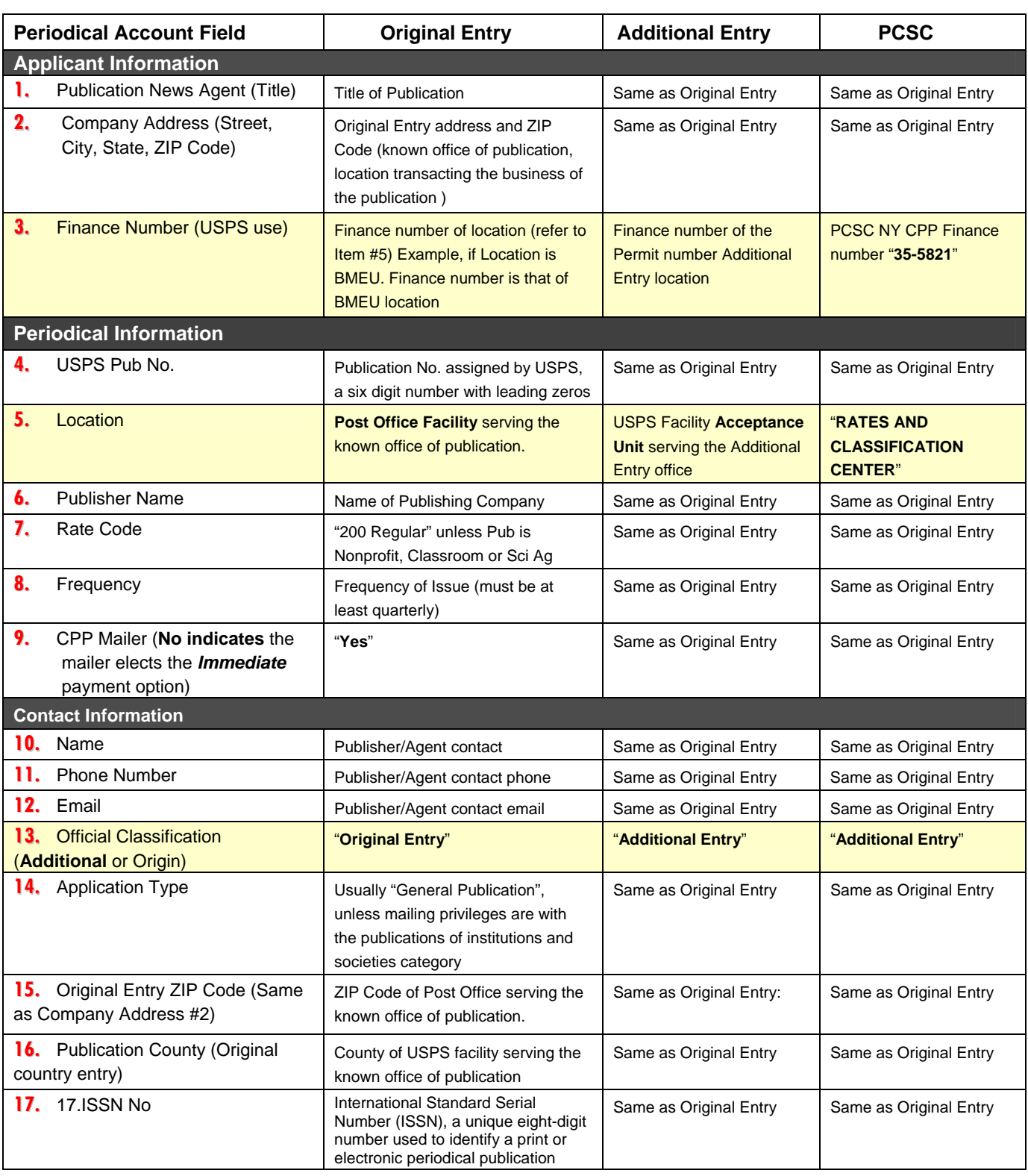

Exhibit 3: Periodical Account Data Fields per Location. Note that items 3, 5 and 13 tend to be different between the three locations

#### **PCSC updates the field record(s) in** *PostalOne!*

- **The PCSC sends corrected screens to the TEM Team** and validates Periodical record linkages 1- 3 below.
	- 1. Permit record of a USPS Publication Number is linked to the Origin location (known office of Publication address) (Exhibit 4).
	- 2. In the case where a Publication is mailed from an Additional Entry office, the permit record of a USPS Publication Number is linked to an Additional Entry location (printer location where mail is deposited) (Exhibit 5).
	- 3. Permit record of a USPS Publication Number is linked to New York PCSC finance number (Exhibit 6).

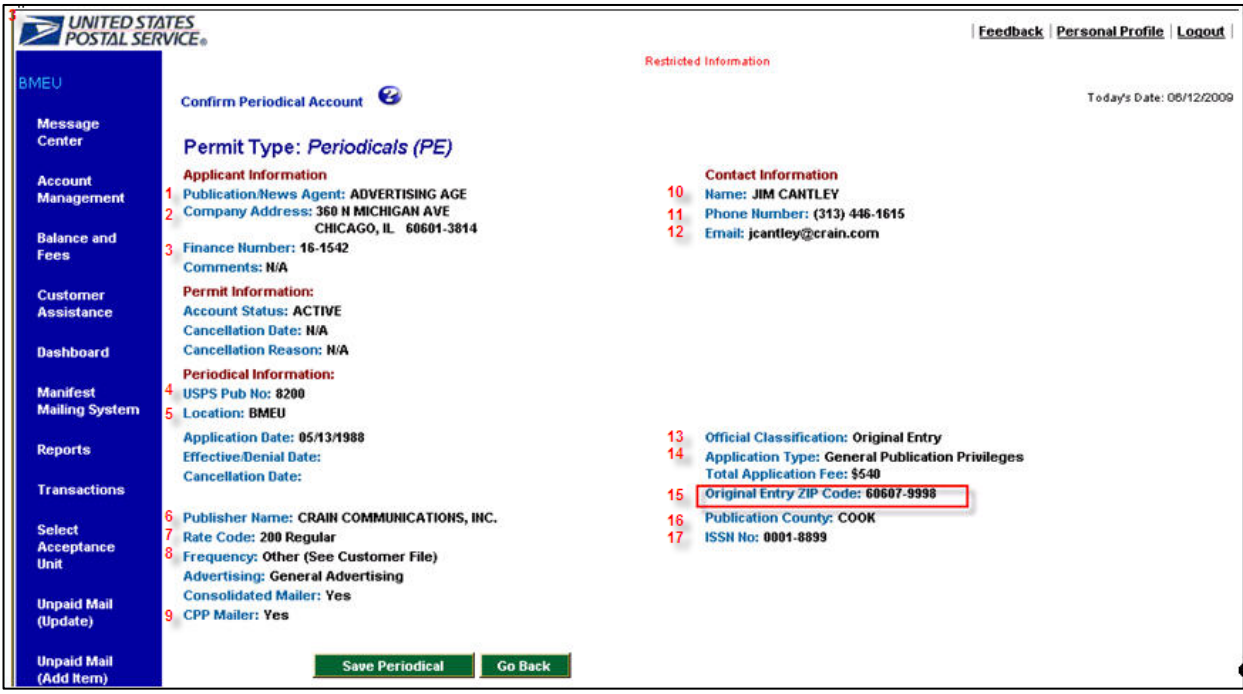

Exhibit 4: Original Entry Record (see exhibit 2 for field content)

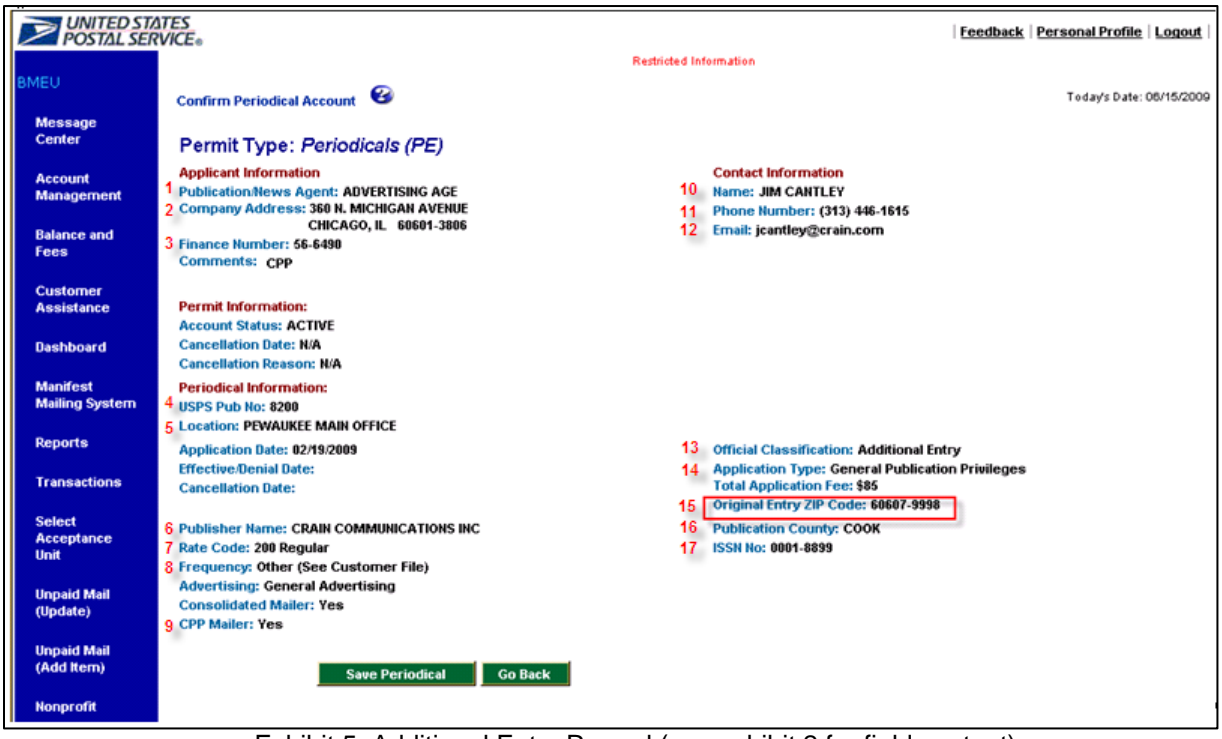

Exhibit 5: Additional Entry Record (see exhibit 2 for field content)

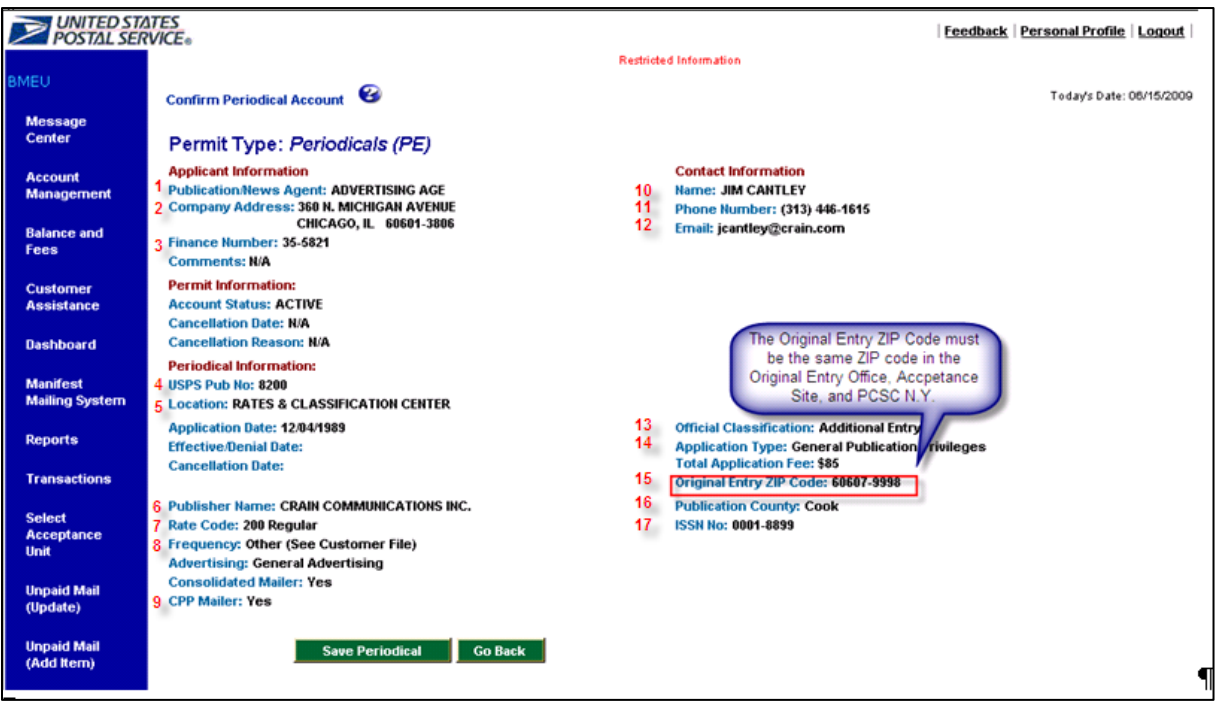

Exhibit 6: PCSC Record (see exhibit 2 for field content)

**USPS® – Postal Service - Electronic Documentation Process for CPP Customers – Version 2.9 – 10/16/2011 – Page** 18 Copyright © 2011 USPS®. All Rights Reserved

#### **TEM Team / DMU/BMEU / HELP DESK**

- **The TEM team will enter Periodical Record data into** *PostalOne!***.** All fields of each section that are of particular importance (Items 1-17) are listed in Exhibit 3.
	- $\checkmark$  The TEM Team will update each field to validate and update the record in the TEM to simulate the PCSC records update in the Production environment. Note: All publication titles at all finance numbers for the same permit must be exactly the same.
	- $\checkmark$  The TEM Team will validate Periodical record linkages 1-3:
		- 1. Permit record of a USPS Publication Number is linked to New York PCSC finance number (Exhibit 4).
		- 2. Permit record of a USPS Publication Number is linked to the Origin location (known office of Publication address) (Exhibit 5).
		- 3. In the case where a Publication is mailed from an Additional Entry office, the permit record of a USPS Publication Number is linked to an Additional Entry location, Item 5 (Printer location where mail is deposited) Note: the Origin ZIP Code, Item 15 must be the same as in the Origin Entry Periodical Account record (Exhibit 6).
	- The TEM team will change the Publication record to indicate CPP in the *PostalOne!* Account Management module ONLY as necessary in the TEM to simulate any changes made in Production by the PSCS Specialist. (Refer to Exhibit 1)
		- o When in *PostalOne!* Account Management > edit permit/periodical account > edit permit account > edit periodical account.

#### **TEM Team & CAPS Accounts**

The TEM Team uses the Periodical Account screens from PCSC, based on the List of Publications worksheet to simulate a Publisher's request for the CAPS Service Center to link the CAPS account to the publications in the production environment. Please read the disclaimer below.

Note: Setting up dummy CAPS accounts are the preferred method in the TEM. To set up a dummy account in the TEM, the Test Team links CAPS (production-environment) account numbers to permits in the TEM per the List of Publications worksheet. In doing so, CAPS (production-environment) account balances and activities are not comingled, nor do the TEM-linked dummy account transactions transcend into CAPS production-environment.

- $\Box$  TEM Team instructs IT (E. Dong San Mateo) Support Team to link the USPS Publication Number at the acceptance office to the dummy CAPS account in the TEM.
- $\Box$  TEM Team follows the procedure below to set up a dummy CAPS account in the TEM.

The Refund process to create "pseudo money" funds in a TEM Account for testing is as follows

o Log in to the Internal TEM URL: <https://tem.uspspostalone.com/postal1/index.cfm?com=false> and follow the steps 1-4 below.

#### **Caution: Make sure the header says "You are in the Test Environment for Mailers (TEM)".**

- 1. BMEU internal user logs on to *PostalOne!* and selects Transactions from the Bluebar Menu. Screen 1 will appear.
- 2. Click on "Transactions" from Bluebar Menu (screen 1).
- 3. Select the "Refund Trust" radio button then select the **Submit** button (screen 2).
- 4. Enter the dollar amount in the 'Amount of Refund'. 'Reason Code is always "Other" and the 'Comments" should be "Test Account", then select the **Submit** button (screen 3). The confirmation screen should display.
- **USPS® Postal Service Electronic Documentation Process for CPP Customers Version 2.9 10/16/2011 Page** 19 Copyright © 2011 USPS®. All Rights Reserved

5. Review Confirmation screen. The screen shows you are in the TEM environment and the total Current Balance the account now shows. Monies in accounts are pseudo money and no accountability is being charged to any live accounts.

## **HELP DESK**

- $\Box$  Enable CPP Finance number for Acceptance Office user access (to simulate PCSC updating the mailer permit to CPP mailer in Production environment).
- $\Box$  Link all USPS Publication Numbers (both Origin Entry and all Additional Entry) to the correct customer CRID (location) in the TEM and Production environments.

#### **HELP DESK / TEM Team / PUBLISHER**

- $\Box$  TEM team notifies Help Desk when all three items have been linked and set-up:
	- o CAPS Account links to permits have been completed as per Data Set Up Request worksheet.
	- o Update Periodical Record data and linkages to the locations in *PostalOne!* TEM.
	- o Work with all Acceptance Unit clerks including the Original offices for data entry of all Periodical Record data in *PostalOne!* production environment.
		- All publication titles at all finance numbers for the same permit must be exactly the same for each original and additional entry office for the same permit.
- $\Box$  Help Desk makes any corrections to CRID locations, and/or MID associations to CRID per Mailer ID worksheet from the Publisher.
- $\Box$  Help Desk notifies Publisher:
	- o To proceed with the TEM process and copies TEM team.
	- $\circ$  Upon notification from the TEM Team that all three items have been linked and set-up:
		- Dummy CAPS Account links in the TEM.
		- Periodical Record corrections, updates and linkages to the locations in *PostalOne!*  TEM
		- Periodical Record corrections, updates and linkages in *PostalOne!* production environment
		- Mailer IDs and CRIDs as necessary

## <span id="page-19-0"></span>**2.3 Step 3: Complete the TEM Process**

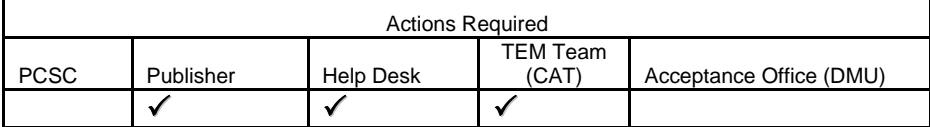

#### **PUBLISHER**

Publisher logs on to the Business Customer Gateway to begin testing in the TEM

#### **Log on to the Business Customer Gateway**

o Under the Mail and Transport section from your gateway homepage select Electronic Data **Exchange** 

o When in the Electronic Data Exchange, go to the Test Environment for Mailers section at the bottom of the screen, under the Mail.dat specification you are using, select "Go to TEM" screen Figure 3-1.

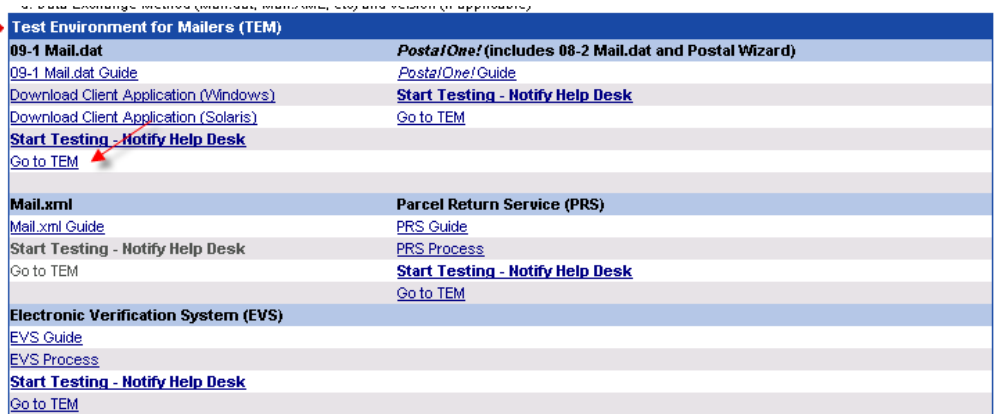

Figure 3-1: Entering the Test Environment for Mailers (TEM)

#### **Access the TEM**

 $\circ$  Use the client software for Mail.dat to upload files to TEM and practice with the test scenarios. Refer to the Test Criteria at the end of this document (use test scenarios which closely resemble your mailing operation and production plans)

Refer to the Postal Service Mail.dat Technical Specification, Chapter 3 for detailed information on the software

The technical specification is posted on the Rapid Information Bulletin Board System – RIBBS <http://ribbs.usps.gov/index.cfm?page=intellmailguides>

- o Send the Help Desk an email notification of each test scenario number you wish to practice or validate (use email link on Data Exchange Page per or email **postalone@usps.gov**).
	- o Email the following to the Help Desk: **Email Subject Line: CPP PRACTICE Company Name - City**; and in the body of the email, include: Company Name, Full Address, Contact Name, Phone Number, and Data Exchange Method (Mail.dat with Mail.dat Version Number information e.g., Mail.dat 12-1).
	- o Email the following to the Help Desk: **Email Subject Line: CPP SCENARIO X Company Name - City**; and in the body of the email, include: Company Name, Full Address, Contact Name, Phone Number, and Data Exchange Method (Mail.dat with Mail.dat Version Number information e.g., Mail.dat 12-1).

#### **Proceed with the preliminary actions**

- $\checkmark$  Ensure the Mail.dat MPA file for the USPS Publication Number record has Postage Payment Option set to the value C for CPP (CPP will be displayed on the dashboard and in the postage statement).
- $\checkmark$  Practice submitting files according to the scenario number. (Help Desk will work with you to resolve any issues).
- $\checkmark$  After sending the Mail.dat file in ready-to-pay status, review the postage statements in UPD status. If these statements are accurate, notify the Help Desk when you are ready to begin submitting files for validation in the TEM.
- **Execute each required test scenario until complete**.
	- o Refer to the test criteria section at the end of this document.
	- o Refer to the screen flows to guide you (Section 3 for Screen Flows).
		- o Accessing the Dashboard (Screen Flow 1)
		- o Updating the Advertising Percentage (Screen Flow 2)
		- o Accessing the Edition Weight Worksheet (Screen Flow 3)
		- o Creating Consolidated Statements (Screen Flow 4)
		- o Accessing the Postage Statement Register (Screen Flow 5)
		- o Accessing the Issue Level Postage Statement (Screen Flow 6)

#### **HELP DESK**

#### **Help Desk receives initial practice email notification from Publisher**:

Access business location profile in the *PostalOne!* system and ensure correct profile set-up.

- Enters the customer information in the Implementation Performance spreadsheet on Blueshare (in alphabetical order).
	- 1. Customer Name
	- 2. City
	- 3. State
	- 4. Version
	- 5. Level of Service
	- 6. Finance Number (from PO of Mailing)
	- 7. Date Received
	- 8. Date Contacted (Acknowledgement email with Test Scenario worksheet)
- o Determine the minimum number of required test scenarios by the designation of eDoc in the practice email notification.
- o Send Acknowledgement email with Test Scenario worksheet to customer
- o Forward Enrollment Acknowledgement of new eDoc customers with Test Scenario worksheet to the FEDAT Team to MBME to ensure training and equipment compliance.
- o Post Implementation Performance data on the Blueshare Intelligent Mail site (USPS Intranet)

## <span id="page-21-0"></span>**2.3.1 Creating Scripts for Test Criteria Scenarios**

The required scenarios for eDoc include Scenario 1 and Scenario 2 (refer to the Test Criteria section at the end of this document). Validating scenarios require creating a sequence of scripts, where in some instances high level regression testing is performed by the TEM Team. Exhibit 7 below illustrates one possible sequence of scripts for Scenarios 1 & 2. For all optional scenarios e.g., Periodicals with Incidental Enclosures, Periodicals with Incidental Supplemental Mailings, similar sequence of scripts will need to be created to affect those scenarios.

## **Test Scenarios and Scripts**

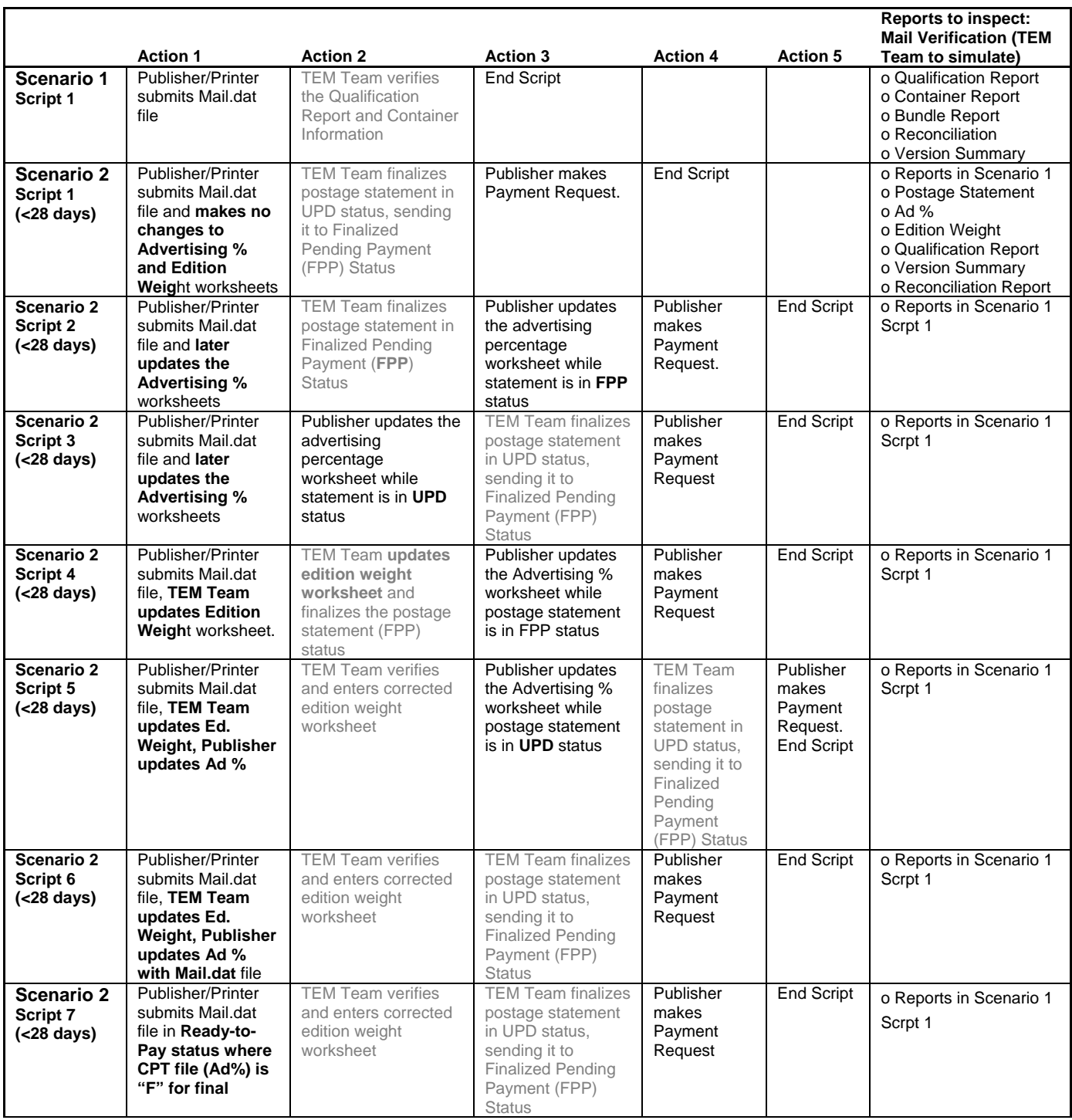

|                                                       |                                                                                                    |                                                                                                    |                                                                                                    |                                                                                                    |                                                                | <b>Reports to inspect:</b><br><b>Mail Verification (TEM</b>                                             |
|-------------------------------------------------------|----------------------------------------------------------------------------------------------------|----------------------------------------------------------------------------------------------------|----------------------------------------------------------------------------------------------------|----------------------------------------------------------------------------------------------------|----------------------------------------------------------------|----------------------------------------------------------------------------------------------------|
|                                                       | <b>Action 1</b>                                                                                                    | <b>Action 2</b>                                                                                                    | <b>Action 3</b>                                                                                                    | <b>Action 4</b>                                                                                                    | <b>Action 5</b>                                                | Team to simulate)                                                                                       |
| <b>Scenario 2</b><br>Script 8<br>$(28 \text{ days})$  | Publisher/Printer<br>submits Mail.dat<br>file in Ready-to-<br>Pay status where<br>CPT file (Ad%) is<br>"P" for Pending,<br>and finalizes Ad%<br>in Worksheet                   | <b>TEM Team verifies</b><br>and enters corrected<br>edition weight<br>worksheet                                                                                     | <b>TEM Team finalizes</b><br>postage statement<br>in UPD status,<br>sending it to<br><b>Finalized Pending</b><br>Payment (FPP)<br><b>Status</b> | Publisher<br>finalizes the<br>Advertising %<br>worksheet<br>while postage<br>statement is<br>in UPD<br>status.                                                                                | <b>End Script</b>                                              | o Reports in Scenario 1<br>Scrpt 1                                                                      |
| <b>Scenario 2</b><br>Script 9<br>$(28 \text{ days})$  | Publisher/Printer<br>submits Mail.dat<br>file and <b>modifies</b><br>Mail.dat jobs into<br>one payment for<br>single<br>acceptance office<br>for single Pub<br>title and issue | <b>TEM Team verifies</b><br>and enters corrected<br>edition weight<br>worksheet                                                                                     | <b>TEM Team finalizes</b><br>postage statement<br>in UPD status,<br>sending it to<br><b>Finalized Pending</b><br>Payment (FPP)<br><b>Status</b> | For<br>statements<br>available for<br>the<br>consolidated<br>payment<br>request.<br>mailer selects<br>the Mail.dat<br>jobs for<br>payment<br>using the<br>payment<br>consolidation<br>request | Publisher<br>makes<br>Payment<br>Request.<br><b>End Script</b> | o Reports in Scenario 1<br>Scrpt 1                                                                      |
| <b>Scenario 2</b><br>Script 10<br>$(28 \text{ days})$ | Preparer submits<br>Mail.dat file<br>preliminary job<br>(Note populating<br>mailing date is<br>optional)                                                                       | Publisher reviews<br>postage statement in<br>EST status on the<br>Dashboard is                                                                                      | Preparer sends<br>Mail.dat ready-to-<br>pay job                                                                                                 | <b>TEM Team</b><br>verifies and<br>enters<br>corrected<br>edition weight<br>worksheet                                                                                                    | $\overline{G}$ o to<br>Scenario<br>2, Script 6,<br>Action 3    | o Reports in Scenario 1<br>Scrpt 1o Container<br>Report o Bundle Report                                 |
| Scenario 2<br>Script 11<br>$( > 28 \text{ days})$     | Publisher/Printer<br>submits Mail.dat<br>file.<br>Allow the system<br>to automatically<br>perform the<br>payment request<br>after 28 days                                      | Repeat of scripts 1 -<br>7.But Publisher<br>performs<br>corresponding actions<br>for each script but<br>does not make a<br><b>Payment Request</b><br>within 28 days | <b>TEM Team</b><br>performs<br>corresponding<br>actions for each<br>script                                                                      | <b>TEM Team</b><br>verifies<br>Postage<br>Statement<br>and validates<br>payment was<br>made.                                                                                                  | <b>End Script</b>                                              | o Reports in Scenario 1<br>o Postage Statement<br>o Ad%<br>o Edition Weight<br>o CPP Payment<br>Request |

Exhibit 7: Scenarios Matrix: Scenarios 1-3

## **HELP DESK / TEM Team**

## **HELP DESK**

- $\Box$  Resolves any file issues with customers
- $\Box$  Send Notification email of FAILED Scenarios to customer as communicated by the TEM Team
- $\Box$  Record scenario completion success in the Implementation Performance spreadsheet on Blueshare
	- Do not update the Implementation Performance Excel spreadsheet posted Blueshare Intelligent Mail site from 10:00am-12:00pm CT
- $\Box$  When a class of mail successfully completes file submission, the Date NCSC TEM Complete column is completed.
- $\Box$  Update a weekly VP TEM report on the Blueshare Intelligent Mail site. The report will include the following:
	- eDoc TEM progress (% complete, using minimum required test scenario as denominator).
	- Information for report will be updated as of COB (5:00PM CT) Fridays. Report will be available the following Monday no later than noon (CT).
- $\Box$  Email notification including Test Scenario worksheet is sent to HQ TEM (CAT) Team.
	- CC TEM Team, use [PO\\_CAT@USPS.com](mailto:PO_CAT@USPS.com) email address.
	- o Customer is officially passed to HQ TEM (CAT) team for final approval.

#### **The TEM team/ HELP DESK**

- $\Box$  Upon receiving Enrollment Acknowledgement email with Test Scenario from Help Desk begin tracking on Implementation Performance Excel spreadsheet posted Blueshare Intelligent Mail site.
- $\Box$  The TEM Team will review the Implementation Performance spreadsheet posted on the Blueshare Intelligent Mail site daily and begin validating file submissions for Job ID/Test Scenario(s) that have been marked as complete by the Help Desk. There will be a daily call among the TEM Team.
- $\Box$  Match the Test Scenario Criteria from to the job listed in the spreadsheet posted on the Blueshare Intelligent Mail site. TEM Team verifies the documentation includes the following:
- $\Box$  Qualification Report (Can have multiples but must meet minimum volume and weight restrictions for the class of mail).
	- o Check Processing Category in header for the scenario.
	- O Verify Rate Level Detail Information at bottom shows:<br>
	Identifies pieces as eDoc per scenario.
		- Identifies pieces as eDoc per scenario.
	- o Verify the piece count in the Qualification report(s) is not less than the total of postage statement(s).
- □ Postage Statement
	- o Postage Statement is in UPD status
	- o Register for Periodical (applicable for plant-verified dropshipment mailings)
	- o Verify the piece count of the postage statement equals or is less than the Qualification report (piece count does not have to match Qualification Report).
- □ Version Summary Report
	- o Verify the Version Summary Report piece count matches the Qualification report (s) associated.
- $\Box$  Complete testing
- $\Box$  Finalize postage statement
	- o Verify that postage statement is in FIN status after finalization.
	- o List transaction numbers of finalized postage statement to review later if needed.
- □ Reconciliation Report
	- o Verify the Reconciliation Report Summary Pieces Accounted For match Postage Statements finalized.
- □ Inspect CAPS Transactions Receipts upon Postage Statement FIN state
	- o The TEM Team will log in as a BMEU clerk and access the Mailing Summary Report.
- o Inspect CAPS Transaction Receipt. Note: The CAPS Transaction History report links to the receipt with the transaction number on it. The breadcrumb is: Reports > Transaction History Reports >CAPS Transaction History > Mailing Summary > Receipt. Refer to Exhibit 8: Mailing Summary Report. Refer to Exhibit 8.
- o The BMEU clerk (TEM Team simulates) validates the Postage Statement amount was correctly transacted by verifying the CAPS transaction (clerk selects the transaction number hyperlink, the system then returns the Receipt screen). Refer to Exhibit 9.
- $\Box$  The TEM Team lead or designee will update the implementation Performance spreadsheet posted on the Blueshare Intelligent Mail site only between **10:00am-12:00pm CT**
- $\Box$  The TEM Team lead or designee will record in the "Job # COMP Scenario X" column the date scenario is validated.
- $\Box$  For any issues, the TEM Team will create a PVCS Tracker issue and will designate Internal-CPP or Internal-TEM in PVCS Tracker.

| $\vert \mathbf{x} \vert$<br>Back $\bullet$ $\bullet$                                | 日分Osearch ☆Favorites ④ <del>② 总因 口</del> 喘 13 %                                                                                       |                   |                                                                                                |                                                   |                   |                                      | - 1                      |  |  |  |  |  |
|-------------------------------------------------------------------------------------|----------------------------------------------------------------------------------------------------|-------------------|------------------------------------------------------------------------------------------------|---------------------------------------------------|-------------------|--------------------------------------|--------------------------|--|--|--|--|--|
|                                                                                     | $\Rightarrow$ Go<br>Links <sup>&gt;&gt;</sup><br>Address et https://tem.uspspostalone.com/postal1/index.cfm?com=false<br>$\mathbf{r}$ |                   |                                                                                                |                                                   |                   |                                      |                          |  |  |  |  |  |
| UNITED STATES<br>POSTAL SERVICE®                                                    |                                                                                                    |                   |                                                                                                |                                                   |                   | Feedback   Personal Profile   Logout |                          |  |  |  |  |  |
|                                                                                     |                                                                                                    |                   |                                                                                                | You are in the Test Environment for Mailers (TEM) |                   |                                      |                          |  |  |  |  |  |
|                                                                                     |                                                                                                    |                   | <b>Restricted Information</b>                                                                  |                                                   |                   |                                      |                          |  |  |  |  |  |
| Reports > Transaction History Reports > CAPS Transaction History > Mailings Summary |                                                                                                    |                   | €                                                                                              |                                                   |                   |                                      | Today's Date: 07/08/2009 |  |  |  |  |  |
|                                                                                     |                                                                                                    |                   |                                                                                                |                                                   |                   | Download <b>Printable View</b>       |                          |  |  |  |  |  |
| <b>Mailings Summary Report</b><br>▲ Transaction Number ▼                            | Transaction Date $\blacktriangledown$                                                                                                 | ▲ Activity Date ▼ | <b>A</b> Permit NO v                                                                           | A Permit Type ▼                                   | <b>A</b> Amount ▼ | A Description V                      | <b>A</b> Clerk ⊽         |  |  |  |  |  |
| 200918100000888M1                                                                   | 06/10/2009                                                                                                    | 06/30/2009        | 8200                                                                                           | PE                                                | $-10,758.76$      | 3541 Periodical postage statement    | <b>REW</b>               |  |  |  |  |  |
| 200918200000294M1                                                                   | 06/10/2009                                                                                                    | 07/01/2009        | 8200                                                                                           | PE                                                | $-10.934.90$      | 3541 Periodical postage statement    | REW                      |  |  |  |  |  |
| 200918200000495M1                                                                   | 06/10/2009                                                                                                    | 07/01/2009        | 8200                                                                                           | PE                                                | $-10.938.04$      | 3541 Periodical postage statement    | REW                      |  |  |  |  |  |
| 200918200000900M1                                                                   | 06/10/2009                                                                                                    | 07/01/2009        | 8200                                                                                           | PE                                                | $-10,755.20$      | 3541 Periodical postage statement    | REW                      |  |  |  |  |  |
| 200918200001001M1                                                                   | 06/10/2009                                                                                                    | 07/01/2009        | 8200                                                                                           | PE                                                | $-10,756.71$      | 3541 Periodical postage statement    | REW                      |  |  |  |  |  |
| 200918800000453M1                                                                   | 07/02/2009                                                                                                    | 07/07/2009        | 8200                                                                                           | PE                                                | $-11,043.59$      | 3541 Periodical postage statement    | TMP                      |  |  |  |  |  |
|                                                                                     |                                                                                                    |                   | 1<br>Viewing page 1 of 1                                                                       |                                                   |                   |                                      |                          |  |  |  |  |  |
|                                                                                     |                                                                                                    |                   | Feedback   Logout  <br>Copyright @ 1999-2009 USPS. All Rights Reserved.<br><b>Terms of Use</b> |                                                   |                   |                                      |                          |  |  |  |  |  |

Exhibit 8: BMEU/DMU acceptance unit internal screen: BMEU menu Reports > Mailing Reports

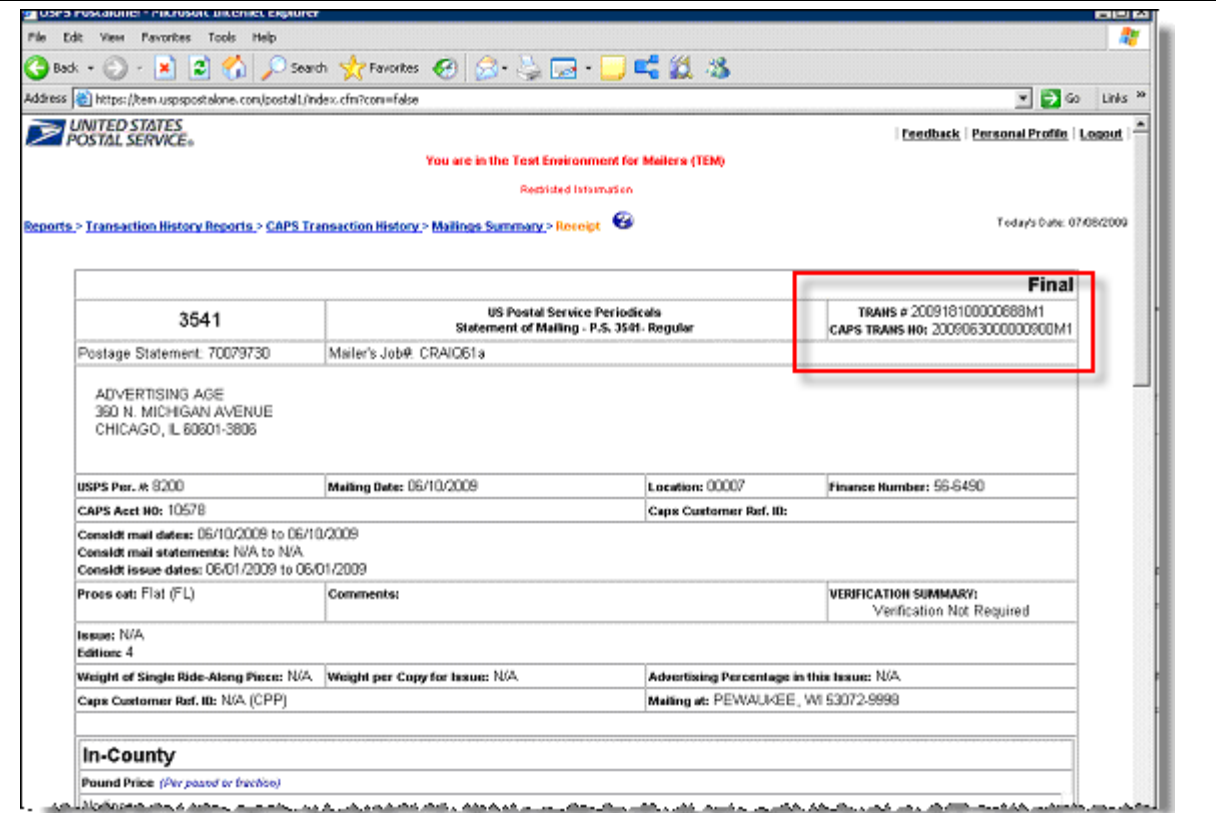

Exhibit 9: BMEU/DMU acceptance unit internal screen: CAPS Transaction Receipt accessed from Mailing Reports.

## <span id="page-27-0"></span>**Section 3: Screen Flows**

The screens provided below represent transaction flows, reports access and CPP processes that you will tend to need on a frequent basis. All screen flows described in this section assumes you are logged into the Business Customer Gateway and in the TEM. The following screen flows are presented in this section (Note that all screen flows apply to all Periodicals mailers –not just CPP).

- $\sqrt{\theta}$  Accessing the Dashboard Screen Flow 1
- Updating the Advertising Percentage Worksheet Screen Flow 2
- $\widehat{\mathcal{A}}$  Accessing the Edition Weight Worksheet Screen Flow 3
- Creating a Consolidated Payment Request Screen Flow 4
- Accessing Postage Statement Register Screen Flow 5
- $\widehat{\mathcal{A}}$  Accessing Issue Level Postage Statement Screen Flow 6
- $\widehat{\mathcal{A}}$  Accessing Issue Level Postage Statement Screen Flow 7
- $\overline{\mathcal{A}}$  Reviewing Periodical Transactions Screen Flow 8

## <span id="page-27-1"></span>**3.1 Screen Flow 1: Accessing the Dashboard**

Access the Dashboard to submit and review jobs. Select Dashboard from the Manage Mailing Activity menu (Figure D-1). You can also search by Submit Date range, Postage Statement ID, Mailing Group, Preparer Permit #, Permit Holder #, Mailer Location, Mailer Job#, Preparer Permit Type, and Permit Holder Type (Figure D-2). You can Multi-filter by holding down the Ctrl key while making additional selections.

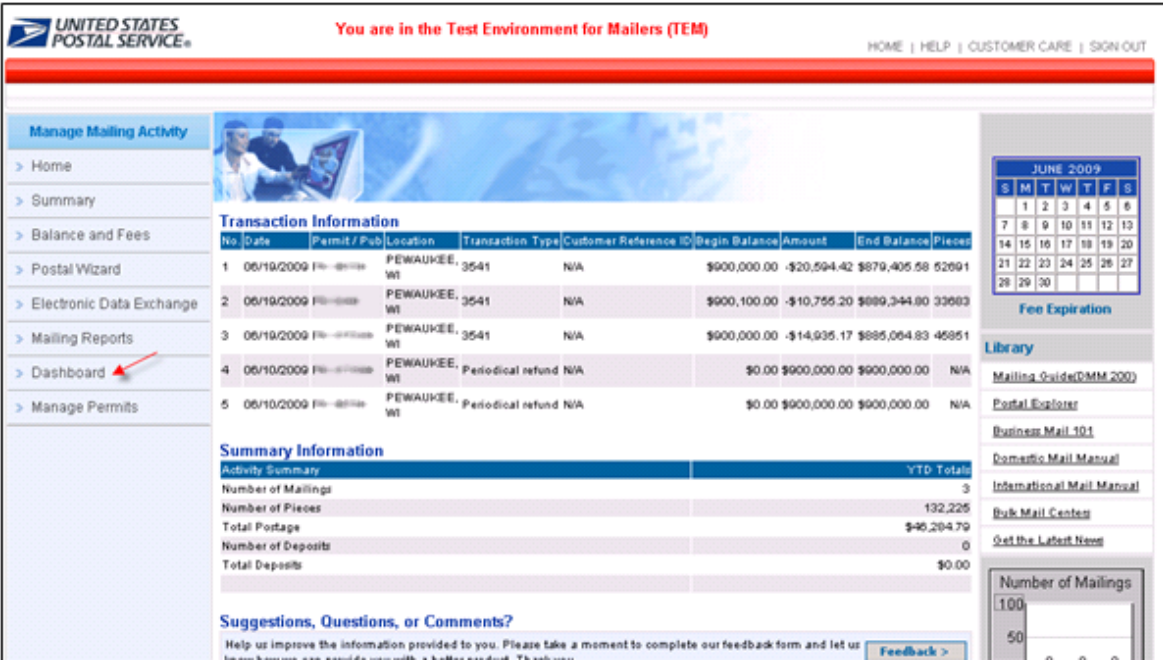

Figure D-1: TEM Landing Page

**USPS® – Postal Service - Electronic Documentation Process for CPP Customers – Version 2.9 – 10/16/2011 – Page** 28 Copyright © 2011 USPS®. All Rights Reserved

Upon selecting the Dashboard from the Manage Mailing Activity menu, the Dashboard Management System homepage displays (Figure D-2).

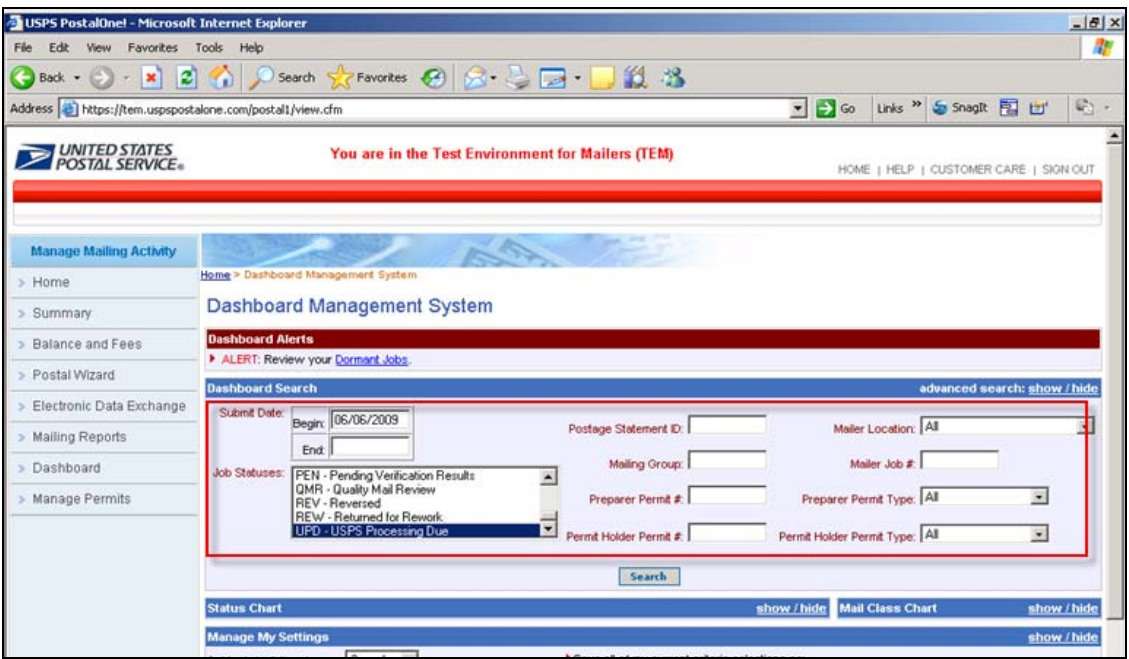

Figure D-2: Dashboard Management System

To access a job, you have options to search by Submit Date, Job Status (e.g., UPD, FPP, EST, FIN Postage Statement ID, FIN), Mailing Group, Preparer Permit #, Permit Holder Permit #, Mailer Location, Mailer Job #, Preparer Permit Type, and Permit Holder Permit Type. The most direct way is to search by Job Status. In the example screen, the user selected search criteria by *Include all Job Status – All* (Figure D-2).

## <span id="page-28-0"></span>**2.1 Screen Flow 2: Updating Advertising Percentage**

The following screen flow demonstrates how (Publisher or its agent) to update the Advertising Percentage using the worksheet. First access the Dashboard through the TEM and enter search criteria for the job (Figure D-2).

| <b>Manage Mailing Activity</b> |                                         |                                        |                       |                           |         |                                                              |                                                                                                    |                         |              |                         |                                               |                          |
|--------------------------------|-----------------------------------------|----------------------------------------|-----------------------|---------------------------|---------|--------------------------------------------------------------|----------------------------------------------------------------------------------------------------|-------------------------|--------------|-------------------------|-----------------------------------------------|--------------------------|
| > Home                         |                                         | Home > Dashboard Management System     |                       |                           |         |                                                              |                                                                                                    |                         |              |                         |                                               |                          |
| > Summary                      |                                         | <b>Search Results</b>                  |                       |                           |         |                                                              |                                                                                                    |                         |              |                         |                                               |                          |
| > Balance and Fees             |                                         | <b>My Search Criteria Selections</b>   |                       |                           |         |                                                              |                                                                                                    |                         |              |                         |                                               | show / hide              |
| > Postal Wizard                |                                         | Legend: [*] for spoilage adjustment.   |                       |                           |         |                                                              | [ <sup>18</sup> ] for USPS adjusted entry. [F] for Full-Service statements [M] for Mixed-Service statements |                         |              |                         |                                               |                          |
|                                |                                         |                                        |                       |                           |         |                                                              | 14 jobs found, displaying all jobs.                                                                         |                         |              |                         |                                               |                          |
| > Electronic Data Exchange     |                                         |                                        |                       |                           |         |                                                              | 1                                                                                                    |                         |              |                         |                                               |                          |
| > Mailing Reports              |                                         | Mailing                                | Postage               | <b>Verification</b>       | Mailing | <b>Submit</b>                                                |                                                                                                    | <u>Permit.USPS</u>      | Mail         |                         | <b>Postage</b>                                | Job                      |
| > Dashboard                    | $\left  \cdot \right $<br><b>Job ID</b> |                                        | Group ID Statement ID | Due                       | Date    | <b>Date</b>                                                  | <b>Job</b> :Publication Name                                                                                | <b>Number</b>           | <b>Class</b> | <b>Pieces</b>           | $\boldsymbol{\Omega}$                         | <b>Status</b>            |
|                                |                                         | 69264883 Multiple                      |                       | No                        |         | Multiple 06/19/2009 20090608                                 |                                                                                                    | Multiple                |              |                         | PE 132,225 \$46,284.79                        | <b>UPD</b>               |
| > Manage Permits               | $+$                                     | 69264802 Multiple                      |                       | No                        |         | Multiple 06/19/2009 20090608                                 |                                                                                                    | Multiple                |              |                         | PE 132,225 \$46,284.79 UPD                    |                          |
|                                | $\ddot{}$                               | 69264801 Multiple                      |                       | No                        |         | Multiple 06/19/2009 20090608                                 |                                                                                                    | Multiple                |              |                         | PE 132,225 \$45,777.79 Multiple               |                          |
|                                | $\overline{\phantom{0}}$                | 69264800                               |                       |                           |         | 06/19/2009 20090608                                          |                                                                                                    |                         | PE           | 132,225                 |                                               |                          |
|                                | $+$                                     | 69264799 Multiple                      |                       | No                        |         | 06/10/2009 06/19/2009 20090608                               |                                                                                                    | Multiple                |              |                         | PE 132,225 \$46,284.79                        | <b>UPD</b>               |
|                                | $+$                                     | 69264798 Multiple                      |                       | No                        |         | Multiple 06/19/2009 20090608                                 |                                                                                                    | Multiple                | PE           |                         | 132,225 \$46,284.79                           | <b>UPD</b>               |
|                                | Ξ                                       | 69264781                               |                       |                           |         | 06/19/2009 20090608                                          |                                                                                                    |                         | PE           | 132,225                 |                                               |                          |
|                                | ٠                                       | 69264761 Multiple                      |                       | No                        |         | Multiple 06/19/2009 20090608                                 |                                                                                                    | Multiple                |              |                         | PE 132,225 \$46,889.81                        | <b>FIN</b>               |
|                                | $+$<br>$\ddot{}$                        | 69264760 Multiple                      |                       | No                        |         | Multiple 06/19/2009 20090608                                 |                                                                                                    | Multiple                |              |                         | PE 132,225 \$47,588.87                        | <b>FIN</b>               |
|                                | $+$                                     | 69264758 Multiple                      |                       | No<br>No                  |         | Multiple 06/19/2009 20090608                                 |                                                                                                    | Multiple<br>Multiple    |              |                         | PE 132,225 \$47,252.98                        | <b>FIN</b><br><b>FIN</b> |
|                                | $+$                                     | 69264671 Multiple<br>69264407 Multiple |                       | No                        |         | Multiple 06/18/2009 20090608<br>Multiple 06/16/2009 20090608 |                                                                                                    | Multiple                | PE           |                         | PE 132,225 \$48,003.01<br>132,225 \$46,284.79 | <b>FIN</b>               |
|                                |                                         | 69264130                               |                       |                           |         | 06/12/2009 20090608                                          |                                                                                                    |                         | PE           | 132,225                 |                                               |                          |
|                                | $+$                                     | 69264036 Multiple                      |                       | No                        |         | Multiple 06/11/2009 20090608                                 |                                                                                                    | Multiple                |              |                         | PE 132,225 \$46,284.79 Multiple               |                          |
|                                |                                         | Export options: CSV   Excel   PDF      |                       | <b>Refresh My Results</b> |         |                                                              | <b>Modify My Search</b>                                                                                     | <b>Start New Search</b> |              |                         |                                               |                          |
|                                | <b>Status Chart</b>                     |                                        |                       |                           |         |                                                              |                                                                                                    | show / hide             |              | <b>Mail Class Chart</b> | show / hide                                   |                          |

Figure A-1: All Jobs ID display according to Dashboard search criteria entered by the user (from Fig D-2)

| > Home                     |                                      |                              |                                                |                            |                        |                                |                                                                                                    |                                     |                             |            |                              |                             |
|----------------------------|--------------------------------------|------------------------------|------------------------------------------------|----------------------------|------------------------|--------------------------------|----------------------------------------------------------------------------------------------------|-------------------------------------|-----------------------------|------------|------------------------------|-----------------------------|
|                            | Home > Dashboard Management System   |                              |                                                |                            |                        |                                |                                                                                                    |                                     |                             |            |                              |                             |
| > Summary                  | <b>Search Results</b>                |                              |                                                |                            |                        |                                |                                                                                                    |                                     |                             |            |                              |                             |
| > Balance and Fees         | <b>My Search Criteria Selections</b> |                              |                                                |                            |                        |                                |                                                                                                    |                                     |                             |            |                              | show / hide                 |
| > Postal Wizard            |                                      |                              |                                                |                            |                        |                                | Legend: [*] for spoilage adjustment. [**] for USPS adjusted entry. [F] for Full-Service statements | [M] for Mixed-Service statements    |                             |            |                              |                             |
| > Electronic Data Exchange |                                      |                              |                                                |                            |                        |                                | 14 jobs found, displaying all jobs.                                                                |                                     |                             |            |                              |                             |
| > Mailing Reports          |                                      |                              |                                                |                            |                        |                                |                                                                                                    |                                     |                             |            |                              |                             |
| > Dashboard                | O<br><b>Job ID</b>                   | <b>Mailing</b>               | <b>Postage</b><br><b>Group ID Statement ID</b> | <b>Verification</b><br>Due | <b>Mailing</b><br>Date | <b>Submit</b><br><b>Date</b>   | <b>Job/Publication Name</b>                                                                        | <b>Permit/USPS</b><br><b>Number</b> | <b>Mail</b><br><u>Class</u> | Pieces     | <b>Postage</b><br>(\$)       | <b>Job</b><br><b>Status</b> |
|                            | crystoding<br>$+$                    | 69264803 Multiple            |                                                | No                         |                        | Multiple 06/19/2009 20090608   |                                                                                                    | Multiple                            | PE                          |            | 132,225 \$46,284.79          | <b>UPD</b>                  |
| > Manage Permits           | $+$                                  | 69264802 Multiple            |                                                | No                         |                        | Multiple 06/19/2009 20090608   |                                                                                                    | <b>Multiple</b>                     | PE                          |            | 132,225 \$46,284.79          | UPD                         |
|                            | $+$                                  | 69264801 Multiple            |                                                | No                         |                        | Multiple 06/19/2009 20090608   |                                                                                                    | <b>Multiple</b>                     | PE                          |            | 132,225 \$45,777.79 Multiple |                             |
|                            | 3.                                   | 69264800                     |                                                |                            |                        | 06/19/2009 20090608            |                                                                                                    |                                     | PE                          | 132,225    |                              |                             |
|                            | $+$                                  | 69264799 Multiple            |                                                | No                         |                        | 06/10/2009 06/19/2009 20090608 |                                                                                                    | <b>Multiple</b>                     | PE                          |            | 132,225 \$46,284.79          | <b>UPD</b>                  |
|                            | $-$ (manifest)                       | 69264798 Multiple            |                                                | No                         |                        | Multiple 06/19/2009 20090608   |                                                                                                    | Multiple                            | PE                          |            | 132,225 \$46,284.79          | <b>UPD</b>                  |
|                            |                                      | PS# 70019841 [cid<br>570235] |                                                |                            |                        | 06/10/2009 06/19/2009          | <b>THE PERSON NEWSFILM</b>                                                                         | PE 8300                             | PE                          |            | 33,683 \$10,755.20           | <b>UPD</b>                  |
|                            |                                      | PS# 70019843 [cid<br>570235] |                                                |                            |                        | 06/10/2009 06/19/2009          | 8 TO B. (Road)<br><b>MEANWEL RICE STOLE</b><br>to the terms for the lease<br><b>THE ARTICLES</b>   | PE 377030                           | PE                          |            | 45,851 \$14,935.17           | <b>UPD</b>                  |
|                            | $\left  \mathbf{+}\right $           | PS# 70063890 [cid<br>570235] |                                                |                            |                        | 06/19/2009 20090608            |                                                                                                    |                                     | PE                          | 132,225    | N/A                          | <b>UPD</b>                  |
|                            |                                      | PS# 70019842 [cid<br>570235] |                                                |                            |                        | 06/10/2009 06/19/2009          | MMARK, ATCRES INC. DVM<br>No:83 Issue No:23 Issue<br>Date: 2009-06-01]                             | PE SERIES                           | PE                          |            | 52,691 \$20,594.42           | <b>UPD</b>                  |
|                            | $   -$                               | 69264781                     |                                                |                            |                        | 06/19/2009 20090608            |                                                                                                    |                                     |                             | PE 132,225 |                              |                             |
|                            | $E$ (Table 1)                        | 69264761 Multiple            |                                                | No                         |                        | Multiple 06/19/2009 20090608   |                                                                                                    | Multiple                            |                             |            | PE 132,225 \$46,889.81       | <b>FIN</b>                  |
|                            | - станати:                           | 69264760 Multiple            |                                                | No                         |                        | Multiple 06/19/2009 20090608   |                                                                                                    | Multiple                            | PE                          |            | 132,225 \$47,588.87          | <b>FIN</b>                  |
|                            |                                      | 69264758 Multiple            |                                                | No                         |                        | Multiple 06/19/2009 20090608   |                                                                                                    | Multiple                            | PE                          |            | 132,225 \$47,252.98          | <b>FIN</b>                  |
|                            | <b>В стананть</b>                    | 69264671 Multiple            |                                                | No                         |                        | Multiple 06/18/2009 20090608   |                                                                                                    | <b>Multiple</b>                     | PE                          |            | 132,225 \$48,003.01          | FIN                         |
|                            | $+$<br><b>CITINISHED</b>             | 69264407 Multiple            |                                                | No                         |                        | Multiple 06/16/2009 20090608   |                                                                                                    | <b>Multiple</b>                     | PE                          |            | 132,225 \$46,284.79          | <b>FIN</b>                  |
|                            | 3<br><b>CITINADISED</b>              | 69264130                     |                                                |                            |                        | 06/12/2009 20090608            |                                                                                                    |                                     | PE                          | 132,225    |                              |                             |
|                            | <b>EL CITAMUNISTIC</b>               |                              | 69264036 Multiple                              | No                         |                        | Multiple 06/11/2009 20090608   |                                                                                                    | Multiple                            | PE                          |            | 132,225 \$46,284.79 Multiple |                             |

Figure A-2: Select Job ID by double clicking the Job ID or select "+" to explode Job ID, then select postage statement with customer ID number (cid).

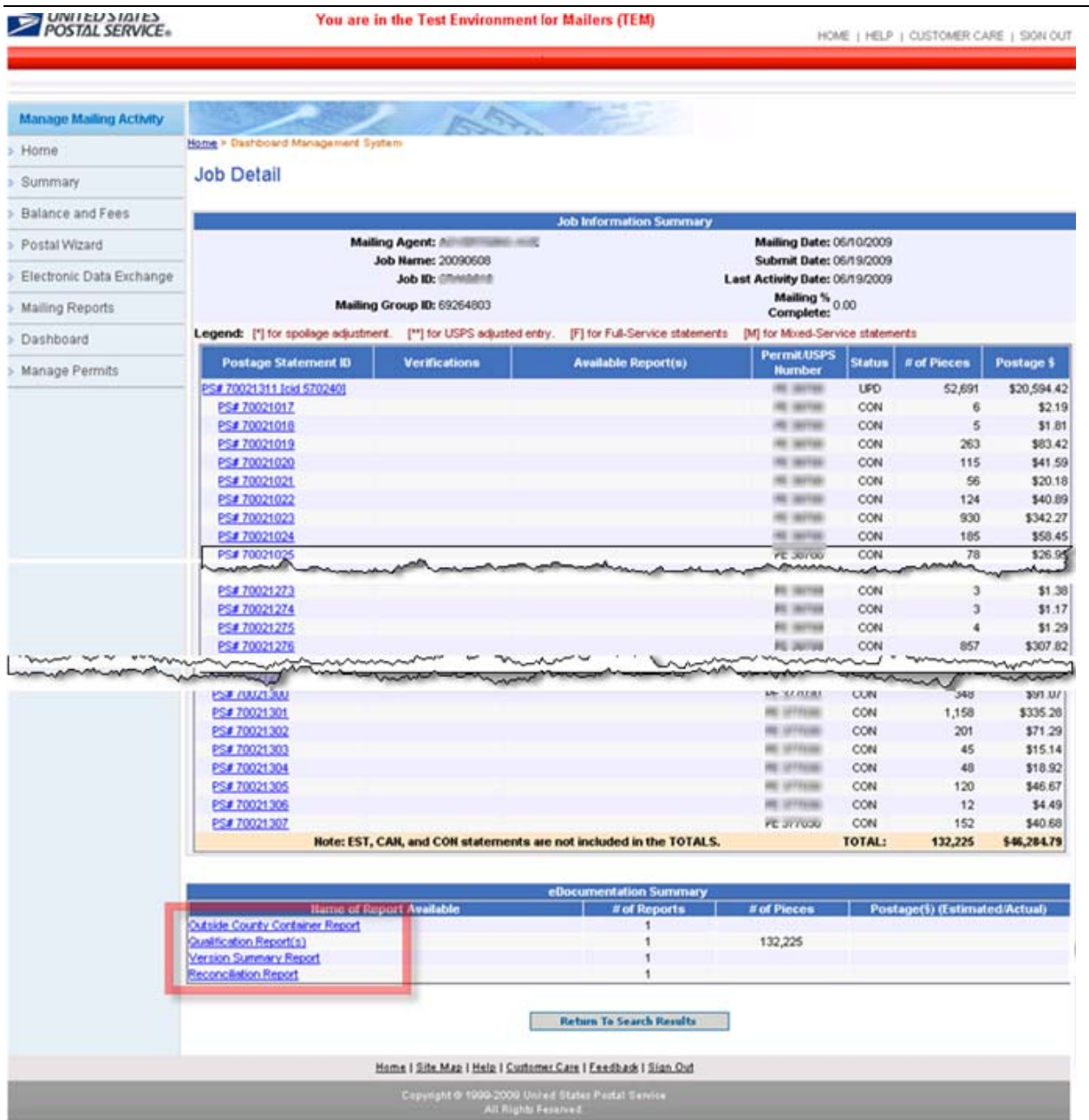

Figure A-3:The Job Detail page displays when a Job ID hyperlink is double clicked fro m the Search Results page. Note: This screen was cropped in several areas to allow a full page display.

**Job Detail**. Select any one Job ID to access the Job Detail page, which displays all files associated with the selected job, file upload date and time, and upload status. You can access the **Outside County Container Report, Qualification Report, Version Summary Report and Reconciliation Report** from the links at the bottom of the page.

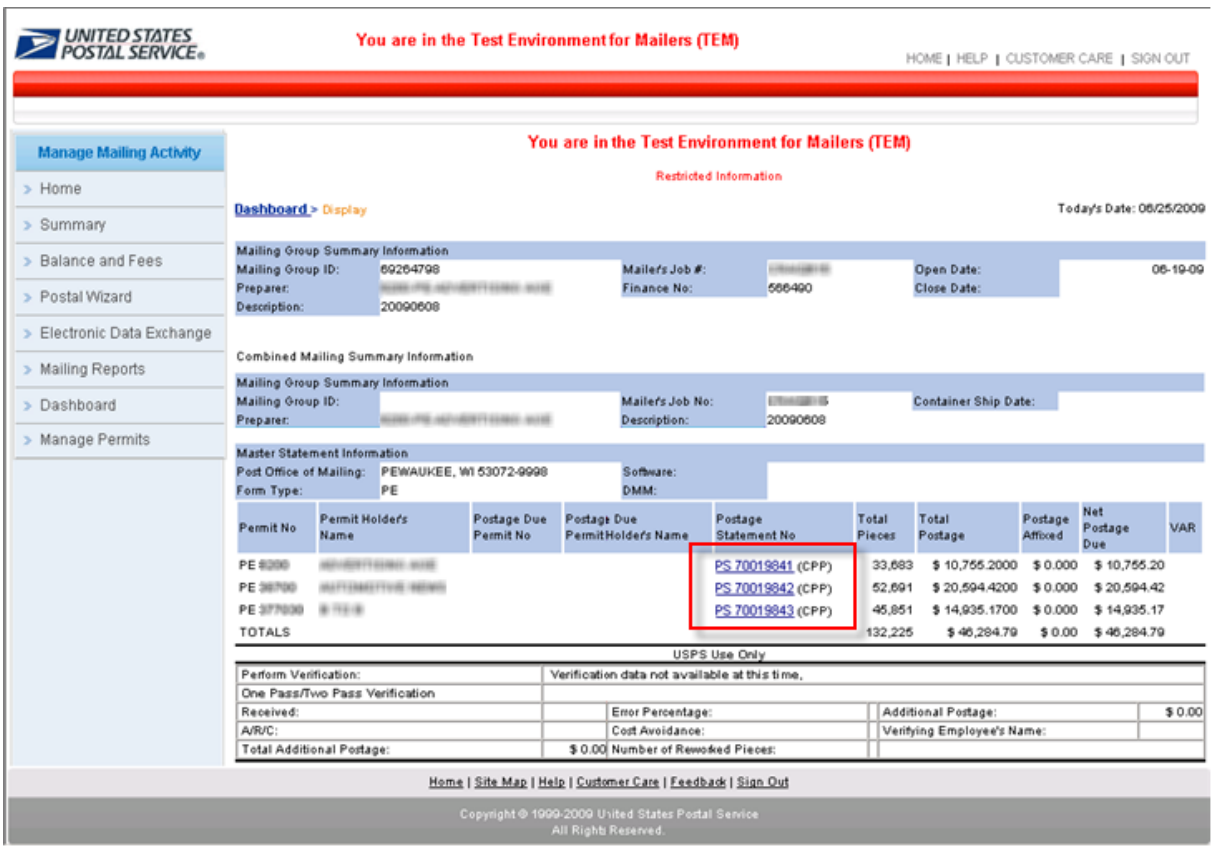

Figure A-4: Combined mail Postage Statements display by permit number within the Job ID

To access the Advertising Percentage Worksheet, select one of the postage statements (highlighted in the red box). When a postage statement number is selected, the Verification Statement (PS Form 3541) displays (Figure A-5).

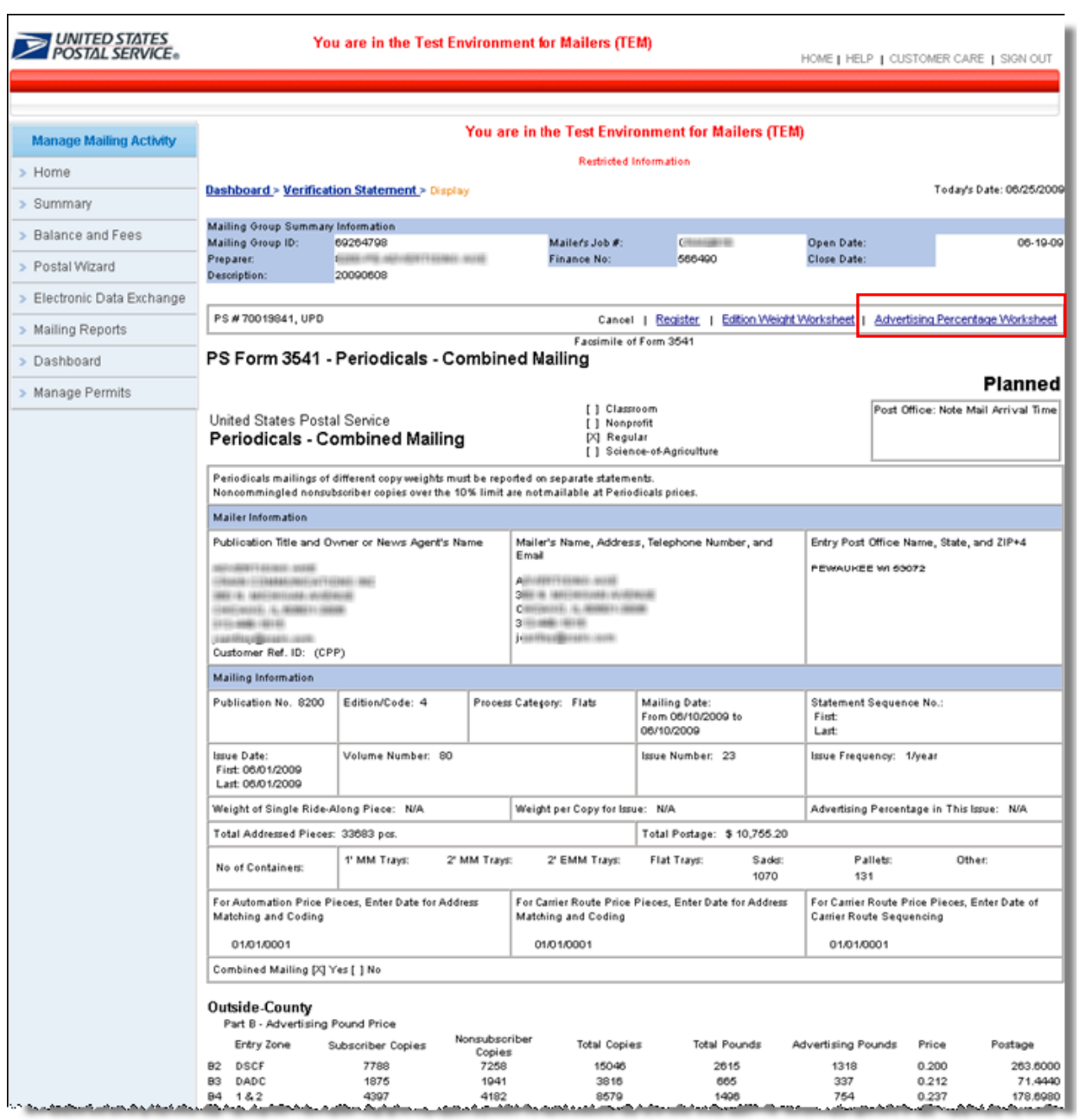

Figure A-5: Verification Statement (PS For 3541 Periodicals Combined Mailing) displays. Note this screen was cropped to display fittingly in the document.

The Advertising Percentage Worksheet displays when the Advertising Percentage Worksheet link is selected (Figure A-6).

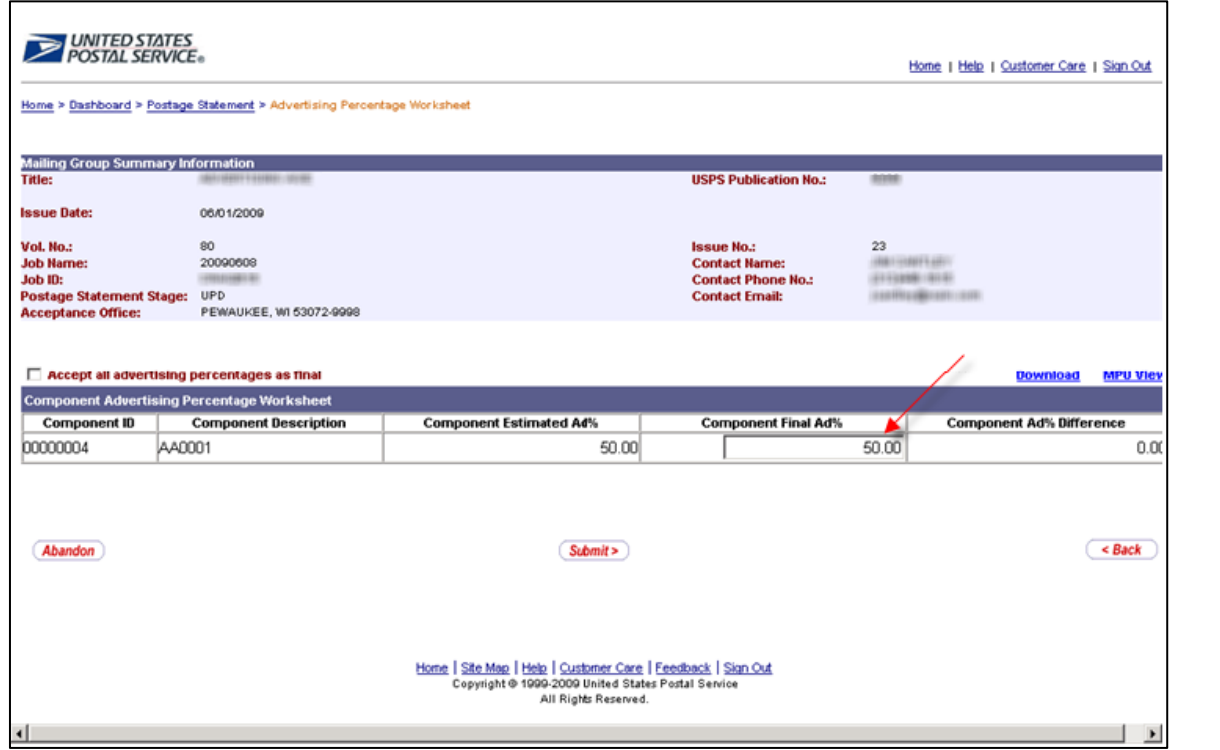

Figure A-6: Advertising Percentage Worksheet (component view)

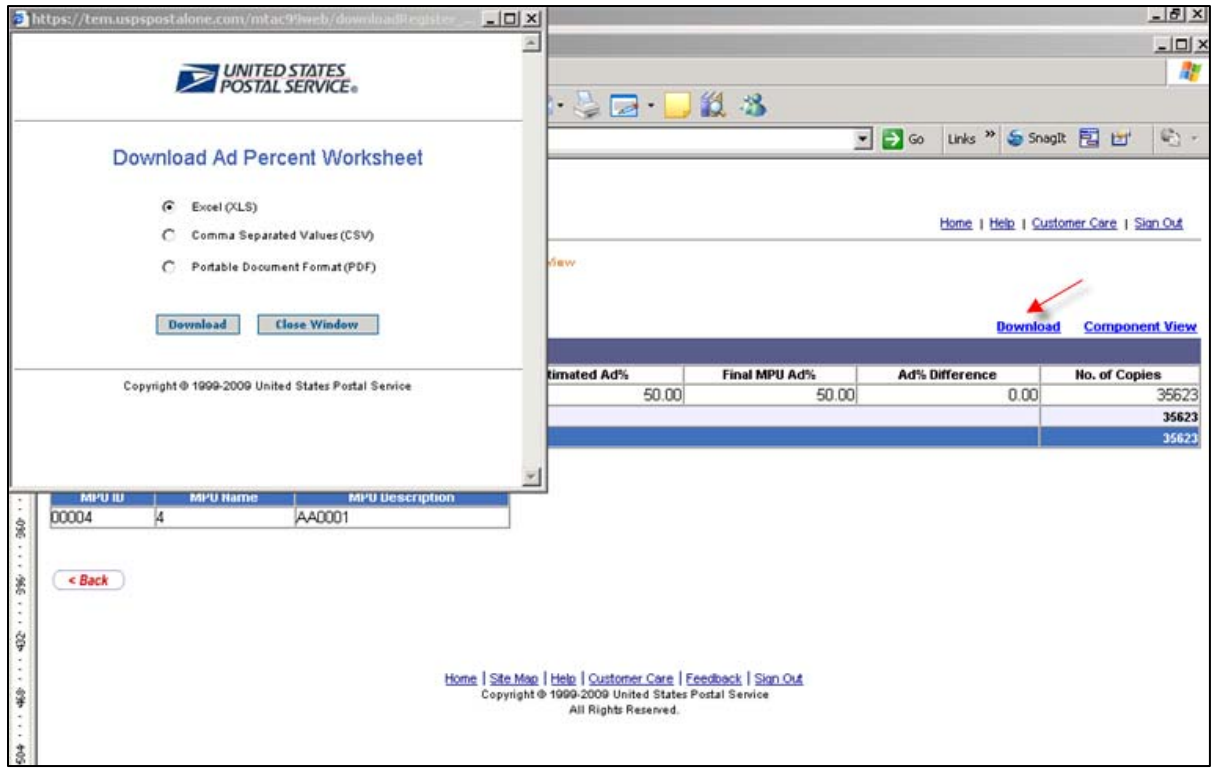

Figure A-7: The Advertising Percentage Worksheet can be downloaded in xls, .csv or pdf.

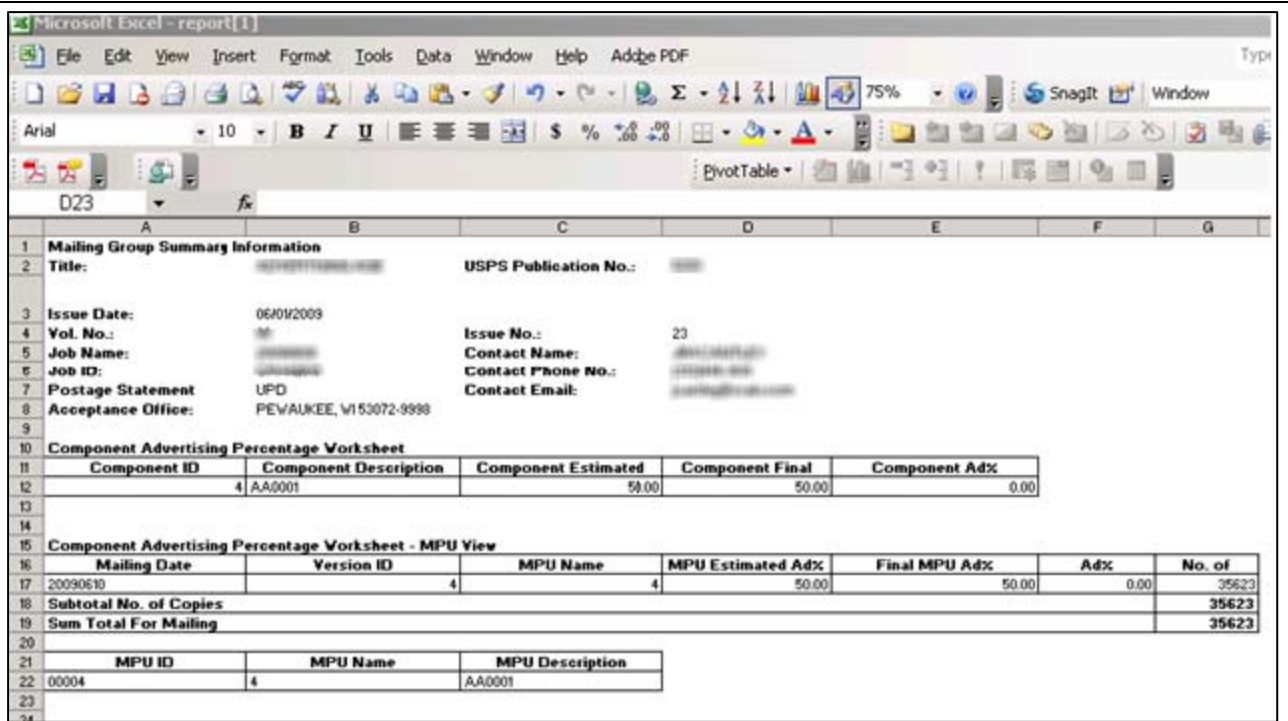

Figure A-8: The Advertising Percentage Worksheet download sample in xls.

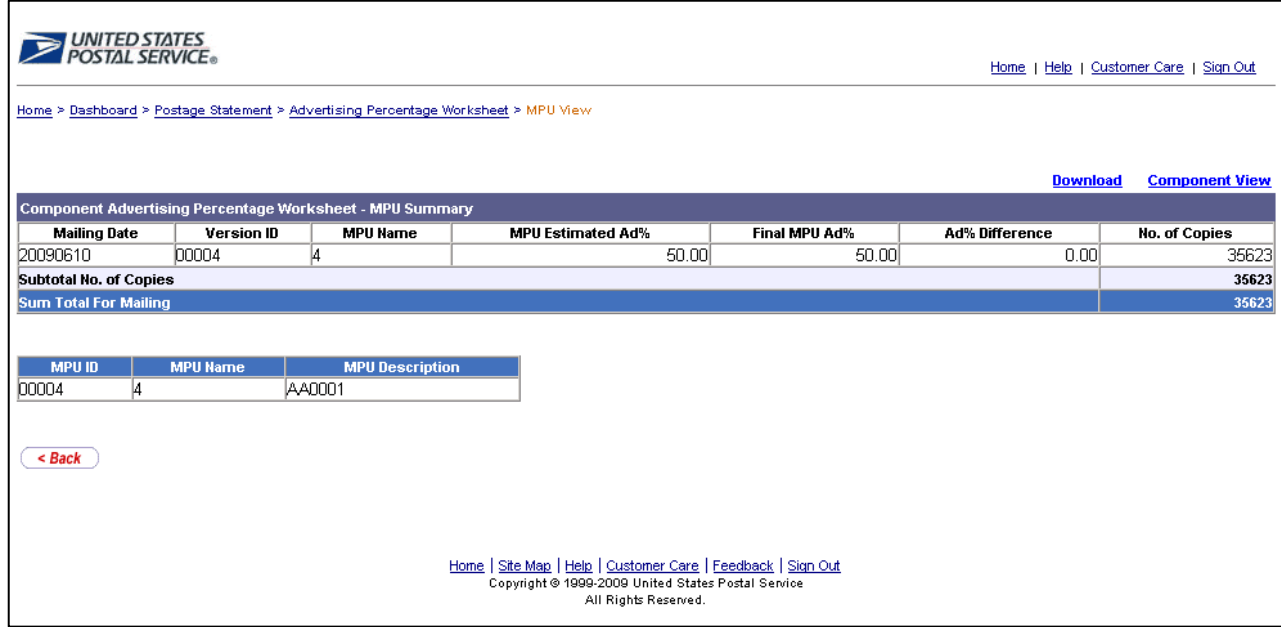

Figure A-9: The Advertising Percentage MPU view, accessed from the Ad % Worksheet where the MPU link is provided.
#### **2.2 Screen Flow 3: Accessing the Edition Weight Worksheet**

To access the Edition Weight Worksheet, follow the same steps below which are essentially the same screen flow for accessing the Advertising Percentage Worksheet.

- 1. Select the Dashboard from the Manage Mailing Activity Menu (Figure D-1)
- 2. Enter Job search criteria (Figure D-2)
- 3. Select the Job ID (Figure A-1 or A-2)
- 4. Expand or double click the Job ID from the Search Results page (Figure A-2)
- 5. Select the Postage Statement (CPP) (Figure A-4)
- 6. From the Verification Statement (PS FORM 3541), select the Edition Weight link located at the top of the page (Figure A-5). The Edition Weight Worksheet then appears (Figure E-1).

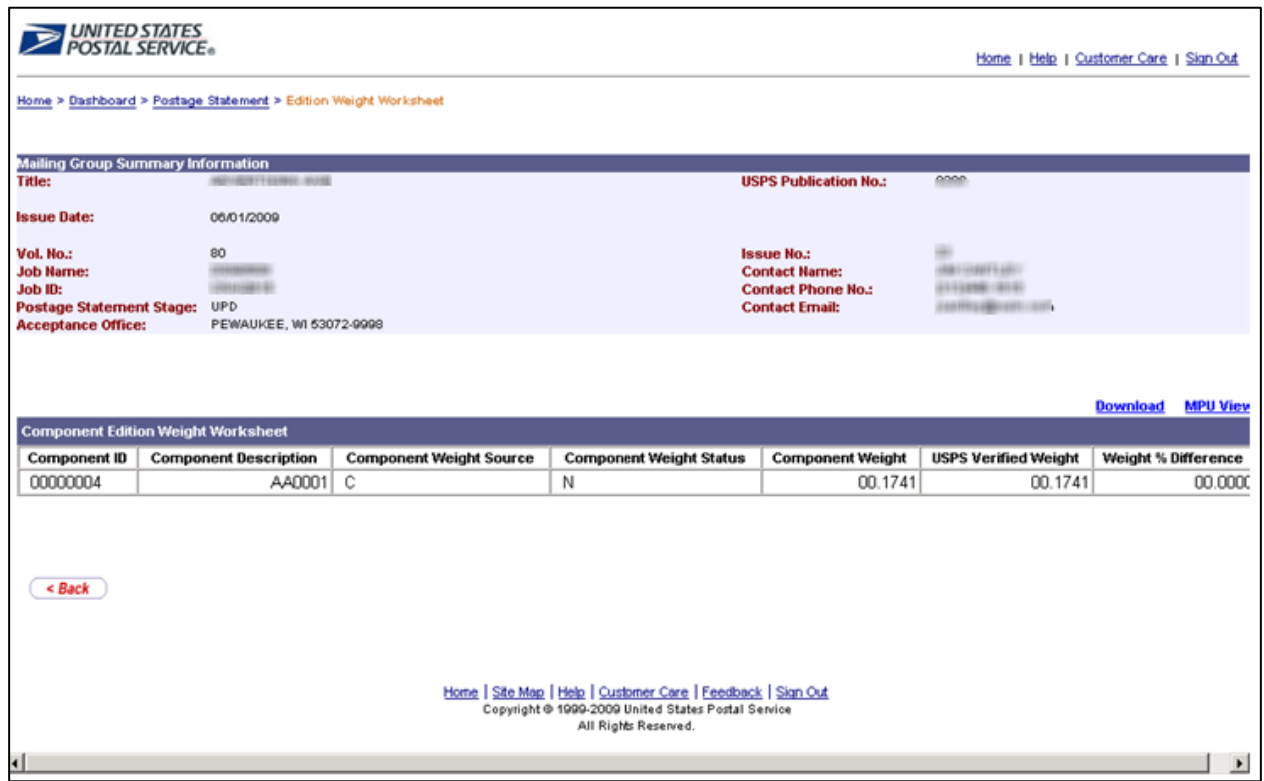

Figure E-1: The Edition Weight Worksheet (component view)

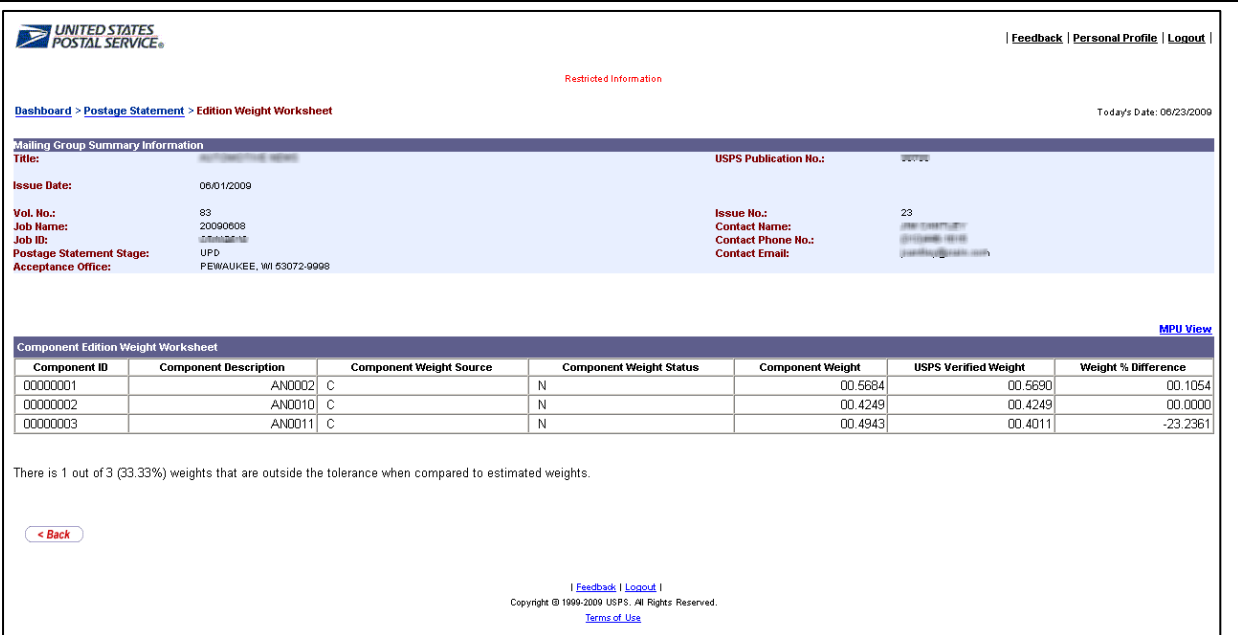

Figure E-2: The Edition Weight Worksheet (Publisher view – no data entry privilege)

 The Mail.dat .cpt Component Description appears in the edition weight worksheet. The description is available for a mailer to use as desired. It should carry a unique name or code for each specific subcomponent or whole portion of the mailpiece. If the description is for an enclosure, it should be an accurate description. For example, if an incidental enclosure is described as a non-incidental, this leads to confusion as the Postal Clerk will expect to see another postage statement for the enclosure when in fact the weight of the enclosure and the postage is already included in the Periodicals postage statement.

## **2.3 Screen Flow 4: Creating a Consolidated Payment Request**

#### **Notes on Payment Requests**

- The Publisher may make a payment request to consolidate the desired Mail.dat jobs together into one payment provided those jobs are in FPP status, at a single acceptance office and for a single publication title and issue. The payment request causes the statements to move to status FIN and one payment is deducted from the CAPs account at midnight central time.
- After 28 days from the first date of mailing, if no payment request has been requested, the system automatically files the payment request. The payment request causes the statements to move to status FIN and one payment is deducted from the CAPs account at midnight central time.

The following screen flow demonstrates how to perform a payment request through the Postal Wizard and Consolidated Payment Request route. The alternate route is through the Dashboard (refer to the section that follows).

To create a consolidated payment request, first access the Postal Wizard, then click the Consolidated Payment Request link on the Postal Wizard page in *PostalOne!* (Figure P-1).

| æ<br>×<br>Back                                                     |                         | Search <b>人Favorites ④ Q - 忌 国 - 口 ③ 的 芯 器</b>                                                            |                               |
|--------------------------------------------------------------------|-------------------------|----------------------------------------------------------------------------------------------------|-------------------------------|
| Address <b>&amp;</b> https://eagnmnsu23e.usps.gov/postal1/view.cfm |                         | $\vert \cdot \vert$                                                                                       | $\rightarrow$ Go<br>Links $"$ |
| UNITED STATES<br>POSTAL SERVICE                                    |                         |                                                                                                    |                               |
|                                                                    |                         | HOME   HELP   CUSTOMER CARE   SIGN OUT                                                                    |                               |
|                                                                    |                         |                                                                                                    |                               |
|                                                                    |                         |                                                                                                    |                               |
| <b>Manage Mailing Activity</b>                                     |                         |                                                                                                    |                               |
|                                                                    |                         |                                                                                                    |                               |
| > Home                                                             | Home > Postal Wizard    |                                                                                                    |                               |
| > Summary                                                          | <b>Postal Wizard</b>    |                                                                                                    |                               |
|                                                                    |                         | Allows you to complete, print, save, and submit common forms used in the business mailing process.        |                               |
| > Balance and Fees                                                 | Complete a Mailing Form |                                                                                                    |                               |
| > Postal Wizard                                                    | <b>Online Form</b>      | Description                                                                                               |                               |
|                                                                    | 3541<br>3541            | Postage Statement - Periodicals<br>Postage Statement - Periodicals - Combined                             |                               |
| > Electronic Data Exchange                                         | 3600                    | Postage Statement - First-Class Mail                                                                      |                               |
| > Mailing Reports                                                  | 3600                    | Postage Statement - Priority Mail                                                                         |                               |
|                                                                    | 3602                    | Postage Statement - Standard Mail                                                                         |                               |
| > Dashboard                                                        | 3605<br>3605            | Postage Statement - Bound Printed Matter<br>Postage Statement - Parcel Post                               |                               |
| > Manage Permits                                                   | 3605                    | Postage Statement - Media Mail or Library Mail                                                            |                               |
|                                                                    | 3700-A                  | Postage Statement - Part A - First Class Mail International                                               |                               |
|                                                                    |                         |                                                                                                    |                               |
|                                                                    |                         | <b>View Pending Postage Statements Report</b>                                                             |                               |
|                                                                    | Saved Forms             |                                                                                                    |                               |
|                                                                    |                         | <b>View forms I have submitted</b>                                                                        |                               |
|                                                                    |                         |                                                                                                    |                               |
|                                                                    | <b>Online Form</b>      | Complete Customer Service Form<br>Description                                                             |                               |
|                                                                    | 3526                    | Statement of Ownership, Management, and Circulation                                                       |                               |
|                                                                    | 3623                    | Request for Confirmation of Authorization or Pending Application to Mail at Nonprofit Standard Mail Rates |                               |
|                                                                    | 3624                    | Application to Mail at Nonprofit Standard Mail Rates                                                      |                               |
|                                                                    | 6015                    | Nonprofit Database Change Request                                                                         |                               |
|                                                                    |                         |                                                                                                    |                               |
|                                                                    |                         | Complete a Periodicals Payment                                                                            |                               |

Figure P-1: Consolidated Payment Request using the Postal Wizard

Select the consolidated Payment Request link at the bottom of the page, indicated by the red arrow. Once the Consolidated Payment Request link is selected, a list of eligible PS Forms are displayed, which are available for creating a payment request (Figure P-2).

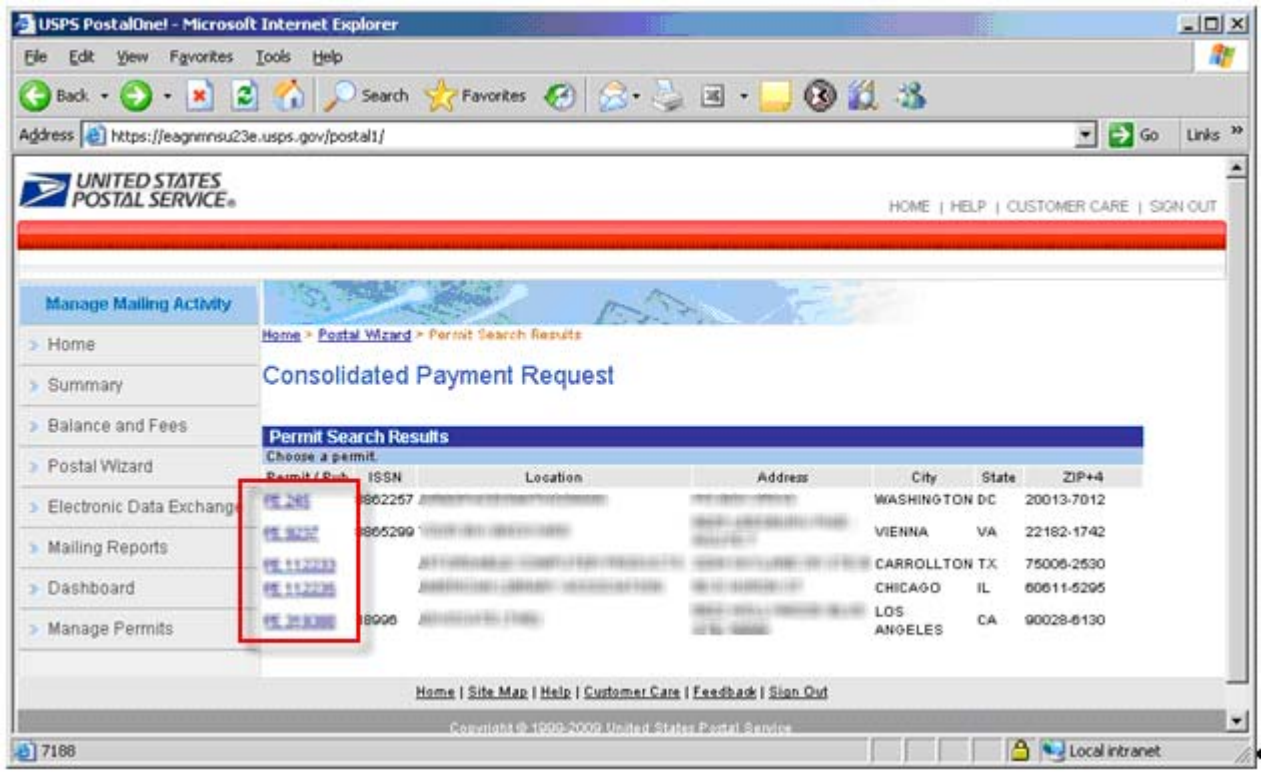

Figure P-2: List of eligible publications (assessed from Consolidated Payment Request link on Dashboard)

After selecting a specific (PE permit link) publication (refer to the red box), the Consolidated Payment Request – Home screen for the publication displays (Figure P-3). From this screen, you can view postage statements in FPP status, eligible to be added to a consolidated payment request, create new consolidated payment requests, modify existing consolidated payment requests, and view details of completed consolidated payment requests.

| e<br>Back -<br>$\mathbf{x}$                     | <b>B</b> 1                | Search                                     |                                   |             | Favorites ( ) <b>8</b> - 3 -                                                | 323                                                        |                                        |                   |                                                   |
|-------------------------------------------------|---------------------------|--------------------------------------------|-----------------------------------|-------------|-----------------------------------------------------------------------------|------------------------------------------------------------|----------------------------------------|-------------------|---------------------------------------------------|
| Address e https://eagnmnsu23e.usps.gov/postal1/ |                           |                                            |                                   |             |                                                                             |                                                            |                                        |                   | $\bullet$ $\rightarrow$ Go<br>Links <sup>39</sup> |
| <b>POSTAL SERVICE</b>                           |                           |                                            |                                   |             |                                                                             |                                                            |                                        |                   |                                                   |
|                                                 |                           |                                            |                                   |             |                                                                             |                                                            | HOME   HELP   CUSTOMER CARE   SIGN OUT |                   |                                                   |
|                                                 |                           |                                            |                                   |             |                                                                             |                                                            |                                        |                   |                                                   |
| Manage Mailing Activity                         |                           |                                            |                                   |             |                                                                             |                                                            |                                        |                   |                                                   |
| > Home                                          |                           |                                            |                                   |             | Home > Postal Wizard > Permit Search Results > Consolidated Payment Request |                                                            |                                        |                   |                                                   |
| > Summary                                       |                           | <b>Consolidated Payment Request - Home</b> |                                   |             |                                                                             |                                                            |                                        |                   |                                                   |
| > Balance and Fees                              | PE 9237 YOUR BIG BACKYARD |                                            |                                   |             |                                                                             |                                                            |                                        |                   | <b>Add Payment</b>                                |
| > Postal Wizard                                 | Issue Date                | Vol.<br>lesue.<br>No.<br>No.               | Payment<br>Date                   |             |                                                                             |                                                            | Postage<br>Amount                      |                   | Details                                           |
| > Electronic Data Exchange                      | □08/01/2009               | 199                                        | 05/04/2009                        |             |                                                                             |                                                            | \$5,461.84                             |                   | n                                                 |
| > Mailing Reports                               | □ Pewaukee W/ 53072-9998  | <b>Document</b>                            |                                   | Provider    | <b>Transaction</b>                                                          | <b>CAPS Transaction Postage</b>                            | \$5,461.84                             |                   |                                                   |
| > Dashboard                                     |                           | No.                                        | <b>OI</b> dol.                    | Code        | Number                                                                      | Number                                                     | <b>Amount</b>                          |                   |                                                   |
|                                                 | $-08.01/2009$             | 199                                        | PS 4438219 RIDEMR08<br>04/15/2009 | <b>MR74</b> |                                                                             | FINISHED PRODUCTS TO A THEFT OF THE RESERVE THE EXPERIENCE | \$5,461.84<br>\$5,461.84               |                   | n                                                 |
|                                                 | □ 08/01/2009              | 199                                        | 04/10/2009                        |             |                                                                             |                                                            | \$7,826.03                             | Modify<br>Payment |                                                   |
|                                                 |                           | 199                                        | 03/17/2009                        |             |                                                                             |                                                            | \$4,385.25                             |                   | Ð                                                 |
|                                                 | El 08/01/2009             |                                            |                                   |             |                                                                             |                                                            | \$4,385.25                             |                   | D                                                 |
|                                                 | 308/01/2009               | 199                                        | 03/16/2009                        |             |                                                                             |                                                            | \$4,397.57                             |                   | D                                                 |
|                                                 | Ei 08/01/2009             | 199                                        | 03/16/2009                        |             |                                                                             |                                                            |                                        |                   |                                                   |
|                                                 | 108/01/2009               | 199                                        | 02/26/2009                        |             |                                                                             |                                                            | \$4,204.55                             | Modify            |                                                   |
| > Manage Permits                                | C 07/15/2008              |                                            | 05/25/2009                        |             |                                                                             |                                                            | \$30,134.95                            | Payment           | n                                                 |

Figure P-3: Consolidated Payment Request home screen for the publication displays

To create a consolidated payment request, select the Add Payment link. (Figure P-3). The Consolidated Payment Request, Add Payment (Search) screen then displays (Figure P-4).

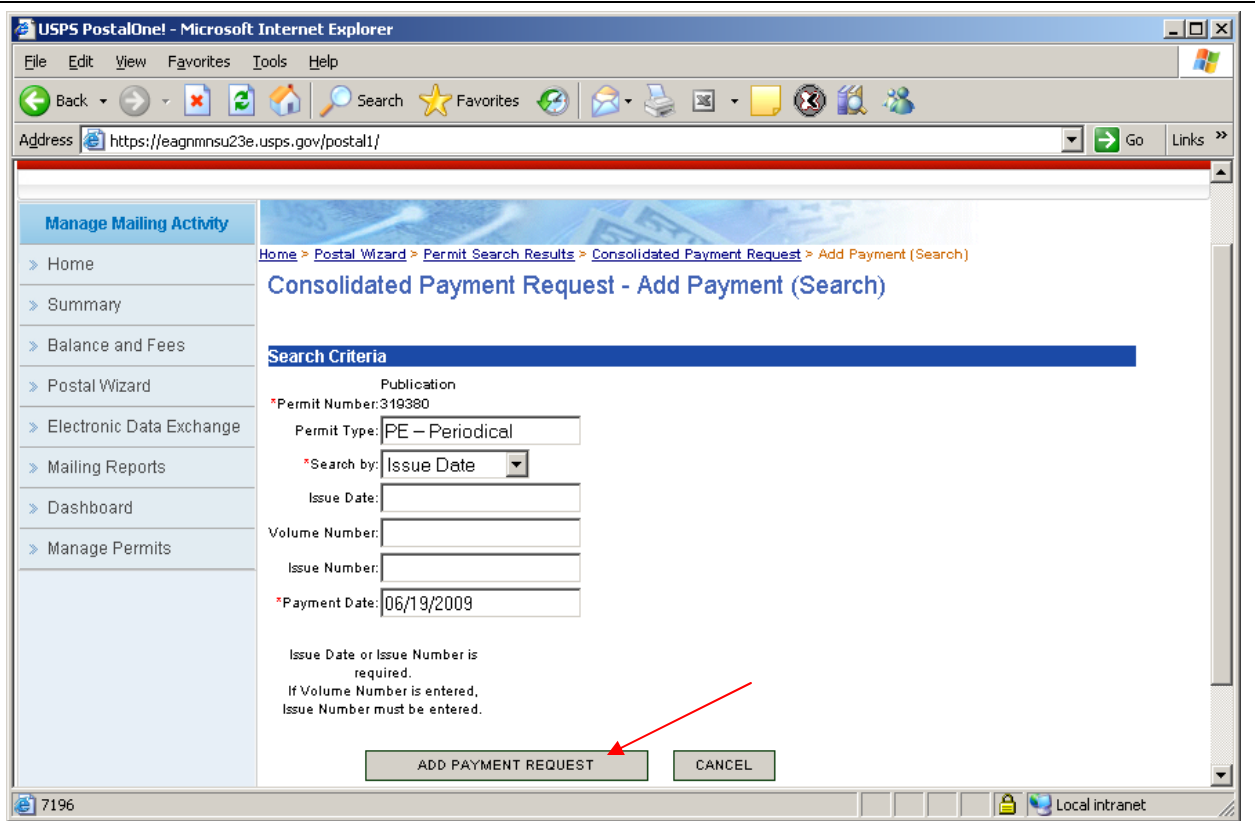

Figure P-4: Consolidated Payment Request – Add Payment screen

You will be required to enter either the issue date or issue number and volume number (optional) to display the postage statements available for payment, then click the ADD PAYMENT REQUEST link (Figure P-4). All matching postage statements in FPP status will be displayed (Figure P-5).

| USPS PostalOne! - Microsoft Internet Explorer |                                |                                          |                       |                                                                            |                                                                                                    |                                              | $ \Box$ $\times$ |
|-----------------------------------------------|--------------------------------|------------------------------------------|-----------------------|----------------------------------------------------------------------------|----------------------------------------------------------------------------------------------------|----------------------------------------------|------------------|
| Favorites Tools<br>File<br>Edit<br>View       | Help                           |                                          |                       |                                                                            |                                                                                                    |                                              |                  |
| $- 1$<br>Back $\bullet$                       | $2 \left  \frac{1}{2} \right $ |                                          |                       |                                                                            | Search Scravorites ④ Q - 国· D B IL 2                                                                             |                                              |                  |
| Address bttps://eagnmnsu23e.usps.gov/postal1/ |                                |                                          |                       |                                                                            |                                                                                                    | $\bullet$ $\rightarrow$ Go                   | Links >>         |
| <b>UNITED STATES</b><br>POSTAL SERVICE®       |                                |                                          |                       |                                                                            |                                                                                                    |                                              |                  |
|                                               |                                |                                          |                       |                                                                            |                                                                                                    | HOME   HELP   CUSTOMER CARE   SIGN OUT       |                  |
|                                               |                                |                                          |                       |                                                                            |                                                                                                    |                                              |                  |
| <b>Manage Mailing Activity</b>                |                                |                                          |                       |                                                                            |                                                                                                    |                                              |                  |
| > Home                                        |                                |                                          |                       |                                                                            | Home > Postal Wizard > Permit Search Results > Consolidated Payment Request > Add Payment (Search) > Add Payment |                                              |                  |
|                                               |                                |                                          |                       | <b>Consolidated Payment Request - Add Payment</b>                          |                                                                                                    |                                              |                  |
| > Summary                                     |                                |                                          |                       |                                                                            |                                                                                                    |                                              |                  |
| > Balance and Fees                            |                                | PE 9237 YOUR BIG BACKYARD                |                       |                                                                            |                                                                                                    | Enter valid date<br>Payment Date: 06/19/2009 |                  |
| > Postal Wizard                               | <b>Issue Date</b>              | Vol. No.                                 | Issue No.             |                                                                            | Postage Amount                                                                                                   | Add                                          |                  |
| Electronic Data Exchange                      | 日08/01/2009                    |                                          | <b>TORE</b>           |                                                                            | \$4,176.91                                                                                                    | $\overline{\mathbf{v}}$                      |                  |
| > Mailing Reports                             |                                | $\boxdot$ Presumations (49) 93473 (4444) |                       |                                                                            | \$4,176.91                                                                                                    | $\overline{\mathbf{v}}$                      |                  |
|                                               |                                | <b>Document No.</b>                      | Job ID                | <b>Provider Code</b>                                                       | <b>Postage Amount</b>                                                                                            |                                              |                  |
| Dashboard                                     |                                | PS 4468703                               | <b>UNESTANDARY DI</b> | <b>MATTERS</b>                                                             | \$4,176.91                                                                                                    | ⊽<br>Check box to add to                     |                  |
| > Manage Permits                              | ABANDON                        |                                          |                       | ADD PAYMENT REQUEST<br>Click to add Payment Request                        |                                                                                                    | consolidated payment                         |                  |
|                                               |                                |                                          |                       |                                                                            |                                                                                                    |                                              |                  |
|                                               |                                |                                          |                       | Home   Site Map   Help   Customer Care   Feedback   Sign Out               |                                                                                                    |                                              |                  |
|                                               |                                |                                          |                       | Copyright @ 1999-2009 United States Postal Service<br>All Rights Reserved. |                                                                                                    |                                              |                  |
|                                               |                                |                                          |                       |                                                                            |                                                                                                    |                                              |                  |
| el 7195                                       |                                |                                          |                       |                                                                            |                                                                                                    | Local intranet                               |                  |

Figure P-5: Consolidated Payment Request – Add Payment screen

You can select the postage statements to include in the consolidated payment request. A payment date field will be available to enter any payment date for the request provided that the date is not later than 28 days past the earliest mailing date in the selected postage statements (Figure P-5). Click the ADD PAYMENT REQUEST button to create the payment request.

- The system presents the owner with a list of all active CAPS permits at the acceptance offices attached to their owner view with active CPP indicators at the original entry office
- Only postage statements where the advertising percentages have been finalized are eligible to be added to a payment.

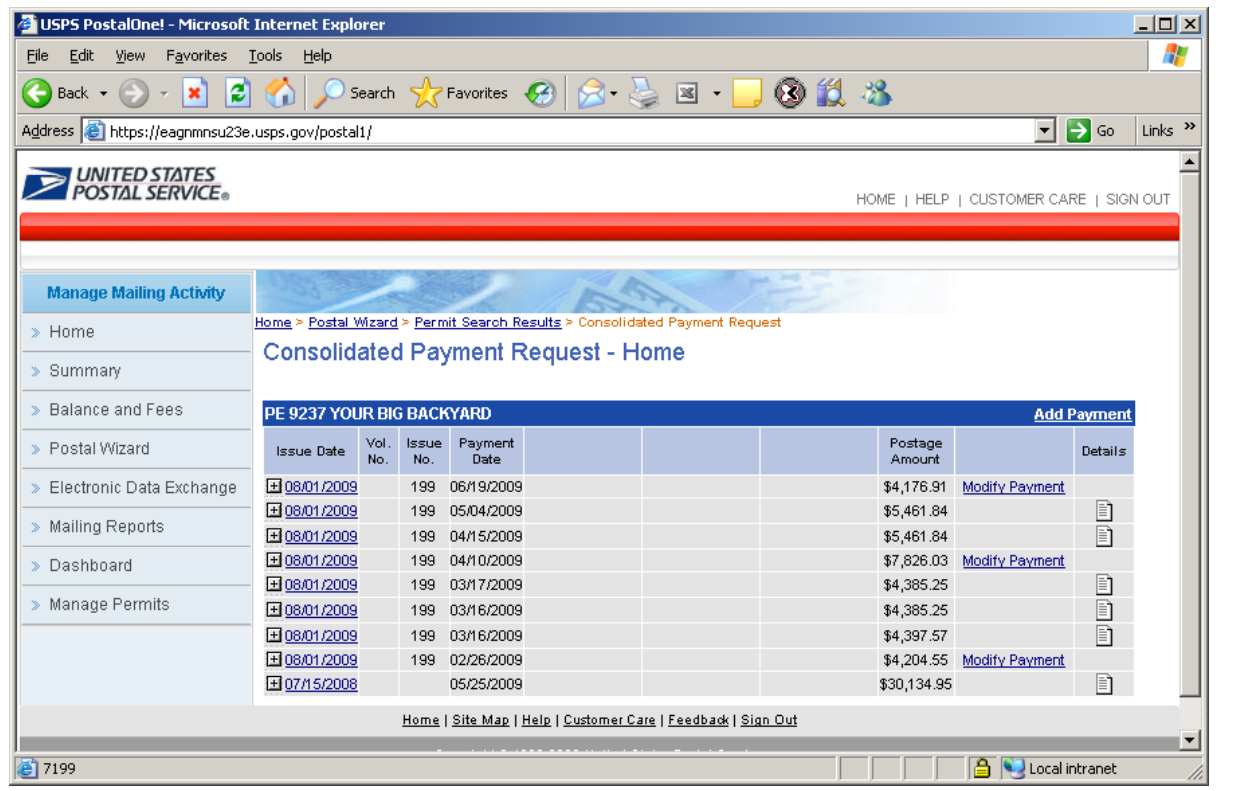

Figure P-6: After you click the Add Payment Request button (Figure P-5), you will be taken back to the Consolidated Payment Request – Home screen (Figure P-3).

#### **2.4 Screen Flow 5: Creating a Consolidated Payment Request from the Dashboard**

**To Create a Consolidated Payment Request from the Dashboard,** follow the same steps below which are essentially the same screen flow for accessing the Advertising Percentage Worksheet. Note the Advertising Percentage must be marked as final when using the Ad % worksheet (versus update Mail.dat file).

- This screen flow also demonstrates how the Publisher needs to make the Ad % values final before a Consolidated Payment request can be performed.
- 1. Select the Dashboard from the Manage Mailing Activity Menu (Figure D-1 above)
- 2. Enter Job search criteria (Figure D-2 above)
- 3. Select the Job ID (Figure A-1 above)
- 4. Expand or double click the Job ID from the Search Results page (Figure A-2 above)
- 5. Select the Postage Statement from the Search Results page (Figure A-2 above)
- 6. Select the Postage Statement No. from the list of Postage Statement No listing (Figure R-7 below)
- 7. Select the Advertising Percentage Worksheet to access the Ad % Worksheet and update the Ad % value final (Figure R-8 below).
- 8. Update the Ad % Worksheet.
- 9. Go back to the Dashboard and select (Figure P-1 through P-4 above).the postage statement to create a Consolidated Payment, then select the Add Payment link at the top corner of the page (Figure R010 below).
- 10. Enter Job ID criteria Consolidated Payment Request Add Payment (Search) screen (Figure R-11 below).
- 11. In the Consolidated Payment Request Add Payment screen: enter date, check the issue Document number that applies and then select the "ADD PAYMENT REQUET" (R-12 below).
- 12. The system returns an error message that the Ad % Worksheet is not finalized (Figure R-13).
- 13. Re-access the Ad % Worksheet and finalize the Ad % Worksheet by checking the "Accept all advertising percentage as final" box (Figure R-14).
- 14. Return to the Consolidated Payment Request Home page, then select the ADD PAYMENT LINK at the top right corner (Figure R-14).
- 15. Select the Issue date from the Consolidated Payment Request Home page (Figure R-15).
- 16. At the Consolidated Payment Request Add Payment screen: enter the Payment Date, check the Add box (Postage Statement Doc No., Issue and Acceptance Unit ) to add, then click the ADD PAYMENT REQUEST button (Figure R-16).
- If the date entered does not fall within the 28 day range, an error warning message appears. You will be prompted to return to the Consolidated Payment Request – Add Payment screen to enter a valid date (Figure R-17).

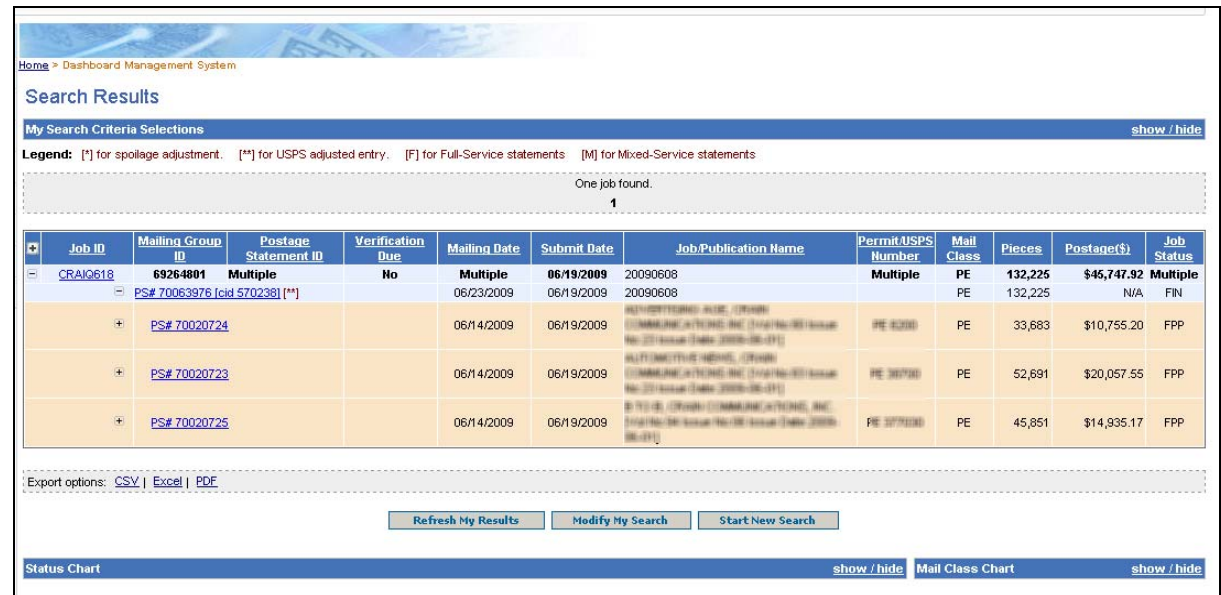

Figure R-7: Postage Statement from the Search Results page

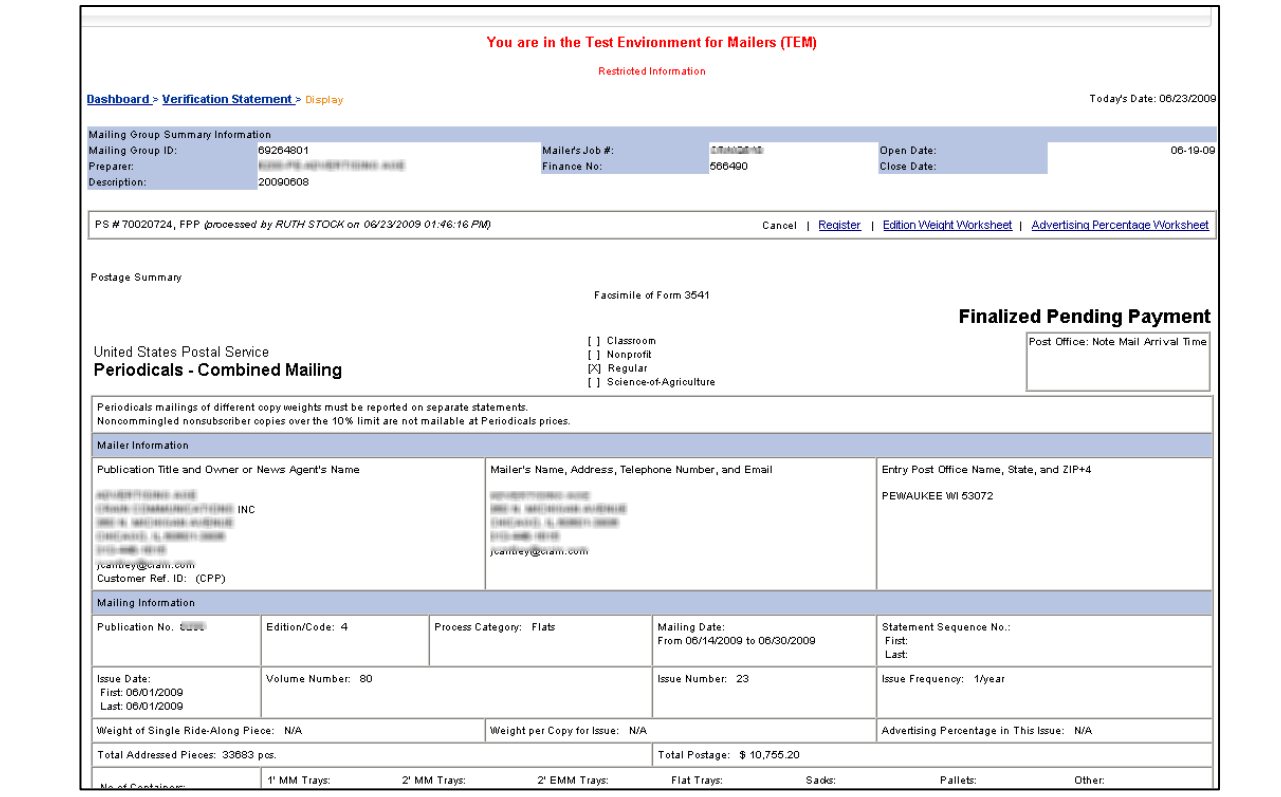

Figure R-8: Postage Statement in Status FPP displays from the Search Results page (Figure R-7)

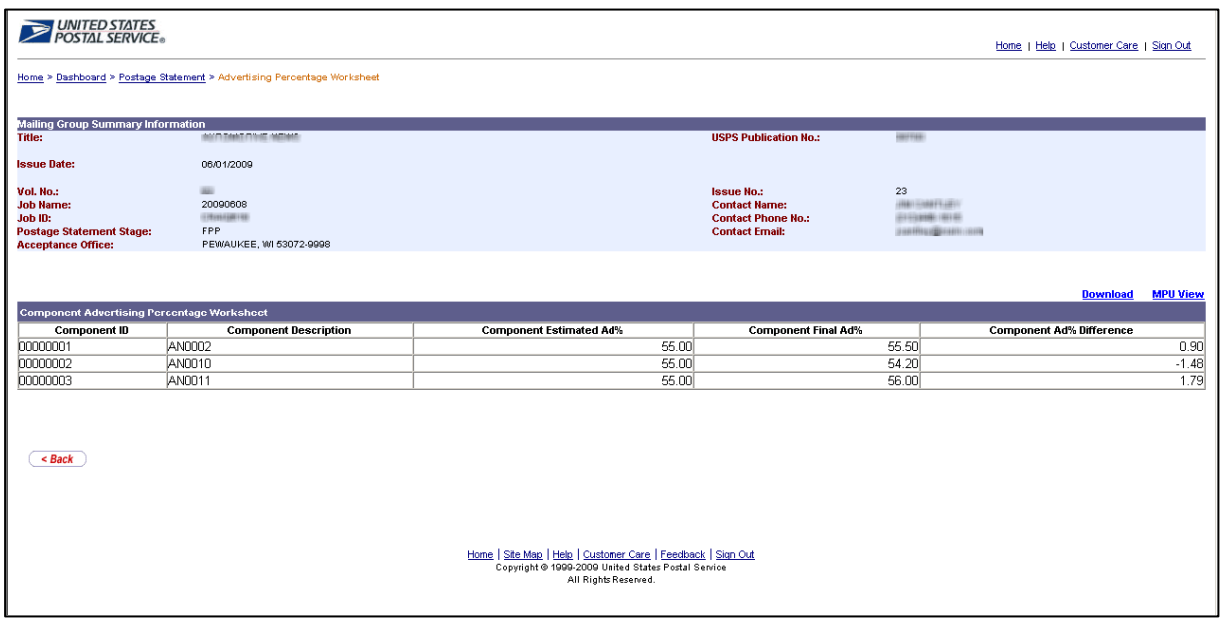

Figure R-9: Updating the Ad% Worksheet from Postage Statement page. In this example the Publisher changed the postage statement in FPP, the third one from 55 to 56.

| <b>Add Payment</b>                            |
|-----------------------------------------------|
|                                               |
|                                               |
| Postage Amount<br><b>BERGINS</b>              |
| \$20,087.42                                   |
| \$20,087.42                                   |
| <b>CAPS Transaction Number Postage Amount</b> |
| \$20,087.42                                   |
| B<br>\$20,756.86                              |
| n<br>\$21,406.34                              |
| D<br>\$21,134.33                              |
| D<br>\$21,510.48                              |
| n<br>\$20,594.42                              |
|                                               |
|                                               |

Figure R-10: Consolidated Payment Request – Add Payment Search screen, select the Add Payment link to create a Consolidated Payment Request.

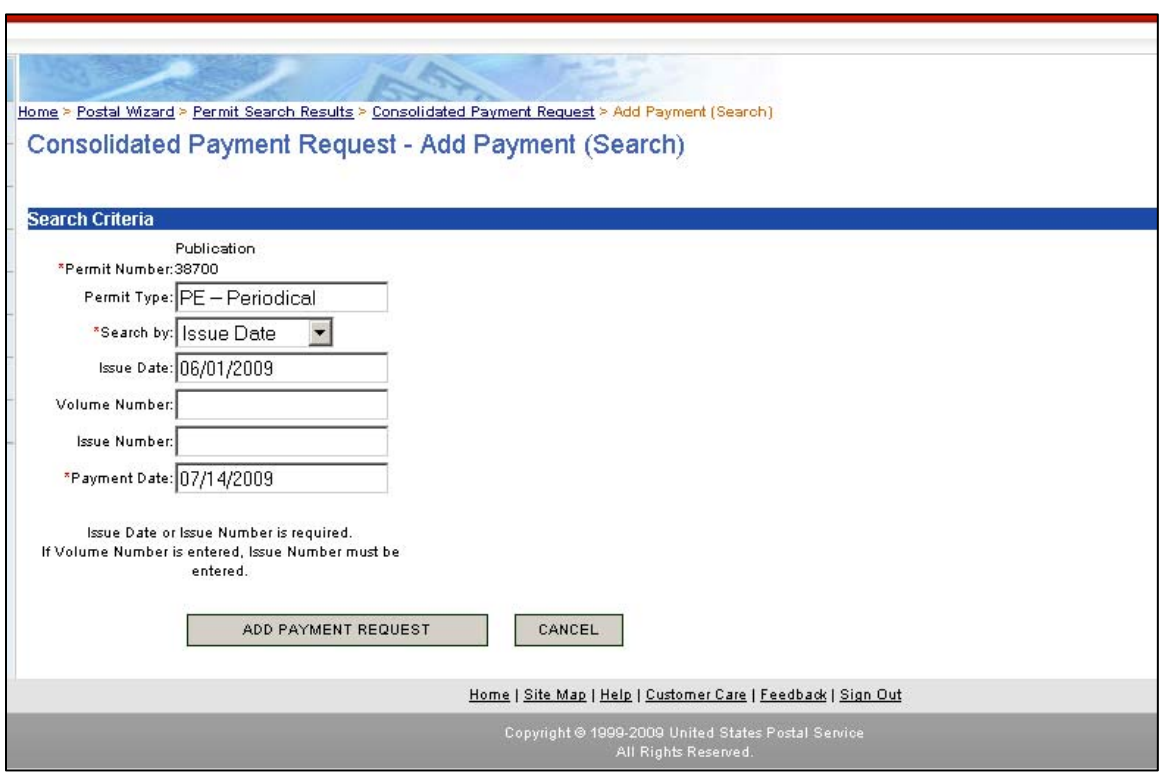

Figure R-11: Consolidated Payment Request – Add Payment Search screen

You will be required to enter either the issue date or issue number and volume number (optional) to display the postage statements available for payment. Then click the Add Payment link (Figure R-11). All matching postage statements in FPP status will be displayed (Figure R-12).

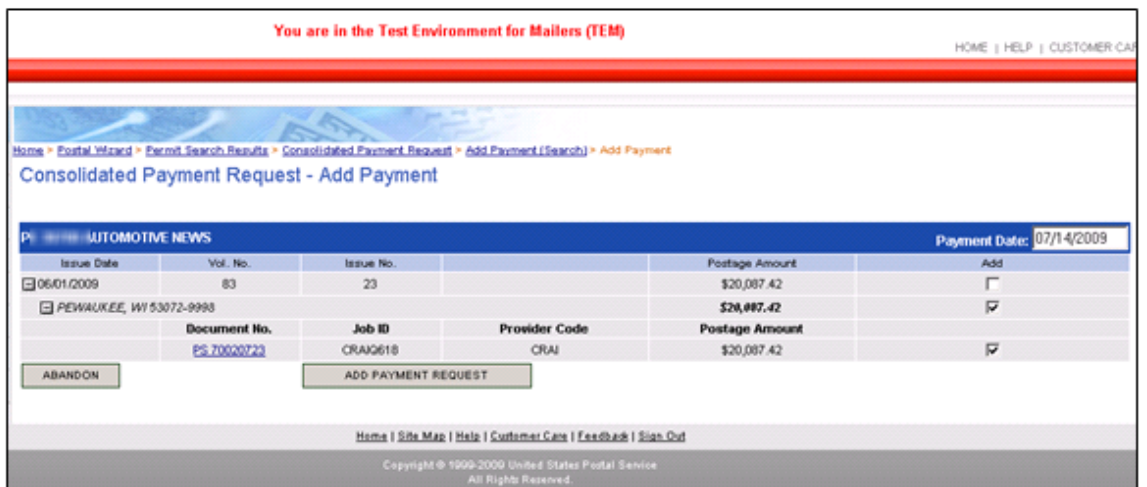

Figure R-12: Consolidated Payment Request – Add Payment screen, enter Payment Date, check the add box to add then click the ADD PAYMENT REQUEST button.

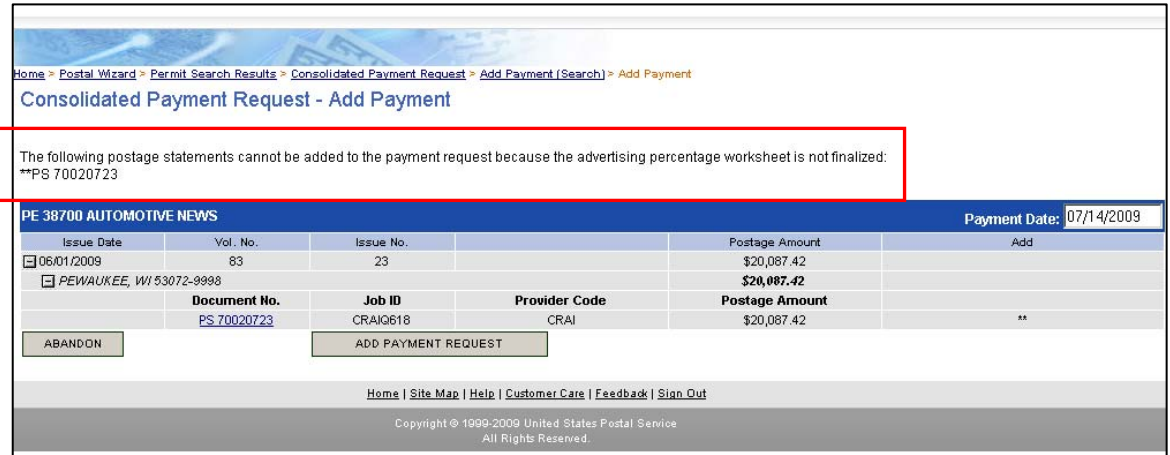

Figure R-13: Error message appears is the Ad % Worksheet is not finalized.

| --<br><b>TPF</b><br>PEMAUXEE, WI 53072-9998 |                                             | <b>Telecom Moust</b><br><b>Contact Name:</b><br><b>Contact Phone No.)</b><br><b>Contact Errority</b> | 23                                                               |                           |
|---------------------------------------------|---------------------------------------------|----------------------------------------------------------------------------------------------------|------------------------------------------------------------------|---------------------------|
| Accept all advertising percentages as final |                                             |                                                                                                    |                                                                  | <b>Download MPU View</b>  |
| <b>Component Description</b>                | Component Estimated Arts                    | Component Final Ad <sup>2</sup> s                                                                    |                                                                  | Component Arts Difference |
| AND002                                      | 65.00                                       |                                                                                                    | 低位                                                               | 0.90<br>                  |
| AND 10                                      | 55.00                                       |                                                                                                    | 54.30                                                            | $-1.48$                   |
| AN0011                                      | 55.00                                       |                                                                                                    | 59.00                                                            | 1.79                      |
|                                             | nergageant Adventuring Forcestage Edicional |                                                                                                    | All component adsertising persontages have been marked as final. |                           |

Figure R-14: Check the Accept box to finalize the Ad % Worksheet

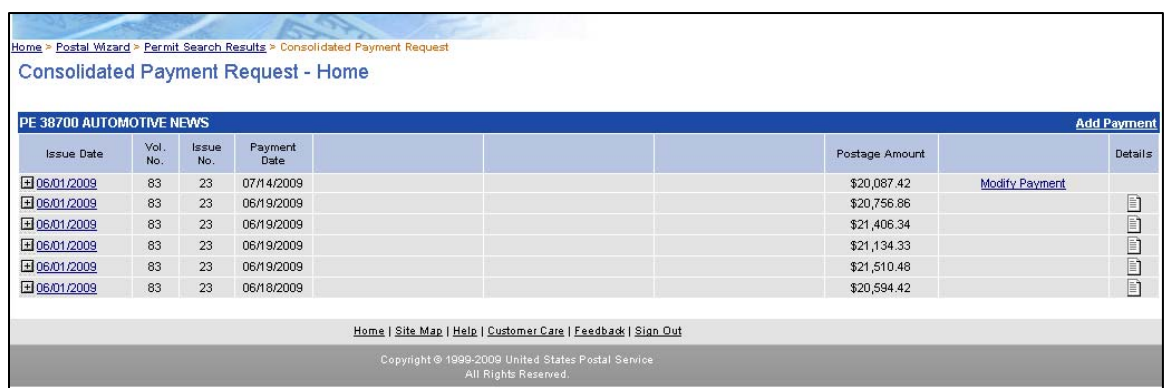

Figure R-15: Return to the Consolidated Payment Request Homepage, then select the Add Payment link at the top right corner.

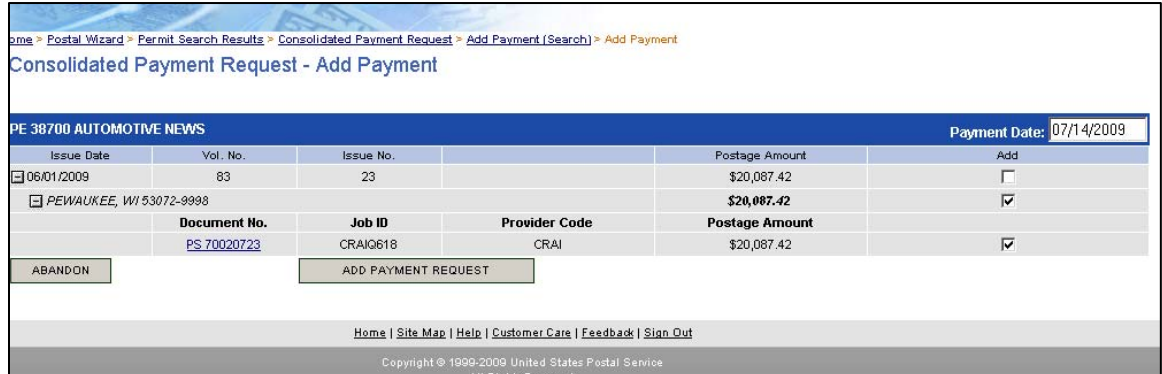

Figure R-16: Return to the Consolidated Payment Request – Add Payment screen, enter Payment Date, check the add box to add then click the ADD PAYMENT REQUEST button.

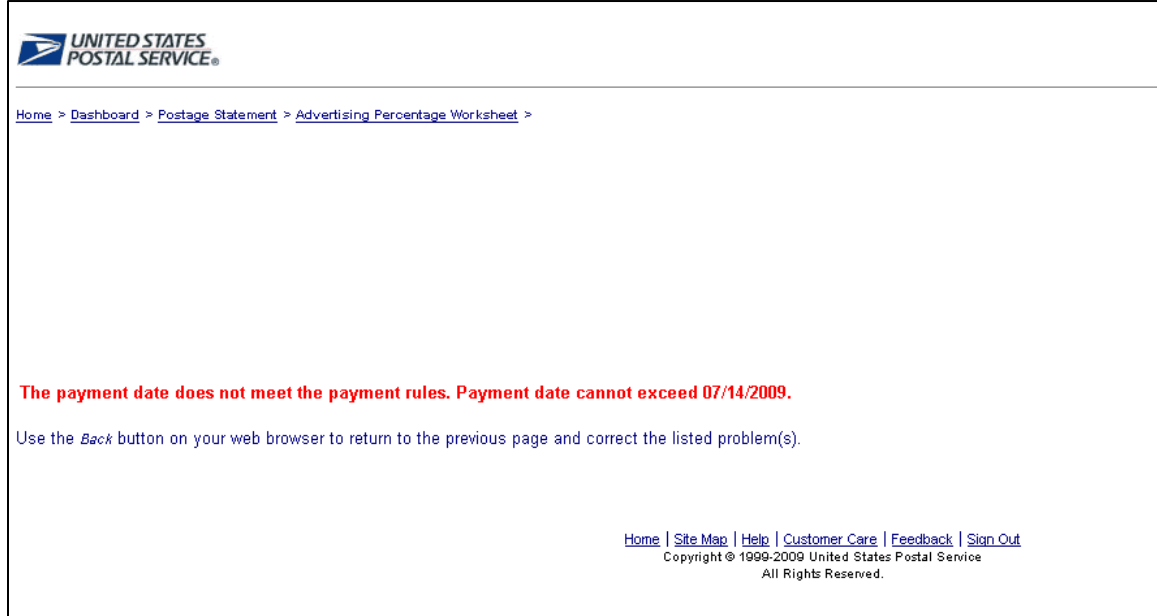

Figure R-17: Note: If the date entered (Figure R-16) does not fall within the 28-day rule, an error warning message appear. You are required to enter a valid date. Refer to the section on the 28-Day rule.

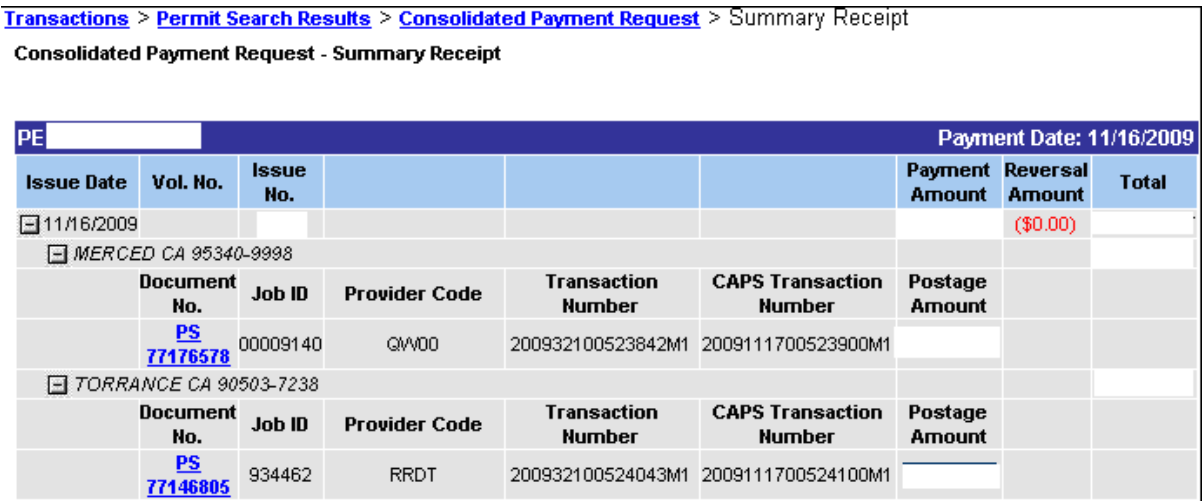

Figure R-18: Summary Receipt

After the payment request is paid in the CAPS system, each item in a payment request is assigned a unique *PostalOne!* System transaction number and a unique CAPS transaction number. The payment request feature moved the payments to the same payment date 11/17/09 shortly after midnight central time on the date of payment. For this case the payment date was 11/16/09, the Julian date 321 in the *PostalOne!* transaction number corresponds to the 11/17/09 date in the CAPS transaction number. (Note in this figure, the total payment amount and customer ID information were removed to protect customer information.)

Upon displaying the postage statement we find the time processed to FIN status: **PS # 77176578, FIN** - **Transaction # 200932100523842M1** *(processed by {Clerk's Initials} on 11/17/2009 12:52:38 AM).* There is no longer a record of when the postage statement entered the FPP status.

 The Postal Service cannot process a refund to a CAPS account. For refunds, customers must complete PS form 3533 process, *Application for Refund of Fees, Products and Withdrawal of Customer Account.* Submit this form to the Post Office serving the publication's known office of Publication. The business mail entry clerk will process the refund in PostalOne!; generate PS Form 3533X; and send the customer's 3533 and the system-generated 3533X to the Scanning and Imaging Center who will issue the refund. The refund process may take several weeks.

### **2.5 Screen Flow 6 Accessing Postage Statement Register**

To access the Postage Statement Register, follow the same steps below which are essentially the same screen flow for accessing the Advertising Percentage & Edition Worksheets.

- 1. Select the Dashboard from the Manage Mailing Activity Menu (Figure D-1 above)
- 2. Enter Job search criteria (Figure D-2 above)
- 3. Select the Job ID (Figure A-1 above). Note enter search by selecting by All Job Status if unsure of specific of search criteria
- 4. Expand or double click the Job ID from the Search Results page (Figure A-2 above)
- 5. Select the Postage Statement (CPP) (Figure A-4 above)
- 6. From the Verification Statement (PS Form 3541), select the Register link located at the top of the page (Figure R-1 below). The Postage Statement Register then appears (Figure R-2 below).

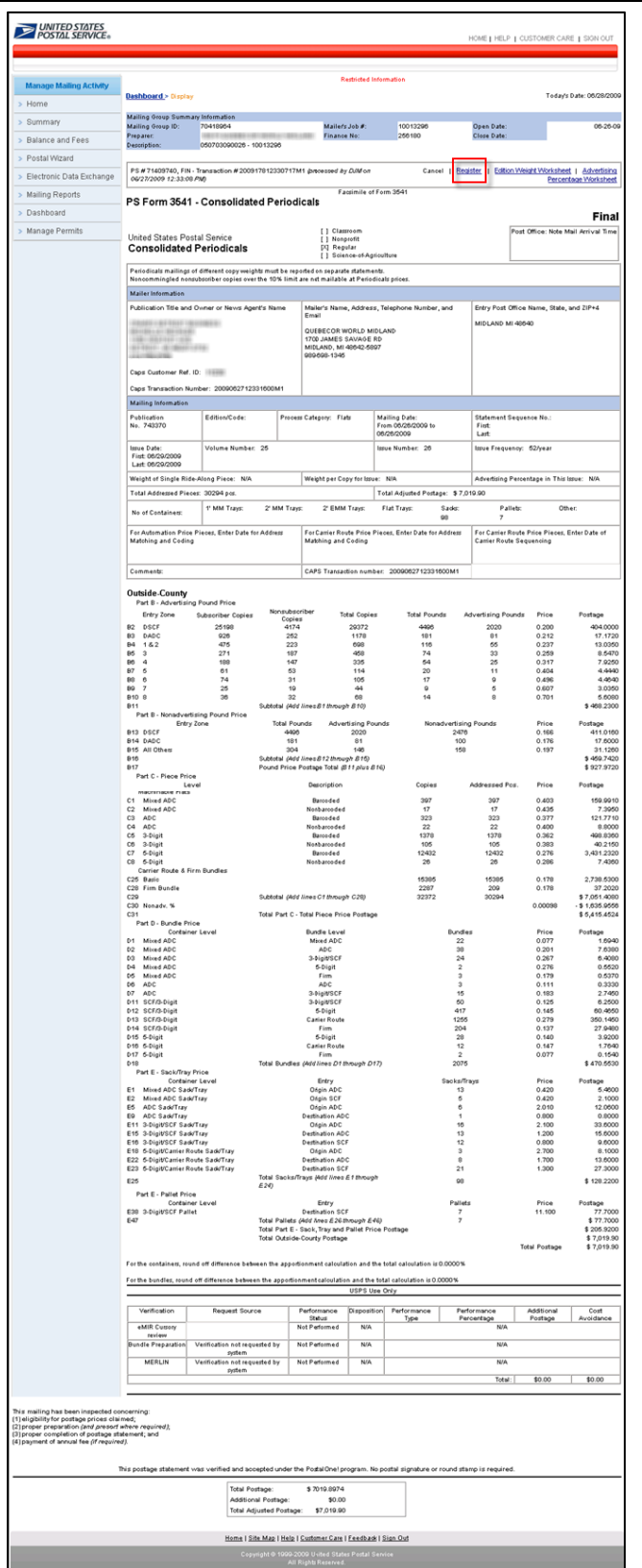

Figure R-1: Verification Statement (PS For 3541) accessed from the Dashboard. See also Figure A-5.

**USPS® – Postal Service - Electronic Documentation Process for CPP Customers – Version 2.9 – 10/16/2011 – Page** 52 Copyright © 2011 USPS®. All Rights Reserved

| <b>DINITED STATES</b>                                                            |                                                                                  |                                          |                           |   |                       |              |                                                  |                     |                     |                     | Feedback   Personal Profile   Logout |
|----------------------------------------------------------------------------------|----------------------------------------------------------------------------------|------------------------------------------|---------------------------|---|-----------------------|--------------|--------------------------------------------------|---------------------|---------------------|---------------------|--------------------------------------|
|                                                                                  |                                                                                  |                                          |                           |   |                       |              | <b>Restricted Information</b>                    |                     |                     |                     |                                      |
| Dashboard > Postage Statement > Periodicals Postage Statement Register - Summary |                                                                                  |                                          |                           |   |                       |              |                                                  |                     |                     |                     | Today's Date: 06/28/2009             |
|                                                                                  |                                                                                  |                                          |                           |   |                       |              | Periodicals Postage Statement Register - Summary |                     |                     |                     |                                      |
|                                                                                  |                                                                                  |                                          |                           |   |                       |              |                                                  |                     |                     |                     | <b>Download</b>                      |
| Mailing Group Summary Information                                                |                                                                                  |                                          |                           |   |                       |              |                                                  |                     |                     |                     |                                      |
| Title:                                                                           | DEMAND ANDRE VATION (BANDAND DE<br><b>USPS Publication Number:</b><br>06/29/2009 |                                          |                           |   | -                     |              |                                                  |                     |                     |                     |                                      |
| <b>Issue Date:</b><br>Vol. Number:                                               | 24                                                                               |                                          |                           |   |                       |              | Issue Number:                                    |                     | 25                  |                     |                                      |
| Job Name:                                                                        |                                                                                  | <b>Tradition (811) International C</b>   |                           |   |                       |              | Contact Name:                                    |                     | MATERIAL CONTRACTOR |                     |                                      |
| Job ID:                                                                          | 3574220                                                                          | Contact Phone No.:<br>(E111) HALL (AFTS) |                           |   |                       |              |                                                  |                     |                     |                     |                                      |
| Postage Statement Stage:                                                         | FIN                                                                              |                                          |                           |   |                       |              | Contact Email:                                   |                     |                     |                     |                                      |
| Acceptance Office:                                                               |                                                                                  | EAST GREENVILLE PA 18041-9998            |                           |   |                       |              |                                                  |                     |                     |                     |                                      |
| <b>View Version Summary</b>                                                      |                                                                                  |                                          |                           |   |                       |              |                                                  |                     |                     |                     |                                      |
| <b>View Listing By Malling Date</b>                                              |                                                                                  |                                          |                           |   |                       |              |                                                  |                     |                     |                     |                                      |
| <b>Entry Facility</b>                                                            |                                                                                  | Container<br>Count                       |                           |   | <b>Container Type</b> |              | <b>Mailing Date</b>                              | <b>Total Copies</b> | <b>Total Pieces</b> | <b>Total Pounds</b> | <b>Total Postage</b>                 |
|                                                                                  |                                                                                  |                                          | Pallets Trays Sacks Other |   |                       |              |                                                  |                     |                     |                     |                                      |
| ADC 07099                                                                        |                                                                                  | 3                                        | $\overline{2}$            | 0 | 1                     | $\cup$       | 06/27/2009                                       | 5190                | 5155                | 1396                | 1,449.47                             |
| ADC 100                                                                          |                                                                                  | 20                                       | 13                        | 0 | 7                     | 0            | 06/27/2009                                       | 20000               | 18735               | 8502                | 6,120.08                             |
| ADC 100                                                                          |                                                                                  | 85                                       | 6                         | 0 | 79                    | $\mathbf{0}$ | 06/27/2009                                       | 13437               | 13069               | 3615                | 3,291.03                             |
|                                                                                  |                                                                                  |                                          |                           |   | 94                    |              |                                                  |                     |                     |                     |                                      |
| ADC 100                                                                          |                                                                                  | 101                                      | 7                         | 0 |                       | $\Omega$     | 06/27/2009                                       | 15074               | 15012               | 4056                | 4,039.87                             |
|                                                                                  | <b>Grand Total:</b>                                                              | 212                                      | 30                        | 0 | 182                   | $\Omega$     |                                                  | 53701               | 51971               | 17569               | \$14900.45                           |
|                                                                                  |                                                                                  |                                          |                           |   |                       |              |                                                  |                     |                     |                     |                                      |
|                                                                                  |                                                                                  |                                          |                           |   |                       |              | Entry Facility Detail                            |                     |                     |                     |                                      |
|                                                                                  |                                                                                  |                                          |                           |   |                       |              |                                                  |                     |                     |                     |                                      |
|                                                                                  |                                                                                  |                                          |                           |   |                       |              |                                                  |                     |                     |                     |                                      |
|                                                                                  |                                                                                  |                                          |                           |   |                       |              |                                                  |                     |                     |                     |                                      |
|                                                                                  |                                                                                  |                                          |                           |   |                       |              |                                                  |                     |                     |                     |                                      |
|                                                                                  |                                                                                  |                                          |                           |   |                       |              |                                                  |                     |                     |                     |                                      |
|                                                                                  |                                                                                  |                                          |                           |   |                       |              |                                                  |                     |                     |                     |                                      |
|                                                                                  |                                                                                  |                                          |                           |   |                       |              | Feedback   Logout                                |                     |                     |                     |                                      |
|                                                                                  |                                                                                  |                                          |                           |   |                       |              | Copyright @ 1999-2009 USPS. All Rights Reserved. |                     |                     |                     |                                      |
|                                                                                  |                                                                                  |                                          |                           |   |                       |              | <b>Terms of Use</b>                              |                     |                     |                     |                                      |

Figure R-2: Postage Statement Register – Summary, accessed from the Verification Statement

|                                  | UNITED STATES<br>POSTAL SERVICE®         |                                                                                                    |                        |                 |                               |                                                         |                     |                          |                                            |       | <u>  Feedback   Personal Profile   Logout  </u> |
|----------------------------------|------------------------------------------|----------------------------------------------------------------------------------------------------|------------------------|-----------------|-------------------------------|---------------------------------------------------------|---------------------|--------------------------|--------------------------------------------|-------|-------------------------------------------------|
|                                  |                                          |                                                                                                    |                        |                 | <b>Restricted Information</b> |                                                         |                     |                          |                                            |       |                                                 |
|                                  |                                          | Dashboard > Postage Statement > Periodicals Postage Statement Register - Summary > Entry Facility Detail |                        |                 |                               |                                                         |                     |                          |                                            |       | Today's Date: 06/28/2009                        |
|                                  |                                          |                                                                                                    |                        |                 |                               | <b>Entry Facility Detail</b>                            |                     |                          |                                            |       |                                                 |
|                                  |                                          |                                                                                                    |                        |                 |                               |                                                         |                     |                          |                                            |       | <b>Download</b>                                 |
|                                  | <b>Mailing Group Summary Information</b> |                                                                                                    |                        |                 |                               |                                                         |                     |                          |                                            |       |                                                 |
| Title:<br><b>Issue Date:</b>     |                                          | WE ARRAIGN CONTROL SECTIONS OF<br>06/29/2009                                                             |                        |                 |                               | <b>USPS Publication Number:</b><br><b>Issue Number:</b> |                     | 200<br>25                |                                            |       |                                                 |
| Volume Number:                   |                                          | 24                                                                                                    |                        |                 |                               |                                                         |                     |                          |                                            |       |                                                 |
| Job Name:                        |                                          | 114030-181981-1801-10080-1                                                                               |                        |                 |                               | Contact Name:                                           |                     | VARE CRELLE CRECTAL LIER |                                            |       |                                                 |
| Job ID:                          |                                          | 3574220                                                                                                  |                        |                 |                               | Contact Phone Number:                                   |                     | EFFERING INFIN           |                                            |       |                                                 |
|                                  | Postage Statement Stage:                 | FIN                                                                                                    |                        |                 |                               | <b>Contact Email:</b>                                   |                     |                          |                                            |       |                                                 |
| Finance Number:                  |                                          | 412248                                                                                                   |                        |                 |                               | Acceptance Office:                                      |                     |                          | EAST GREENVILLE PA 18041-9998              |       |                                                 |
| ADC 07099                        |                                          |                                                                                                    |                        |                 |                               |                                                         |                     |                          |                                            |       |                                                 |
| <b>Document</b><br><b>Number</b> |                                          | Mailing Date   Sequence Number                                                                           | <b>MPU ID</b>          | <b>MPU Name</b> | Weight<br><b>Version ID</b>   | Version<br>Weight                                       | Ad %                |                          | Total Copies   Total Pieces   Total Weight |       | <b>Total</b><br>Postage                         |
| 71415741                         |                                          | 06/27/2009 0000000001.00001                                                                              | 00001                  | 1               |                               | 0.26910                                                 | 47.7%               | 2191                     | 2156                                       | 589   | 609.14                                          |
| 71415743                         |                                          | 06/27/2009 0000000002.00002                                                                              | 00002                  | 2               |                               | 0.26910                                                 | 47.7%               | 2999                     | 2999                                       | 807   | 840.33                                          |
|                                  |                                          |                                                                                                    |                        |                 |                               |                                                         | <b>Grand Total:</b> | 5190                     | 5155                                       | 1396  | \$1449.47                                       |
|                                  |                                          |                                                                                                    |                        |                 |                               |                                                         |                     |                          |                                            |       |                                                 |
| ADC 100                          |                                          |                                                                                                    |                        |                 |                               |                                                         |                     |                          |                                            |       |                                                 |
| <b>Document</b><br><b>Number</b> | <b>Mailing Date</b>                      | <b>Sequence Number</b>                                                                                   | <b>MPU ID</b>          | <b>MPU Name</b> | Weight<br>Version ID          | <b>Version</b><br>Weight                                | Ad %                |                          | Total Copies   Total Pieces   Total Weight |       | <b>Total</b><br><b>Postage</b>                  |
| 71415744                         |                                          | 06/27/2009 0000000002.00003                                                                              | 00002                  | 2               |                               | 0.26910                                                 | 47.7%               | 15074                    | 15012                                      | 4056  | 4039.87                                         |
| 71415742                         |                                          | 06/27/2009 0000000001.00004                                                                              | 00001                  |                 |                               | 0.26910                                                 | 47.7%               | 13437                    | 13069                                      | 3615  | 3291.03                                         |
| 71415745                         |                                          | 06/27/2009 0000000003.00005                                                                              | 00003                  | 3               |                               | 0.29240                                                 | 65.2%               | 20000                    | 18735                                      | 8502  | 6120.08                                         |
|                                  |                                          |                                                                                                    |                        |                 |                               |                                                         |                     |                          |                                            |       |                                                 |
|                                  |                                          |                                                                                                    |                        |                 |                               |                                                         | <b>Grand Total:</b> | 48511                    | 46816                                      | 16173 | \$13450.98                                      |
|                                  |                                          |                                                                                                    |                        |                 |                               |                                                         |                     |                          |                                            |       |                                                 |
| <b>MPU ID</b>                    | <b>MPU Name</b>                          |                                                                                                    | <b>MPU Description</b> |                 |                               |                                                         |                     |                          |                                            |       |                                                 |
| 00001                            | 11                                       | Version 0001                                                                                             |                        |                 |                               |                                                         |                     |                          |                                            |       |                                                 |
| 00002                            | 2                                        | Version 0002                                                                                             |                        |                 |                               |                                                         |                     |                          |                                            |       |                                                 |
| 00003                            | 3                                        | Version 0003                                                                                             |                        |                 |                               |                                                         |                     |                          |                                            |       |                                                 |
|                                  |                                          |                                                                                                    |                        |                 |                               |                                                         |                     |                          |                                            |       |                                                 |
|                                  |                                          |                                                                                                    |                        |                 |                               |                                                         |                     |                          |                                            |       |                                                 |
|                                  |                                          |                                                                                                    |                        |                 |                               |                                                         |                     |                          |                                            |       |                                                 |
|                                  |                                          |                                                                                                    |                        |                 | Feedback   Logout             | Copyright @ 1999-2009 USPS. All Rights Reserved.        |                     |                          |                                            |       |                                                 |
|                                  |                                          | Figure R-3 Postage Statement-Entry Facility Detail, accessed from Postage Statement Register -           |                        |                 |                               |                                                         |                     |                          |                                            |       |                                                 |

Summary

#### **2.6 Screen Flow 7: Issue Level Postage Statement**

- The Issue level postage statement totals the issue level postage for all Periodicals postage statements submitted via the acceptance office entry, Postal Wizard entry or Mail.dat entry.
- $\bullet$  The Publisher has access to the issue level postage statement. The Preparer has access to the issue level postage statement only for their authorized acceptance offices.

To access the Issue Level Postage Statement, first elect Mailing Reports, Issue Level Postage Statement, select Mailing Reports from the Manage Mailing Activity (Figure I-1).

- $\checkmark$  Select the Issue Level Postage Statement from the Mailing Reports menu.
- $\checkmark$  The Permit Search Results screen appears, showing a list of Permit/Pub No.
- $\checkmark$  Select the Permit/Pub No. link, the Postage Statement Permit Search page appears (Figure I-2).
- $\checkmark$  Enter the issue date, issue number and optional volume number to display the Issue Level Postage Statement (Figure I-3).
- $\checkmark$  From the Issue Level Postage Statement page, select the Register link located at the top right of the page (Figure I-4).
- $\checkmark$  The Periodicals Issue Level Register appears, select the View Version Summary link located at the top left of the Periodicals Issue Level Register page (Figure I-5). Only Mail.dat submissions display on the Register.
- $\checkmark$  The Version Summary page appears (Figure I-6). Only Mail.dat submissions display on the Version Summary.

| UNITED STATES<br>POSTAL SERVICE®            | HOME   HELP   CUSTOMER CARE   SIGN OUT                                                                                                    |
|---------------------------------------------|----------------------------------------------------------------------------------------------------|
| <b>Manage Mailing Activity</b>              |                                                                                                    |
| Home<br>Summary                             | Home > Mailing Reports<br><b>Mailing Reports</b>                                                                                           |
| <b>Balance and Fees</b><br>Postal Wizard    | ₽<br>• View Transactions<br>• Mailing Summary Report<br>• Pending Postage Statements<br>• Electronic Mail Improvement Report               |
| Electronic Data Exchange<br>Mailing Reports | • Statement of Ownership<br>• Mail Quality Reports<br><b>Customer Supplier Agreements</b><br>• Issue Level Postage Statement<br>٠          |
| Dashboard<br>Manage Permits                 | <b>View Periodical Transactions</b><br>٠                                                                                                   |
|                                             | <b>Full Service</b><br>• Push Subscription Profile<br>• Reports                                                                            |
|                                             | Home   Site Map   Help   Customer Care   Feedback   Sign Out<br>Copyright @ 1999-2009 United States Postal Service<br>All Rights Reserved. |

Figure I-1: Issue Level Postage Statement, accessed from the Manage Mailing Activity menu

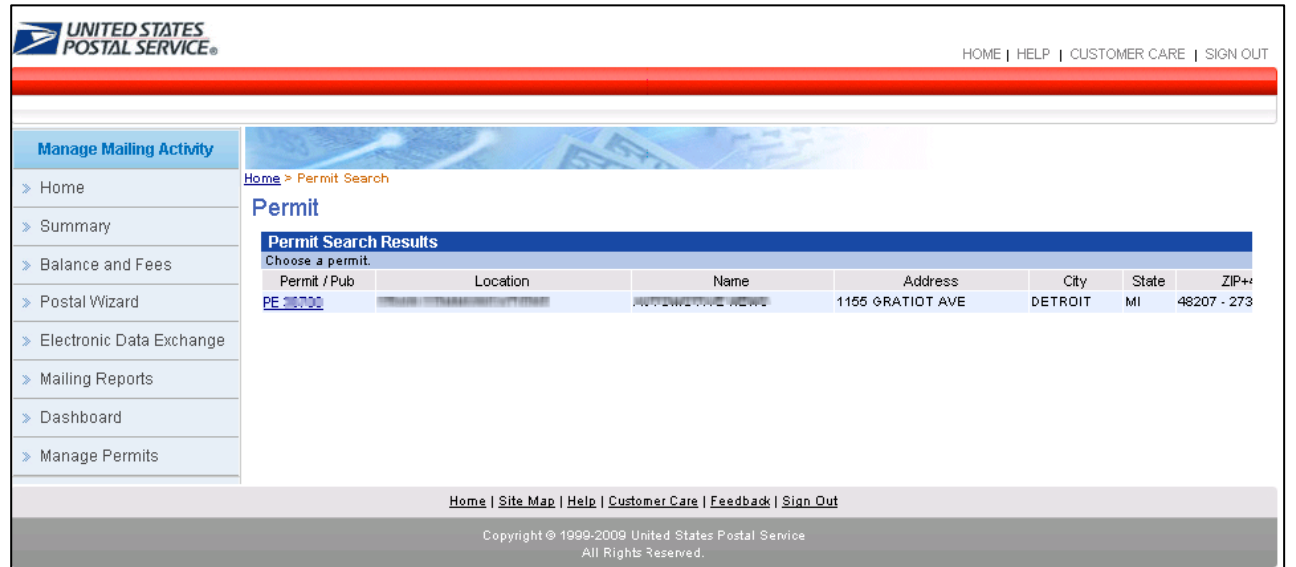

Figure I-2: Issue Level Postage Statement, accessed from the Manage Mailing Activity menu. Upon selecting the Permit number, the postage statement search criteria page displays.

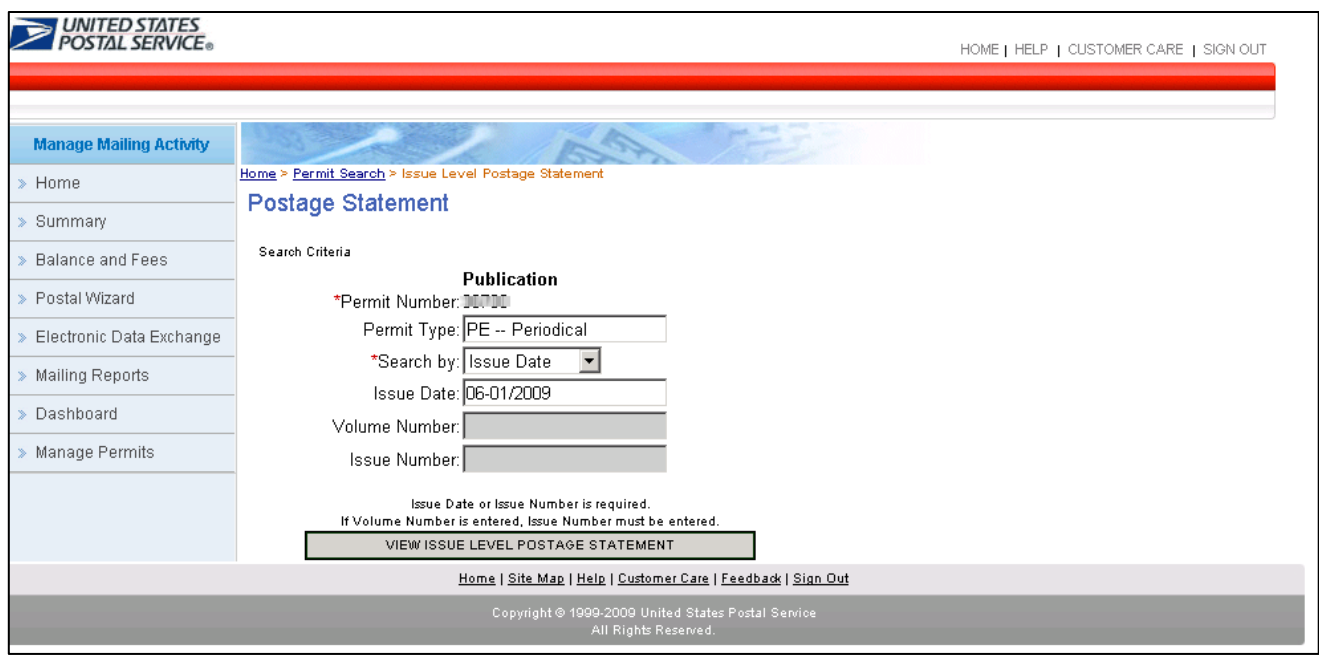

Figure I-3: Postage Statement Search for accessing the Issue Level view

You will be required to enter either the issue date or issue number and volume number (optional) to display the postage statements issue level, then click the View Issue Level Postage Statement link (Figure I-3) The matching issue level postage statements displays (Figure I-4)

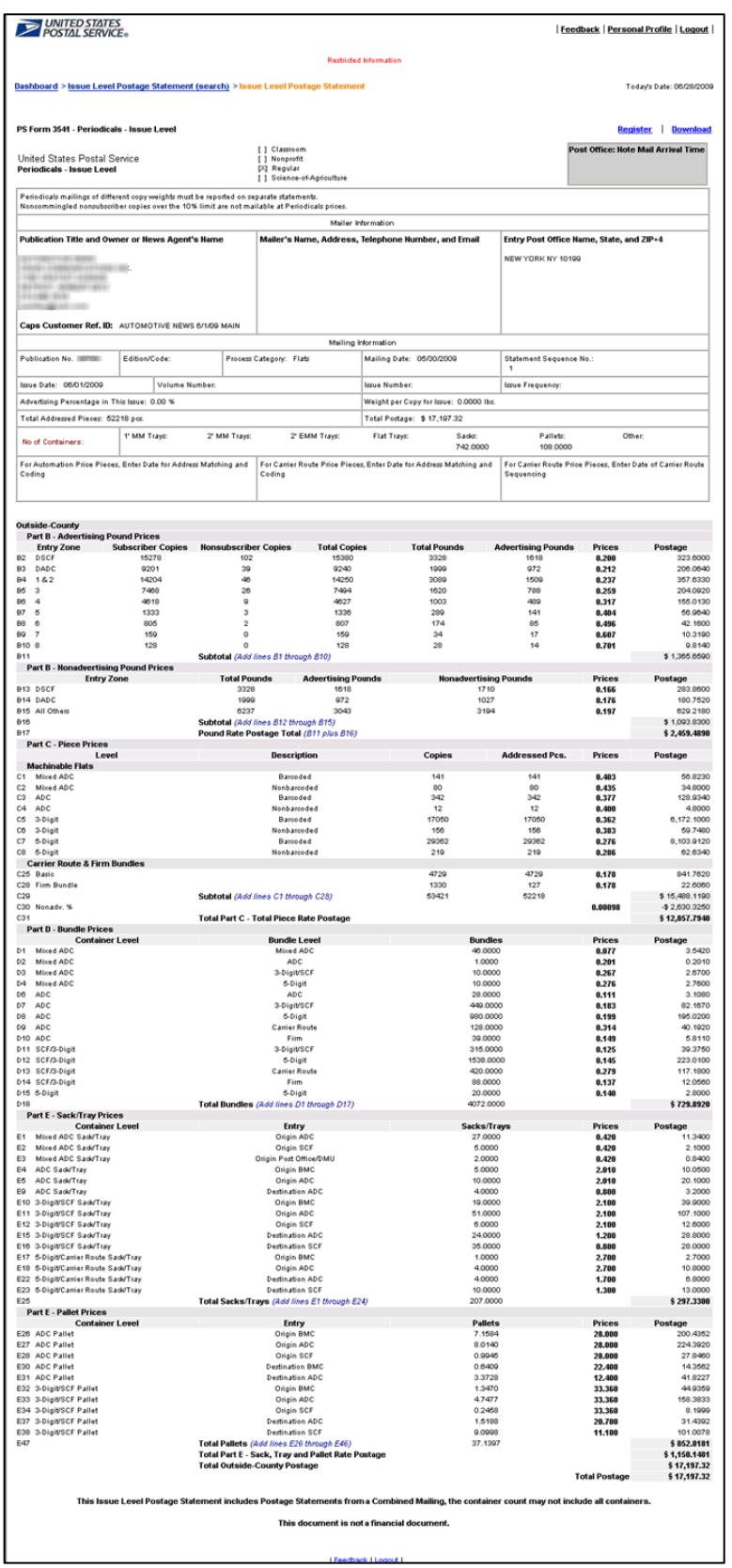

Figure I-4: Issue Level Postage Statement

**USPS® – Postal Service - Electronic Documentation Process for CPP Customers – Version 2.9 – 10/16/2011 – Page** 57 Copyright © 2011 USPS®. All Rights Reserved

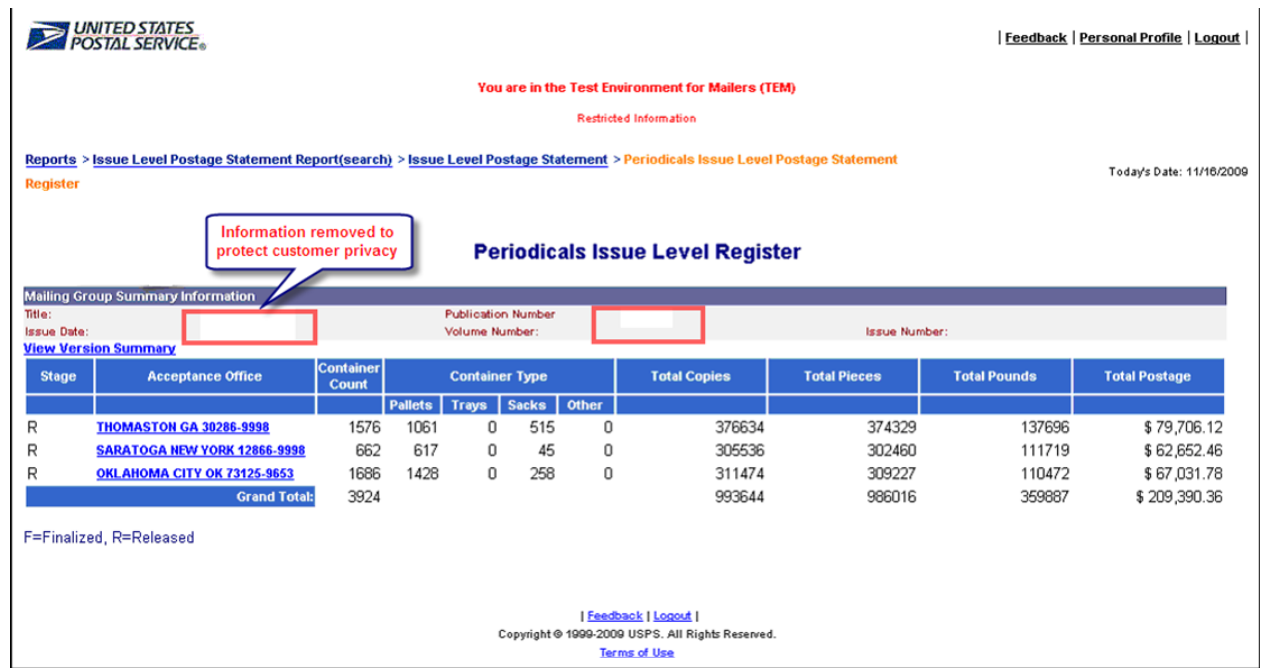

Figure I-5: Issue Level Postage Statement, accessed from the Issue Level Postage Statement (link is located at the top right of the page. Only Mail.dat submissions generate Issue Level register data.

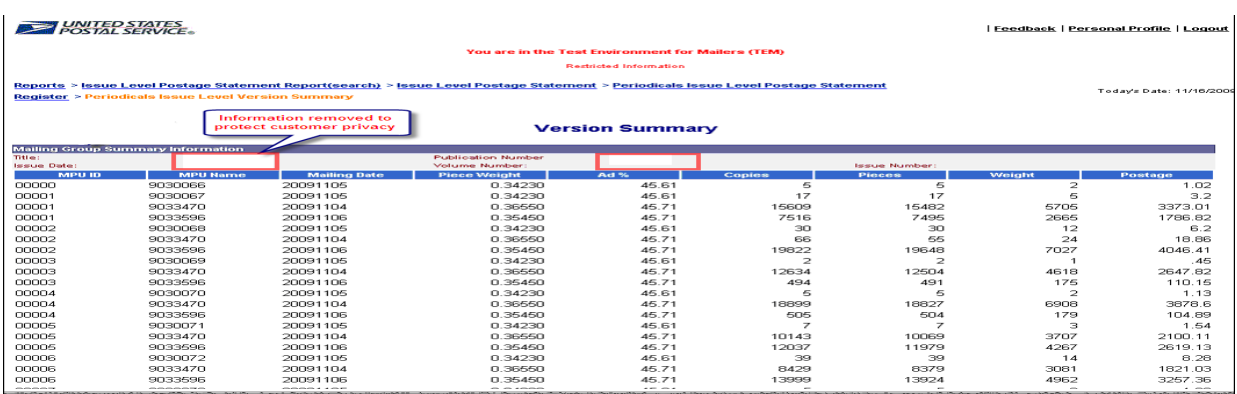

Figure I-6: Periodicals Issue Level Version Summary, accessed from the Issue Level Postage Statement (link is on the Register screen left justified under the Mailing Group Summary Information.) Only Mail.dat submissions generate Issue Level version summary data.

#### **2.7 Screen Flow 8: Reviewing Periodical Transactions**

 Note Once customers are ready to migrate to the production environment, they are advised to complete the required application CAPS forms downloadable from the CAPS Service Center Web site. When applications are approved and completed, customers get access to detailed account information from the CAPS Service Center Web site on the Account Inquiry page (refer to section 5 of this document). Customers are assigned a CAPS account number and password, and will have the ability to get account balances, transaction history, fee information, and other information. The information can be formatted as a report or downloaded to your system. This CAPS Account Inquiry functionality is not supported in the TEM environment. The following Periodical Transaction screens allow the (customer) verification and record keeping of CAPS transaction in the TEM environment.

Access to Periodical Transactions is through the Mailing Reports from the Mailing Reports from the Manage Mailing Activity menu. Through this feature, the system can perform a maximum search within a 125 day period unless a permit number is supplied. If a permit number is supplied, the maximum search is a 365 day stretch. Additionally, to view Periodical Transactions and CAPS transaction numbers follow the steps below.

- 1. From the Manage Mailing Activity screen, select Mailing Reports then View Periodical Transactions (Figure PT-1). The system displays a list of the ten mort recent transactions from the past 6 months on the Periodicals Transactions screen. They do not reflect the default "Start Date" and "End Date" range (Figure PT-2).
- 2. Select any of the displayed (3541) Transaction Types (Figure PT-2). Or use the search options to narrow the results: Location, Issue Date, Customer Reference Number, Transaction Type, Issue Number, Account Type, Volume Number Permit/ Pub Number and by date range.
- 3. Upon selecting a PS 3541Transaction Type link. A Facsimile of Form 3541 displays.

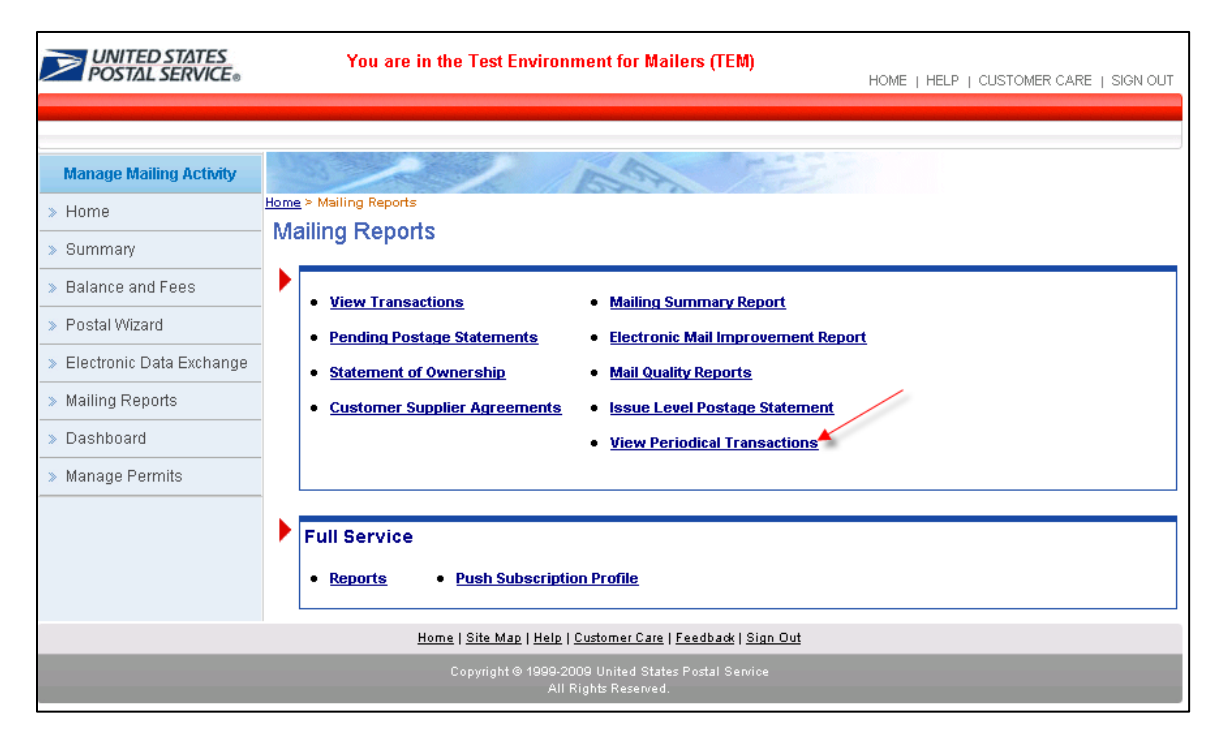

Figure PT-1: To view Periodical Transaction and CAPS transaction numbers, from the Manage Mailing Activity screen, select Mailing Reports then View Periodical Transactions. The system displays a list of the ten mort recent transactions from the past 6 months on the Periodicals Transactions screen. They do not reflect the default "Start Date" and "End Date" range (Figure PT-2).

**USPS® – Postal Service - Electronic Documentation Process for CPP Customers – Version 2.9 – 10/16/2011 – Page** 59 Copyright © 2011 USPS®. All Rights Reserved

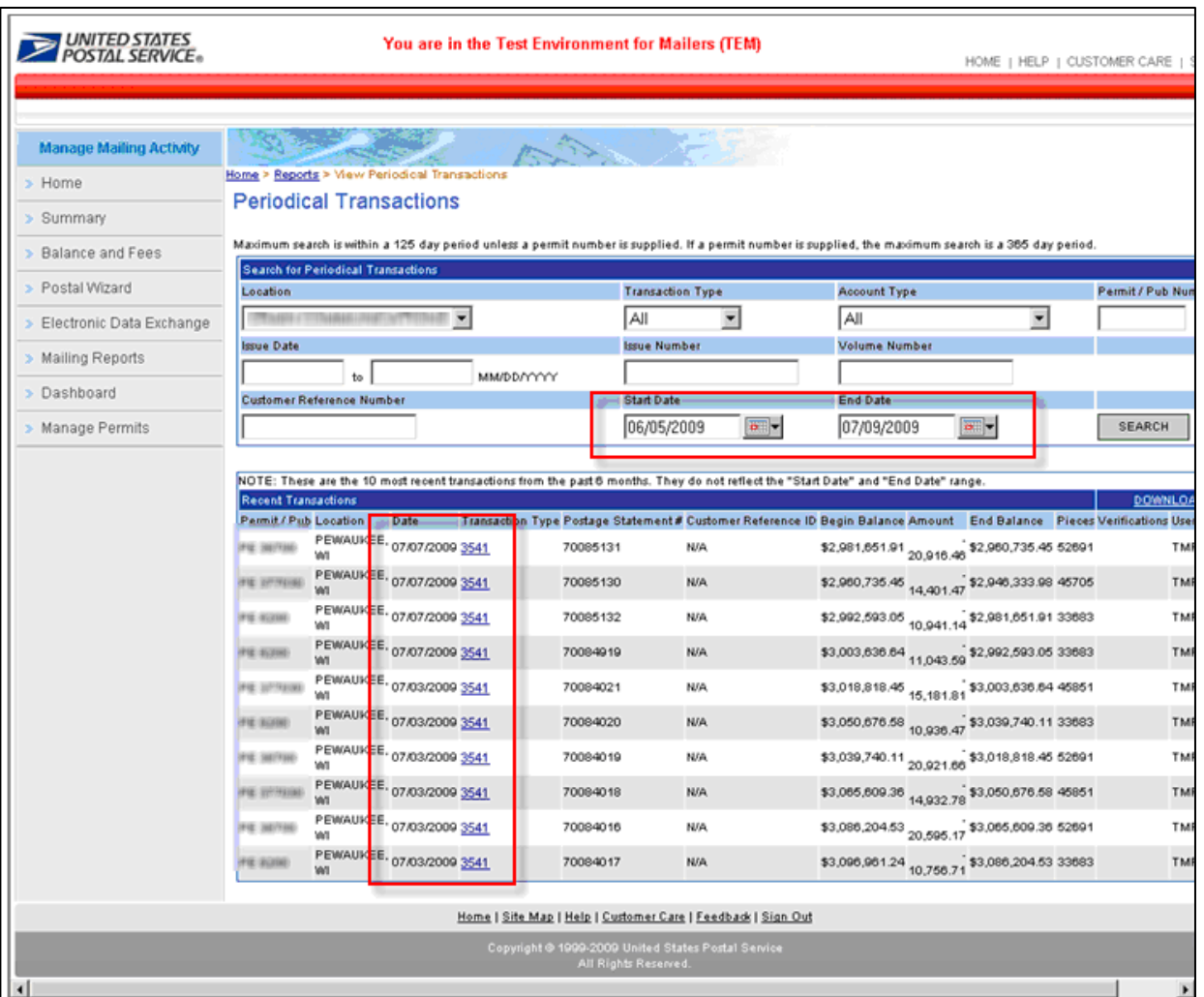

Figure PT-2: To view a Postage Statement and the associated CAPS transaction number, select any (3541) Transaction Type. The user also has the option to use any of the search criteria to narrow the results: Location, Issue Date, Customer Reference Number, Transaction Type, Issue Number, Account Type, Volume Number Permit/ Pub Number and by date range.

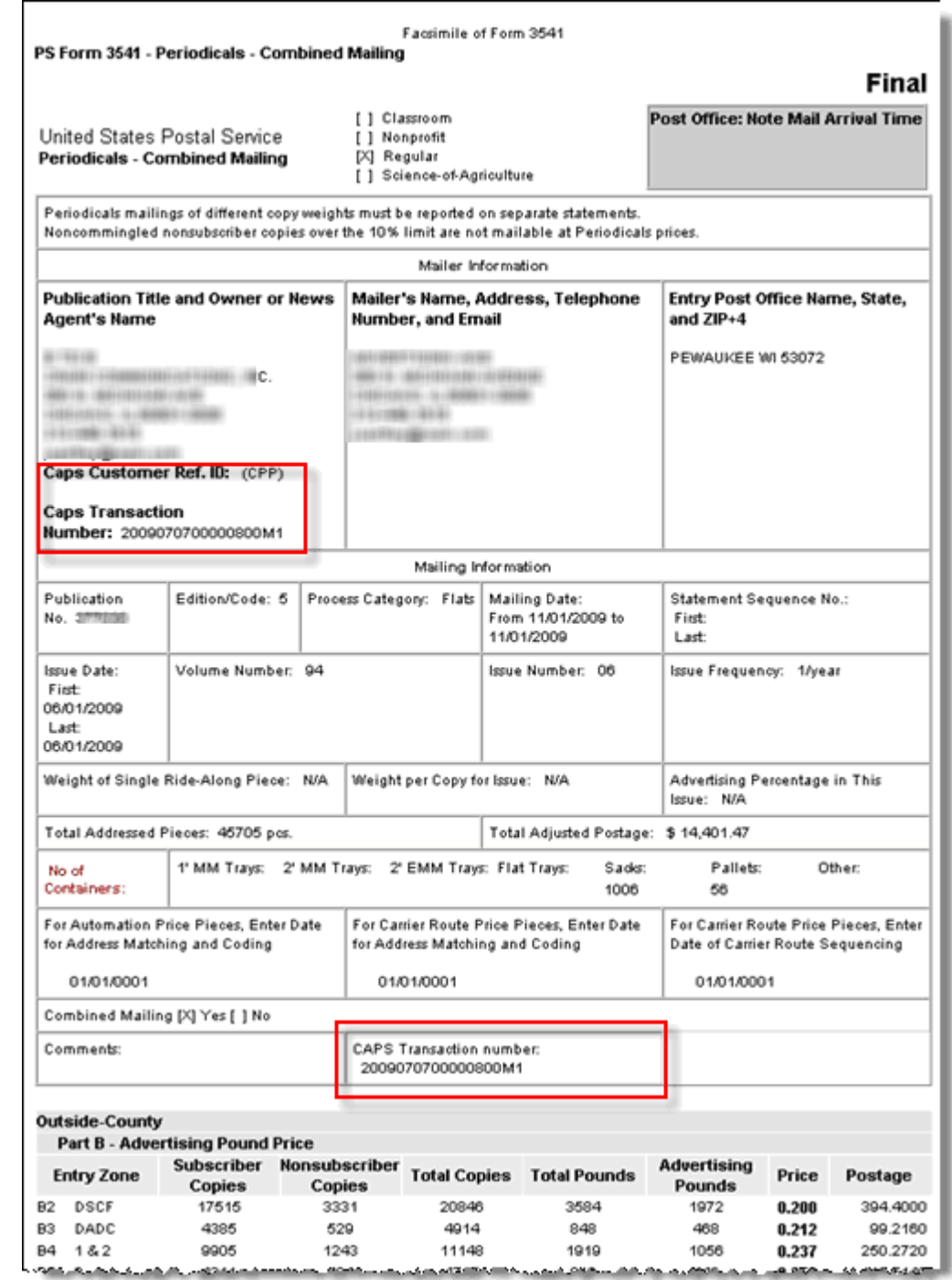

Figure PT-3: Upon selecting a PS 3541Transaction Type link. A Facsimile of the Form 3541 displays, the CAPS transaction number are highlighted in red. See also figure PT-4.

|                                       | <b>Transactions &gt; Permit Search Results &gt; Consolidated Payment Request &gt; Summary Receipt</b><br><b>Consolidated Payment Request - Summary Receipt</b> |               |                      |                              |                                          |                   |                            |              |  |  |  |  |
|---------------------------------------|----------------------------------------------------------------------------------------------------|---------------|----------------------|------------------------------|------------------------------------------|-------------------|----------------------------|--------------|--|--|--|--|
|                                       |                                                                                                    |               |                      |                              |                                          |                   |                            |              |  |  |  |  |
| <b>PE</b><br>Payment Date: 11/16/2009 |                                                                                                    |               |                      |                              |                                          |                   |                            |              |  |  |  |  |
| <b>Issue Date</b>                     | Vol. No.                                                                                                    | Issue<br>No.  |                      |                              |                                          | <b>Amount</b>     | Payment Reversal<br>Amount | <b>Total</b> |  |  |  |  |
| 日11/16/2009                           |                                                                                                    |               |                      |                              |                                          |                   | (\$0.00)                   |              |  |  |  |  |
|                                       | E MERCED CA 95340-9998                                                                                                    |               |                      |                              |                                          |                   |                            |              |  |  |  |  |
|                                       | Document<br>No.                                                                                                    | <b>Job ID</b> | <b>Provider Code</b> | Transaction<br><b>Number</b> | <b>CAPS Transaction</b><br><b>Number</b> | Postage<br>Amount |                            |              |  |  |  |  |
|                                       | <u>PS</u><br>77176578                                                                                                    | 00009140      | QW00                 |                              | 200932100523842M1 2009111700523900M1     |                   |                            |              |  |  |  |  |
| $\mathbf{H}$                          | TORRANCE CA 90503-7238                                                                                                    |               |                      |                              |                                          |                   |                            |              |  |  |  |  |
|                                       | Document<br>No.                                                                                                    | Job ID        | <b>Provider Code</b> | Transaction<br><b>Number</b> | <b>CAPS Transaction</b><br><b>Number</b> | Postage<br>Amount |                            |              |  |  |  |  |
|                                       | <b>PS</b><br>77146805                                                                                                    | 934462        | <b>RRDT</b>          |                              | 200932100524043M1 2009111700524100M1     |                   |                            |              |  |  |  |  |

PT-4: Consolidated Payment Summary Receipt

After the payment request is paid in the CAPS system, each item in a payment request is assigned a unique *PostalOne!* System transaction number and a unique CAPS transaction number. The payment request feature moved the payments to the same payment date 11/17/09 shortly after midnight central time on the date of payment. For this case the payment date was 11/16/09, the Julian date 321 in the *PostalOne!* transaction number corresponds to the 11/17/09 date in the CAPS transaction number. (Note in this figure, the total payment amount and customer ID information were removed to protect customer information.)

Upon displaying the postage statement we find the time processed to FIN status: **PS # 77176578, FIN** - **Transaction # 200932100523842M1** *(processed by {Clerk's Initials} on 11/17/2009 12:52:38 AM).* There is no longer a record of when the postage statement entered the FPP status.

# **Section 4: Reports**

#### **Reports and the Data Elements**

This section describes the reports generated by *PostalOne!* system for Periodicals mailings.

#### **4.1 Qualification Report**

The USPS Qualification Report enables acceptance employees to verify the accuracy of the presort makeup of the mailing during the In-Depth Verification process. The report provides information on preparation method, price levels, and content of the mailing; and Volume and postage data. You can also access the Container search function and Version Summary Report from this page (Figure Q-1).

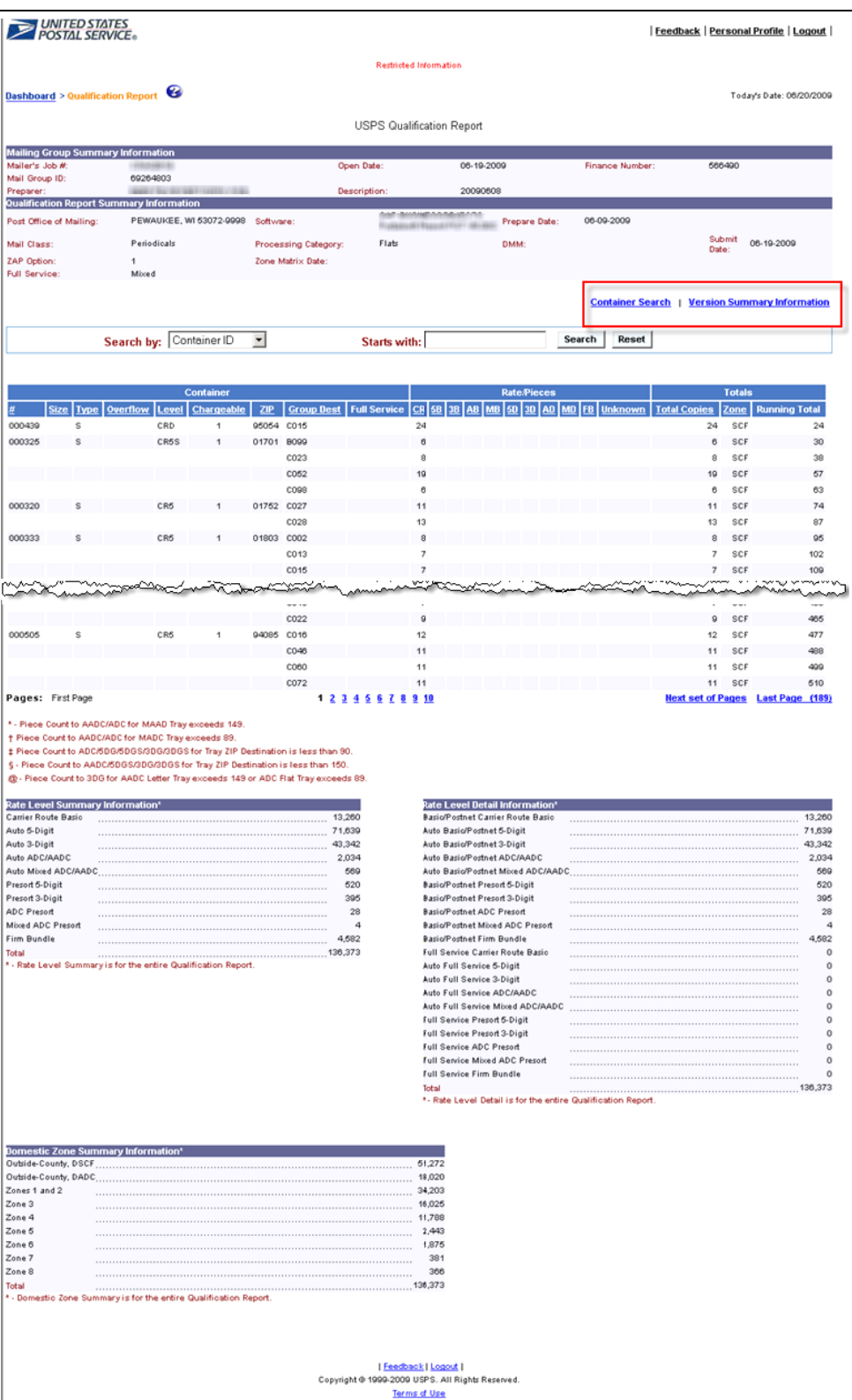

Figure Q-1: Qualification Report, accessed from the Job Detail page

#### **4.2 Postage Statement Register**

There is a Periodicals register for each postage statement submitted at the business mail acceptance office. This register organizes postage information about the versions or editions and what entry facilities they were dropped at; options include an ADC, an SCF, a BMC or the delivery unit. The register shows for each entry facility and edition code, the number and type of containers, the mailing date, the copies, pieces, pounds and postage (Figure P-1).

To access the register, you must first select the postage statement then click the link "Register". The postage statement register can be downloaded in PDF (.pdf), Excel (.xls) or CSV (.csv) formats.

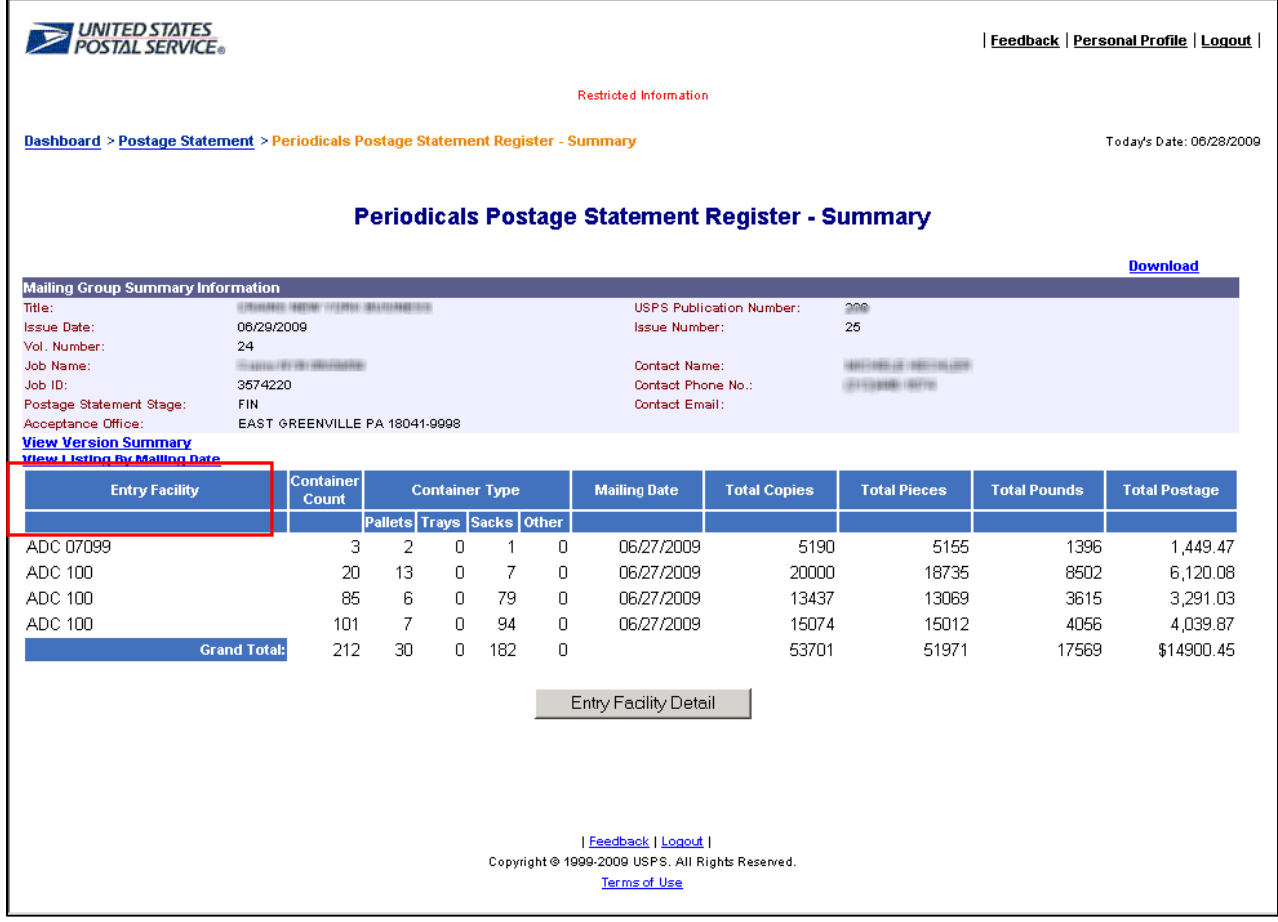

Figure P–1: Postage Statement Register

# **4.2.1 Postage Statement Register – Entry Facility Detail**

The header is the same as the Postage Statement Register but includes sub-headers for each entry facility. The Entry Facility Details page links to child postage statements within the consolidated statement instead of linking to qualification reports.

Each child postage statement is a statement of the postage at the entry facility and the edition or version. The postage on these statements is added up to provide the postage on the consolidated postage statement at the acceptance office (select a Document Number link on left Figure P-2). The parent postage statement at the acceptance office is called the billable postage statement and causes the debit on the account**.** 

The user has the option to select from three alternate views: by Entry Facility, Edition or version, and Mailing Date.

To access the Postage Statement Register – Entry Facility Detail, refer to the Screen Flow 4. The child postage statements are accessible from the new Document Number links. This page is accessible from the Register or from the Listing by Mailing Date. The Postage Statement Register Entry Facility Detail can be downloaded in PDF (.pdf), Excel (.xls) or CSV (.csv) formats.

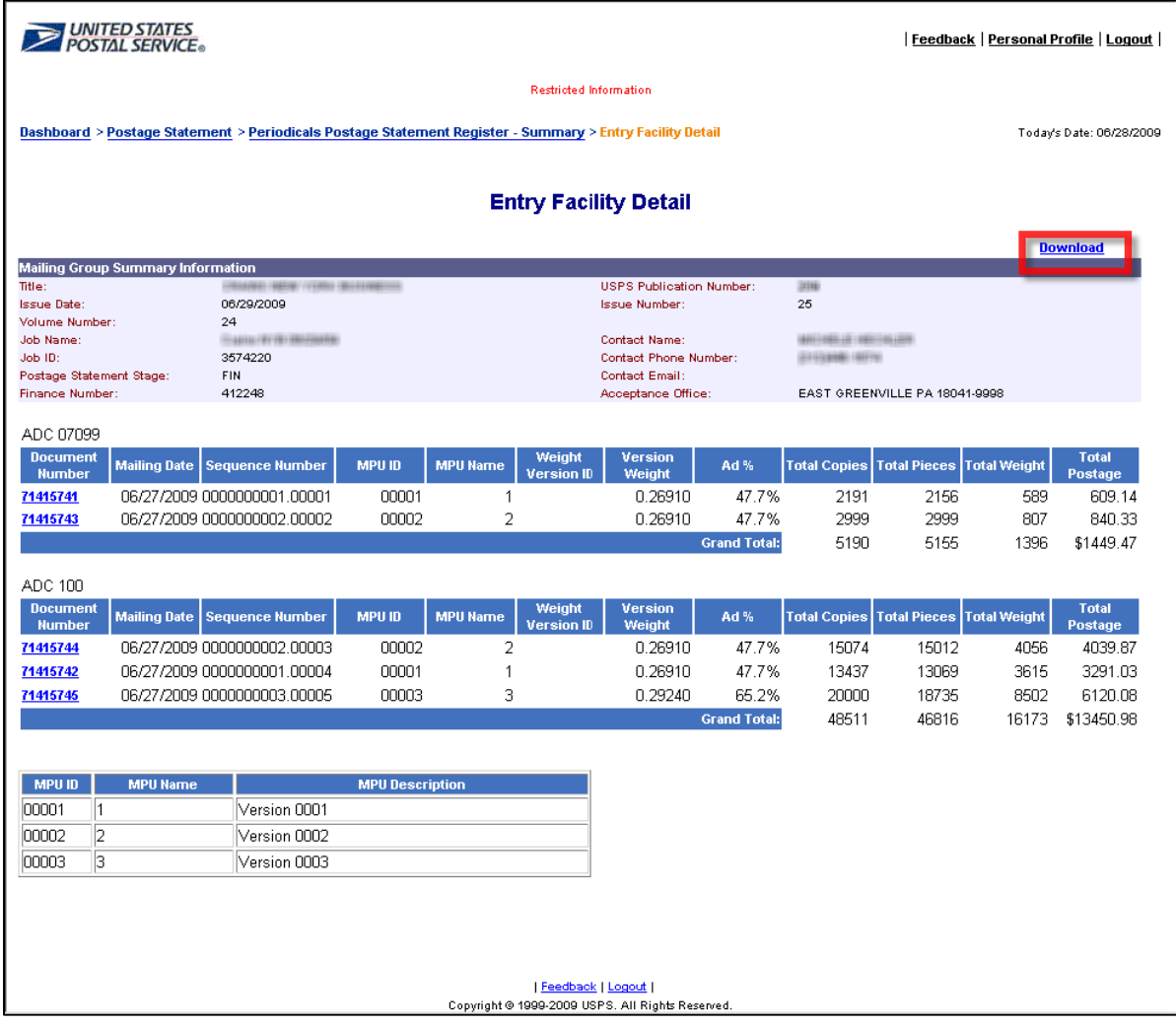

Figure P-2: Entry Facility Detail, accessed from the Postage Statement Register

**USPS® – Postal Service - Electronic Documentation Process for CPP Customers – Version 2.9 – 10/16/2011 – Page** 65 Copyright © 2011 USPS®. All Rights Reserved

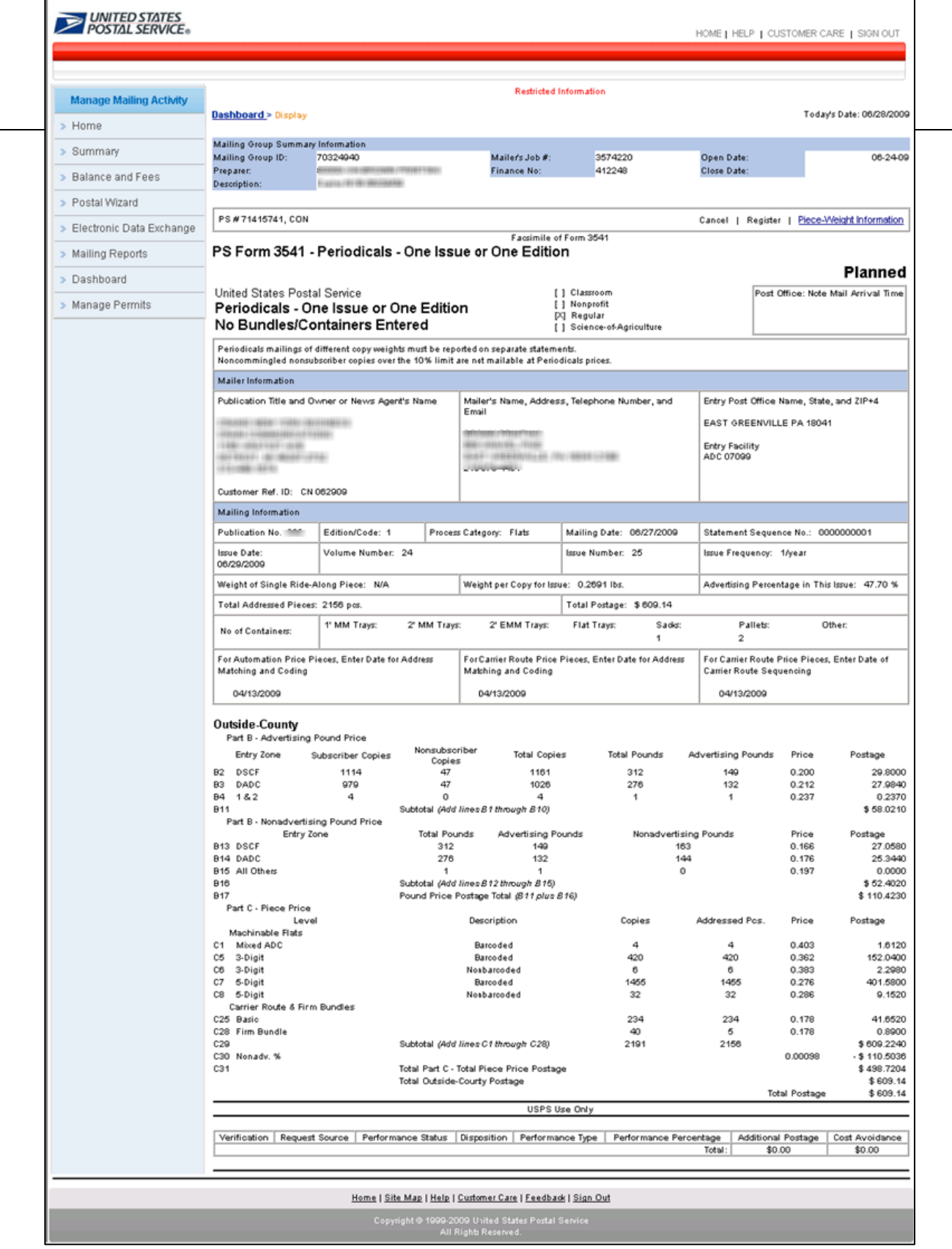

Figure P-3 Version Summary Edition view, accessible from Postage Statement Register **>** View Version Summary link (Figure P-1)

**USPS® – Postal Service - Electronic Documentation Process for CPP Customers – Version 2.9 – 10/16/2011 – Page** 66 Copyright © 2011 USPS®. All Rights Reserved

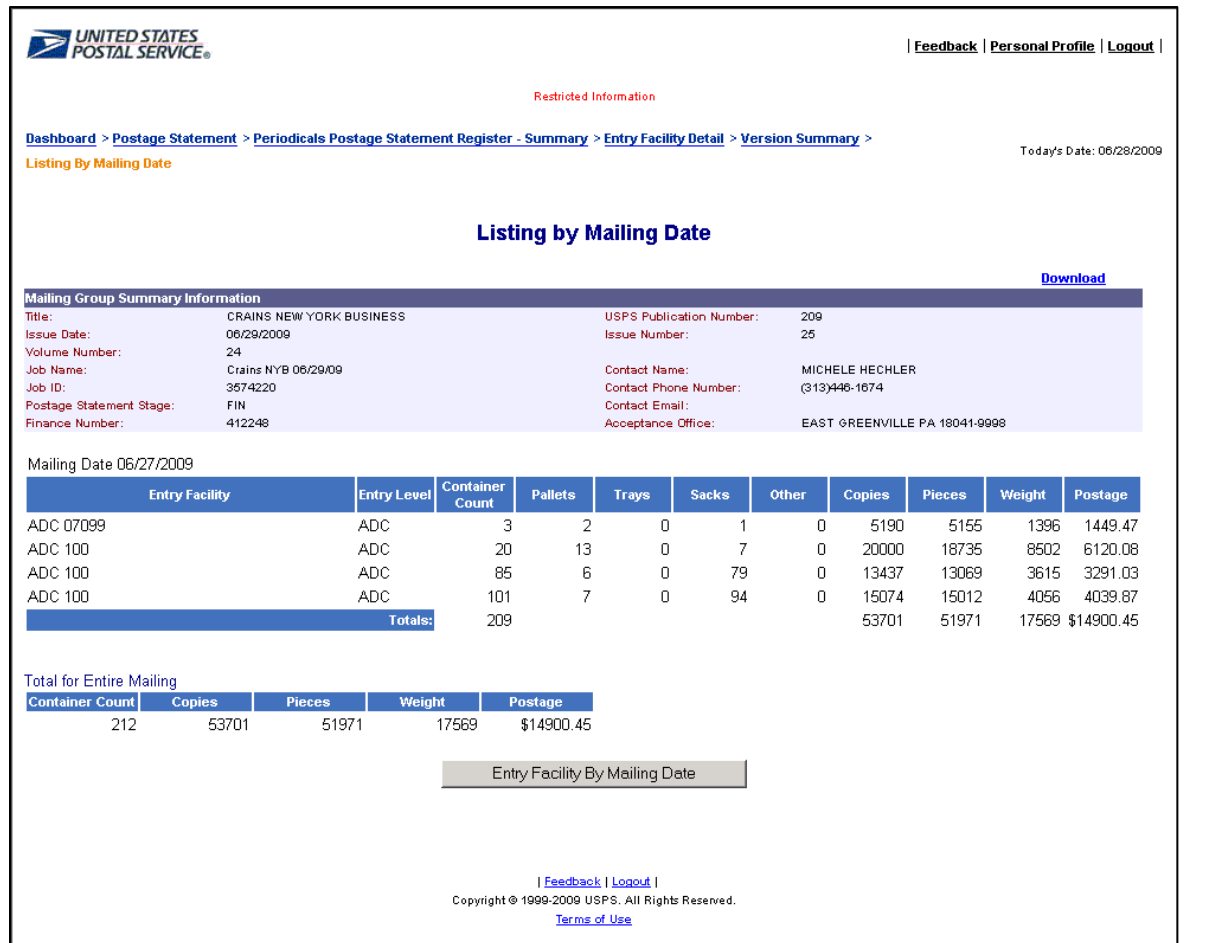

Figure P-4 Version Summary Listing by Mailing date view, accessible from Postage Statement Register (Figure P-1)

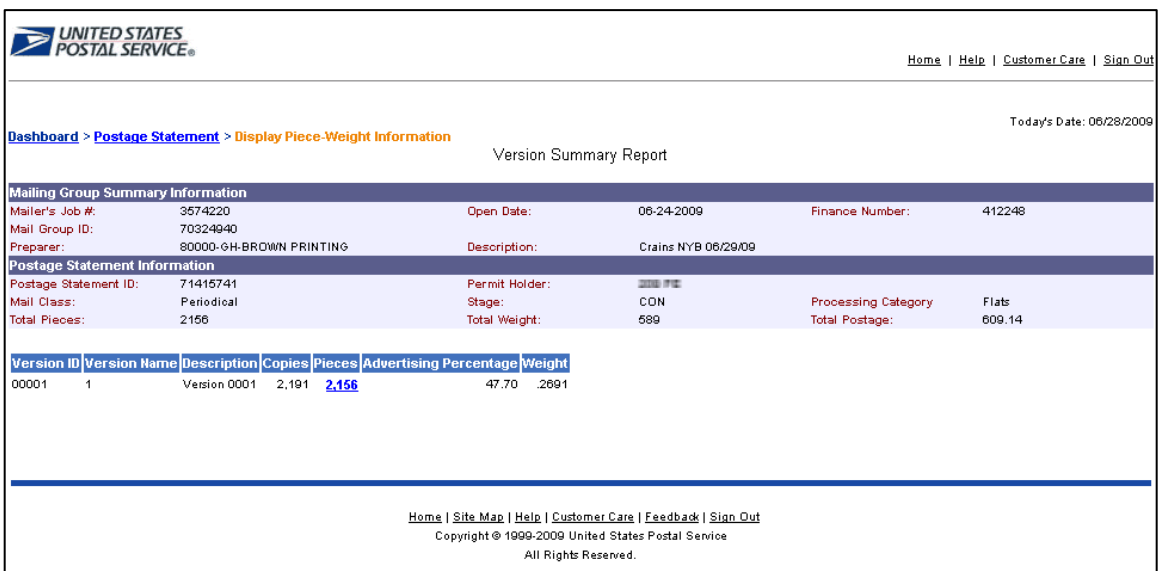

P-5: Version Summary Piece-Weight Information page, accessible from Postage Statement Register **>** P-3 Version Summary Edition view (Figure P-3)

### **4.3 Version Summary Report**

The Version Summary Report displays a postage statement at a single acceptance office. The columns are the MPU ID, the MPU Name, the Mailing Date, the Weight Version ID, the piece weight, the Advertising Percentage, the copies, the pieces the total weight and the postage (Figure V-1).

The Version Summary enables acceptance employees to view the price qualifications for a mail piece version. This report displays the piece weight and advertising percentage for each version of the mailpiece submitted. The weight and advertising percentage must be confirmed on the postage statement prior to finalization.

The Version Summary Report contains the following information:

- *Version ID* The number assigned to a particular version.
- *Version Name*  The name (alpha or numeric) assigned to a particular version by the mail.
- *Description* The description of a particular version.
- *Weight*  The declared weight of a particular mail piece as stated by the mail owner/mail preparer.
- *Advertising Percentage*  The declared percentage of advertising included in a particular version as stated by the mailer. The "Advertising Percentage" field displays
- *Price Level* Postage price applicable to a particular version.
- *Number of Copies*  The number of mail pieces in a particular version, as reported by the mailer.

The Version Summary is accessible from the new Postage Statement Register, under the header information, there are links to the Version summary and the Listing by Mailing Date (refer to Figure P-1). First display the postage statement, and then click the link "Version Summary." The header is the same as the Postage Statement Register header. The Version Summary Report can be downloaded in PDF (.pdf), Excel (.xls) or CSV (.csv) formats. The link at the top right of screen provides a download of the information in pdf, excel or csv.

|                                                                                                    | <b>UNITED STATES</b><br><b>POSTAL SERVICE®</b> |                                                                                                    |                                       |                                                                         |                                                                                                    |                        |                                                | Feedback   Personal Profile   Logout |                                      |  |
|----------------------------------------------------------------------------------------------------|------------------------------------------------|----------------------------------------------------------------------------------------------------|---------------------------------------|-------------------------------------------------------------------------|----------------------------------------------------------------------------------------------------|------------------------|------------------------------------------------|--------------------------------------|--------------------------------------|--|
|                                                                                                    |                                                |                                                                                                    |                                       |                                                                         | <b>Restricted Information</b>                                                                                       |                        |                                                |                                      |                                      |  |
|                                                                                                    |                                                | Dashboard > Postage Statement > Periodicals Postage Statement Register - Summary > Entry Facility Detail > Version Summary |                                       |                                                                         |                                                                                                    |                        |                                                |                                      | Today's Date: 06/28/2009             |  |
|                                                                                                    |                                                |                                                                                                    |                                       | <b>Version Summary</b>                                                  |                                                                                                    |                        |                                                |                                      |                                      |  |
|                                                                                                    |                                                |                                                                                                    |                                       |                                                                         |                                                                                                    |                        |                                                |                                      | <b>Download</b>                      |  |
| <b>Mailing Group Summary Information</b><br>Title:<br><b>Issue Date:</b><br>Volume Number:<br><b>Job Name:</b><br>Job ID:<br>Postage Statement Stage: |                                                | <b>CRAINS NEW YORK BUSINESS</b><br>06/29/2009<br>24<br>Crains NYB 06/29/09<br>3574220<br>FIN                               |                                       |                                                                         | <b>USPS Publication Number:</b><br>Issue Number:<br>Contact Name:<br>Contact Phone Number:<br><b>Contact Email:</b> |                        | 209<br>25<br>MICHELE HECHLER<br>(313) 446-1674 |                                      |                                      |  |
| Finance Number:                                                                                                    |                                                | 412248                                                                                                    |                                       |                                                                         | Acceptance Office:                                                                                                  |                        | EAST GREENVILLE PA 18041-9998                  |                                      |                                      |  |
| <b>MPU ID</b>                                                                                                    | <b>MPU Name</b>                                | <b>Mailing Date</b>                                                                                                    | <b>Weight Version</b><br>$\mathbf{m}$ | <b>Piece Weight</b>                                                     | Ad%                                                                                                    | <b>Copies</b>          | <b>Pieces</b>                                  | Weight                               | <b>Postage</b>                       |  |
| 00001<br>00001                                                                                                    | $\mathbf{1}$<br>1                              | 06/27/2009<br>06/27/2009                                                                                                   |                                       | 0.26910<br>0.26910                                                      | 47.7%<br>47.7%<br>Total for MPU ID 00001:                                                                           | 2191<br>13437<br>15628 | 2156<br>13069<br>15225                         | 589<br>3615<br>4204                  | \$609.14<br>\$3,291.03<br>\$3,900.17 |  |
| 00002<br>00002                                                                                                    | $\overline{a}$<br>$\overline{2}$               | 06/27/2009<br>06/27/2009                                                                                                   |                                       | 0.26910<br>0.26910                                                      | 47.7%<br>47.7%<br>Total for MPU ID 00002:                                                                           | 15074<br>2999<br>18073 | 15012<br>2999<br>18011                         | 4056<br>807<br>4863                  | \$4,039.87<br>\$840.33<br>\$4,880.20 |  |
| 00003                                                                                                    | 3                                              | 06/27/2009                                                                                                    |                                       | 0.29240                                                                 | 65.2%<br>Total for MPU ID 00003:                                                                                    | 20000<br>20000         | 18735<br>18735                                 | 8502<br>8502                         | \$6,120.08<br>\$6,120.08             |  |
| <b>MPU ID</b><br>00001<br>$\mathbf{1}$<br>$\overline{a}$<br>00002<br>3<br>00003                                                                       | <b>MPU Name</b>                                | Version 0001<br>Version 0002<br>Version 0003                                                                               | <b>MPU Description</b>                |                                                                         |                                                                                                    |                        |                                                |                                      |                                      |  |
|                                                                                                    |                                                |                                                                                                    |                                       | Copyright @ 1999-2009 USPS, All Rights Reserved.<br><b>Terms of Use</b> | Feedback   Logout                                                                                                   |                        |                                                |                                      |                                      |  |

Figure V-1: Version Summary Report

|                                            |                                                                                                    |                                                                                                    |                                                    |       |                                      | Feedback   Personal Profile   Logout |
|--------------------------------------------|----------------------------------------------------------------------------------------------------|----------------------------------------------------------------------------------------------------|----------------------------------------------------|-------|--------------------------------------|--------------------------------------|
| POSTAL SERVICE.                            |                                                                                                    |                                                                                                    |                                                    |       |                                      |                                      |
|                                            |                                                                                                    | <b>Restricted Information</b>                                                                                |                                                    |       |                                      |                                      |
|                                            | <b>Dashboard &gt; Postage Statement &gt; Advertising Percentage Worksheet</b>                           |                                                                                                    |                                                    |       |                                      | Today's Date: 06/17/2009             |
|                                            |                                                                                                    |                                                                                                    |                                                    |       |                                      |                                      |
| <b>Mailing Group Summary Information</b>   |                                                                                                    |                                                                                                    |                                                    |       |                                      |                                      |
| Title:                                     | AUTOMOTIVE NEWS                                                                                         |                                                                                                    | <b>USPS Publication No.:</b>                       | 38700 |                                      |                                      |
| <b>Issue Date:</b>                         | 06/01/2009                                                                                              |                                                                                                    |                                                    |       |                                      |                                      |
| Vol. No.:                                  | 83                                                                                                    |                                                                                                    | <b>Issue No.:</b>                                  | 23    |                                      |                                      |
| <b>Job Name:</b>                           | 20090608                                                                                                |                                                                                                    | <b>Contact Name:</b>                               |       | JIM CANTLEY                          |                                      |
| Job ID:<br><b>Postage Statement Stage:</b> | CRAID609<br><b>UPD</b>                                                                                  |                                                                                                    | <b>Contact Phone No.:</b><br><b>Contact Email:</b> |       | (313) 446-1615<br>jcantley@crain.com |                                      |
| <b>Acceptance Office:</b>                  | PEWAUKEE, WI 53072-9998                                                                                 |                                                                                                    |                                                    |       |                                      |                                      |
|                                            | $\Box$ Accept all advertising percentages as final<br><b>Component Advertising Percentage Worksheet</b> |                                                                                                    |                                                    |       |                                      | <b>MPU View</b>                      |
| <b>Component ID</b>                        | <b>Component Description</b>                                                                            | <b>Component Estimated Ad%</b>                                                                               | <b>Component Final Ad%</b>                         |       |                                      | <b>Component Ad% Difference</b>      |
| 00000001                                   | AN0002                                                                                                  | 55.00                                                                                                    |                                                    | 55.00 |                                      | 0.00                                 |
| 00000002                                   | AN0010                                                                                                  | 55.00                                                                                                    |                                                    | 55.00 |                                      | 0.00                                 |
| 00000003                                   | AN0011                                                                                                  | 55.00                                                                                                    |                                                    | 55.00 |                                      | 0.00                                 |
| <b>Abandon</b>                             |                                                                                                    | Submit ><br>  Feedback   Logout  <br>Copyright @ 1999-2009 USPS. All Rights Reserved.<br><b>Terms of Use</b> |                                                    |       |                                      | < Back                               |
| ⊡                                          |                                                                                                    |                                                                                                    |                                                    |       |                                      | E                                    |
|                                            |                                                                                                    |                                                                                                    |                                                    |       |                                      |                                      |

Figure A-1: Advertising Percentage Worksheet used by Mail Owner or DMU/BMEU Clerk

#### **4.4 Advertising % (Ad%) Worksheet**

The advertising percentage worksheet is available for the PS Form 3541 Postage Statement – Periodicals after the Mail.dat file is sent with Container Summary field Container Status with value ready-to-pay. This worksheet is available on a hyperlink within the postage statement displayed on the dashboard. For Mail.dat,, the worksheet may be updated with the advertising percentage per CPT by the postal clerk at the acceptance unit, or by the publisher or by the mailer, and is available for display by the publisher or mailer. The edition advertising percentage used to calculate postage is also displayed on the advertising percentage worksheet.

Note that a Mail.dat .csm Container Status ready-to-pay file cannot contain any information that will be reported on postage statements entered manually by the CPP unit at the PCSC in New York. If the USPS authorizes a Mailer for eDoc in the production environment (i.e., Mailer has passed the test criteria in the TEM) and paying the postage at the acceptance unit via the ready-to-pay file they can be included.

There are three options to update Advertising % values: 1) via Mail.dat (submit **Ready-to-Pay status where CPT file (Ad% code) is "F" for final)**, 2) through manually entering in the Ad% value in the worksheet (submit **Ready-to-Pay status where CPT file (Ad% code ) is "P" for Pending)** and 3) doing both ways. If you plan to update the Ad% value using Mail.dat only, you do not need to test Scenario 2, Script 8. Conversely, if you plan to update the Ad% value using the Ad% worksheet, you do not need to test Scenario 2, Script 7. If you will update the Ad% value both ways, you should perform all scripts.

The Publisher or Preparer may change the Ad % on the advertising percentage worksheet while the postage statement is in status UPD. There are messages showing traceability of who changed what on the bottom of the Ad % worksheet.

- If the Mail.dat file is required to match the entry in *PostalOne!* the Mailer may require no changes on the Ad % worksheet but resubmits the Mail.dat file with the corrected advertising percents. (Exhibit A-6)
- The Publisher or Preparer may change the Ad % on the advertising percentage worksheet while the postage statement is in status FPP. Note, after the statement is in status FPP, only changes to the ad percent are possible, change to the edition weight is not.
- If an Ad% value was entered on a worksheet it remains as entered in the worksheet and is not overwritten by the Mail.dat file. If the worksheet was not used, the Mail.dat job overwrites the Ad% value from the preliminary status. Postage is recalculated according to the data in the ready-to-pay container status job Figure A-1).
- The Publisher or mailer is advised to coordinate with the acceptance office for appropriate communication that correct advertising percentages are updated via Mail.dat and the postage statements are ready for finalization and payment.
- The estimated Ad% column data element cannot be updated and is read-only. For Mail.dat, the Ad% value is recorded for each component (not for the MPU). In the CPT file, data can be updated whereby the MPU data is calculated.
- The mailer and BMEU will not be able to modify these components if the Ad % Treatment is N. In order to modify the Ad % on the Advertising Percentage Worksheet, the Ad % Treatment must be S.
- For Mail.dat files, the advertising percentage comes from the Component file and the advertising percentage basis is used to compute the advertising percentage of the edition if the advertising percentage is populated on more than one component. The Appendix E Periodicals Procedures in the Postal Service Mail.dat Technical Specification contains full details on how to use the advertising percentage basis.

#### **4.5 Edition Weight Worksheet**

Upon notification from the Publisher or mail Preparer, the TEM team will verify (simulate the acceptance unit clerk weighing editions and using the Edition Weight worksheet to change the weights). The edition is identified by the Mail Piece Unit (MPU) ID, the MPR Name and the MPU Description.

The acceptance unit clerk weighs the editions and may update the USPS Verified weight on this worksheet. The postage charged reflects the USPS Verified weight. The column that shows the Weight % Difference is between the estimated weight and the USPS Verified weight. When the difference exceeds 5% a message displays to show what percentage of editions on the worksheet exceeded the tolerance.

This worksheet is available on a screen or to download in pdf, excel or csv format. The edition weight worksheet shows the Container Ship Date, the identification of the MPU, the Estimated Weight, the MPU Ad%, and the number of copies.

- A Mail.dat file update is required to change the weight of a ride-along or a repositionable note.
- The edition weights may not be changed after finalization except by reversing the postage statements and resubmitting the Mail.dat job
- The Mailer (Publisher or Preparer) may display the Edition Weight worksheet on the status UPD postage statement.
- If the Mail.dat file is required to match the entry in *PostalOne!* the Mailer may require no changes on the edition weight worksheet and resubmit the Mail.dat file with the corrected weights. (Exhibit E-1)

 The Publisher or Preparer may change the Ad % on the advertising percentage worksheet while the postage statement is in status FPP. Note, after the statement is in status FPP, only changes to the ad percent are possible, change to the edition weight is not.

|                                                                                                    | UNITED STATES<br>POSTAL SERVICE®                                    |                 |                                                          |                                                                                                    |                                                                                                 |                                                                  | Feedback   Personal Profile   Logout |
|----------------------------------------------------------------------------------------------------|---------------------------------------------------------------------|-----------------|----------------------------------------------------------|----------------------------------------------------------------------------------------------------|-------------------------------------------------------------------------------------------------|------------------------------------------------------------------|--------------------------------------|
|                                                                                                    |                                                                     |                 |                                                          | <b>Restricted Information</b>                                                                              |                                                                                                 |                                                                  |                                      |
|                                                                                                    |                                                                     |                 | Dashboard > Postage Statement > Edition Weight Worksheet |                                                                                                    |                                                                                                 |                                                                  | Today's Date: 06/17/2009             |
|                                                                                                    |                                                                     |                 |                                                          |                                                                                                    |                                                                                                 |                                                                  |                                      |
| Mailing Group Summary Information<br><b>Title:</b>                                                       |                                                                     | AUTOMOTIVE NEWS |                                                          |                                                                                                    | <b>USPS Publication No.:</b>                                                                    | 38700                                                            |                                      |
| <b>Issue Date:</b>                                                                                       |                                                                     | 06/01/2009      |                                                          |                                                                                                    |                                                                                                 |                                                                  |                                      |
| <b>Jol. No.:</b><br><b>Job Name:</b><br>lob ID:<br>Postage Statement Stage:<br><b>Acceptance Office:</b> | 83<br>20090608<br>CRAIQ609<br><b>UPD</b><br>PEWAUKEE, WI 53072-9998 |                 |                                                          |                                                                                                    | <b>Issue No.:</b><br><b>Contact Name:</b><br><b>Contact Phone No.:</b><br><b>Contact Email:</b> | 23<br><b>JIM CANTLEY</b><br>(313) 446-1615<br>jeantley@crain.com |                                      |
| <b>Component Edition Weight Worksheet</b>                                                                |                                                                     |                 |                                                          |                                                                                                    |                                                                                                 |                                                                  | <b>MPU View</b>                      |
| <b>Component ID</b> Component Description                                                                |                                                                     |                 | <b>Component Weight Source</b>                           | <b>Component Weight Status</b>                                                                             | <b>Component Weight</b>                                                                         | <b>USPS Verified Weight</b>                                      | Weight % Difference                  |
| 00000001                                                                                                 |                                                                     | AN0002          | c                                                        | N                                                                                                    | 00.5684                                                                                         | 00.5684                                                          | 00,0000                              |
| 00000002                                                                                                 |                                                                     | AN0010          | -c                                                       | N                                                                                                    | 00.4249                                                                                         | 00.4249                                                          | 00,0000                              |
| 00000003                                                                                                 |                                                                     | AN0011          | -c                                                       | Ν                                                                                                    | 00.4943                                                                                         | 00.4943                                                          | 00.0000                              |
| <b>Abandon</b>                                                                                           |                                                                     |                 |                                                          | Submit ><br>Feedback   Logout  <br>Copyright @ 1999-2009 USPS. All Rights Reserved.<br><b>Terms of Use</b> |                                                                                                 |                                                                  | < Back                               |

Figure E-1: Edition Weight Worksheet
| Mailing Group Summary Information                                                                        |                                                                     |                                |                                     |                                                                                          |                                                           |                                |
|----------------------------------------------------------------------------------------------------|---------------------------------------------------------------------|--------------------------------|-------------------------------------|------------------------------------------------------------------------------------------|-----------------------------------------------------------|--------------------------------|
| Title:                                                                                                   | AUTOMOTIVE NEWS                                                     |                                |                                     | <b>USPS Publication No.:</b>                                                             | 38700                                                     |                                |
| <b>Issue Date:</b>                                                                                       | 08/01/2009                                                          |                                |                                     |                                                                                          |                                                           |                                |
| Vol. No.:<br><b>Job Hame:</b><br>Job ID:<br><b>Postage Statement Stage:</b><br><b>Acceptance Office:</b> | 83<br>20090608<br>CRAIG618<br><b>UPD</b><br>PEWAUKEE, WI 53072-9998 |                                |                                     | Issue No.:<br><b>Contact Name:</b><br><b>Contact Phone No.:</b><br><b>Contact Email:</b> | 23<br>JIM CANTLEY<br>(313) 446-1615<br>joantiey@crain.com |                                |
|                                                                                                    | <b>Component Edition Weight Worksheet</b>                           |                                |                                     |                                                                                          |                                                           | <b>MPU View</b>                |
|                                                                                                    |                                                                     |                                |                                     |                                                                                          |                                                           |                                |
| Component ID<br>00000001                                                                                 | <b>Component Description</b><br>AN0002 C                            | <b>Component Weight Source</b> | <b>Component Weight Status</b><br>Ν | <b>Component Weight</b><br>00.5684                                                       | <b>USPS Verified Weight</b><br>00.5690                    | Weight % Difference<br>00.1054 |
| 00000002                                                                                                 | AN0010 C                                                            |                                | N                                   | 00.4249                                                                                  | 00.4249                                                   | 00.0000                        |
| 00000003                                                                                                 | AN0011 C                                                            |                                | N                                   | 00.4943                                                                                  | 00.4011                                                   | 00.0000                        |

Figure E-2: BMEU/DMU acceptance clerk will a pop up box when a value entered is outside the acceptable tolerance.

### **4.5.1 Outside County Container Report**

The report header information comprises the Mailing Group ID, Preparer, Description, Mailer's Job #, Origin, Open Date, Close Date and USPS Publication Number and the Publication Title. If the job is co-mail, the Publication Title field displays the text, "Multiple.". The columns shown on this report are, Container ID, Entry Point ZIP Code, Destination ZIP Code, Container Type, Container Level, Entry, Total Pieces, and Total Weight (Figure O-2). The Container ID information is linked to more detailed information at the mail piece unit (MPU) bundle level and is listed directly below the report see Figure O-2a). The MPU bundle information is available as a download in pdf. Access Container ID information and to cross reference Bundle ID information (Figure O-1).

Note: The Qualification Report, accessed from the Dashboard, requires entering leading zeros in the Container ID field in order to get the results when performing a Container ID search.

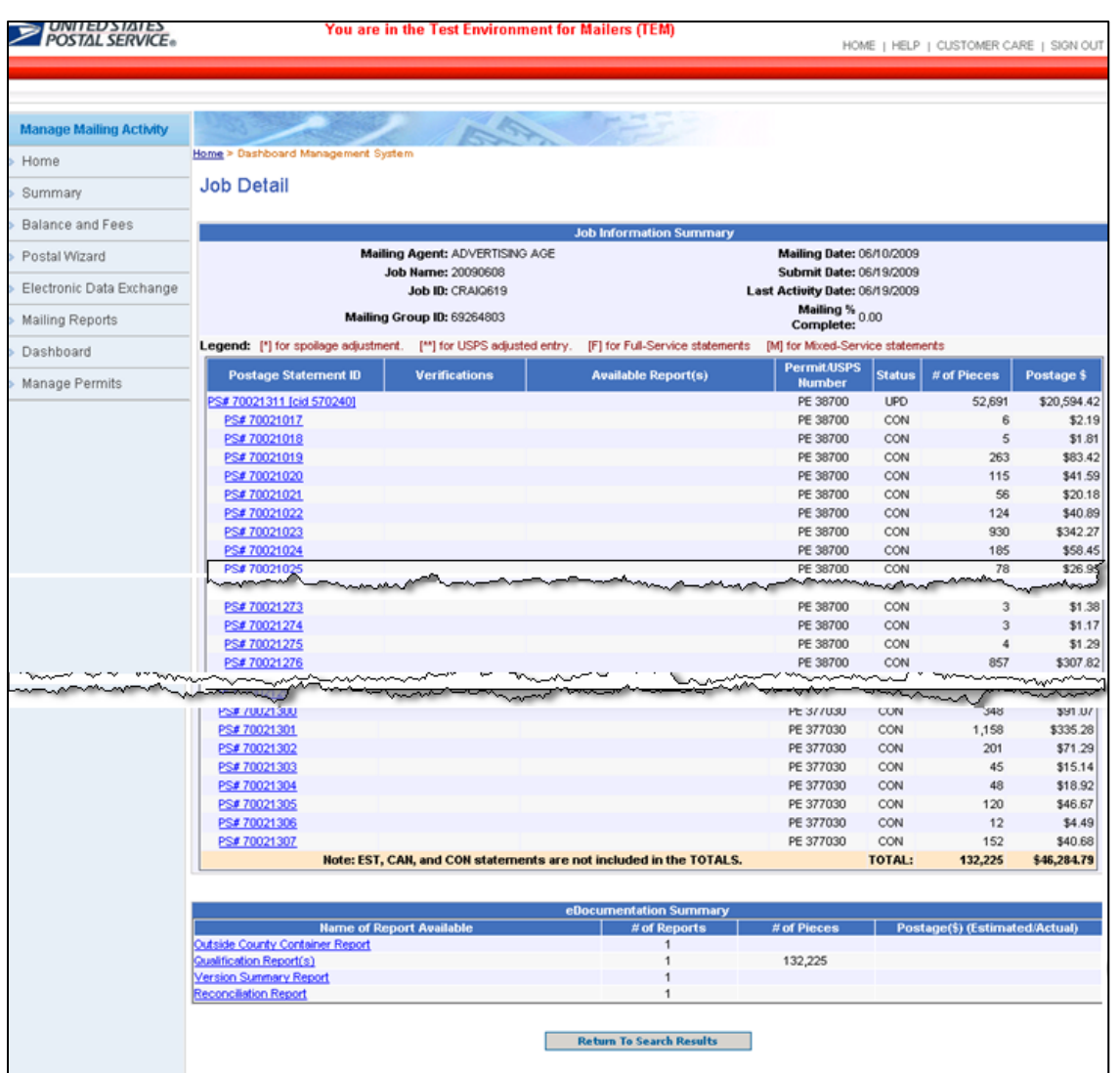

Figure O-1: The Job Detail page displays when a Job ID hyperlink is double clicked fro m the Search Results page. Note: This screen was cropped in several areas to allow a full page display.

**Job Detail**. Select any one Job ID to access the Job Detail page, which displays all files associated with the selected job, file upload date and time, and upload status. You can access the **Outside County Container Report, Qualification Report, Version Summary Report and the Reconciliation Report** from the links at the bottom of the page.

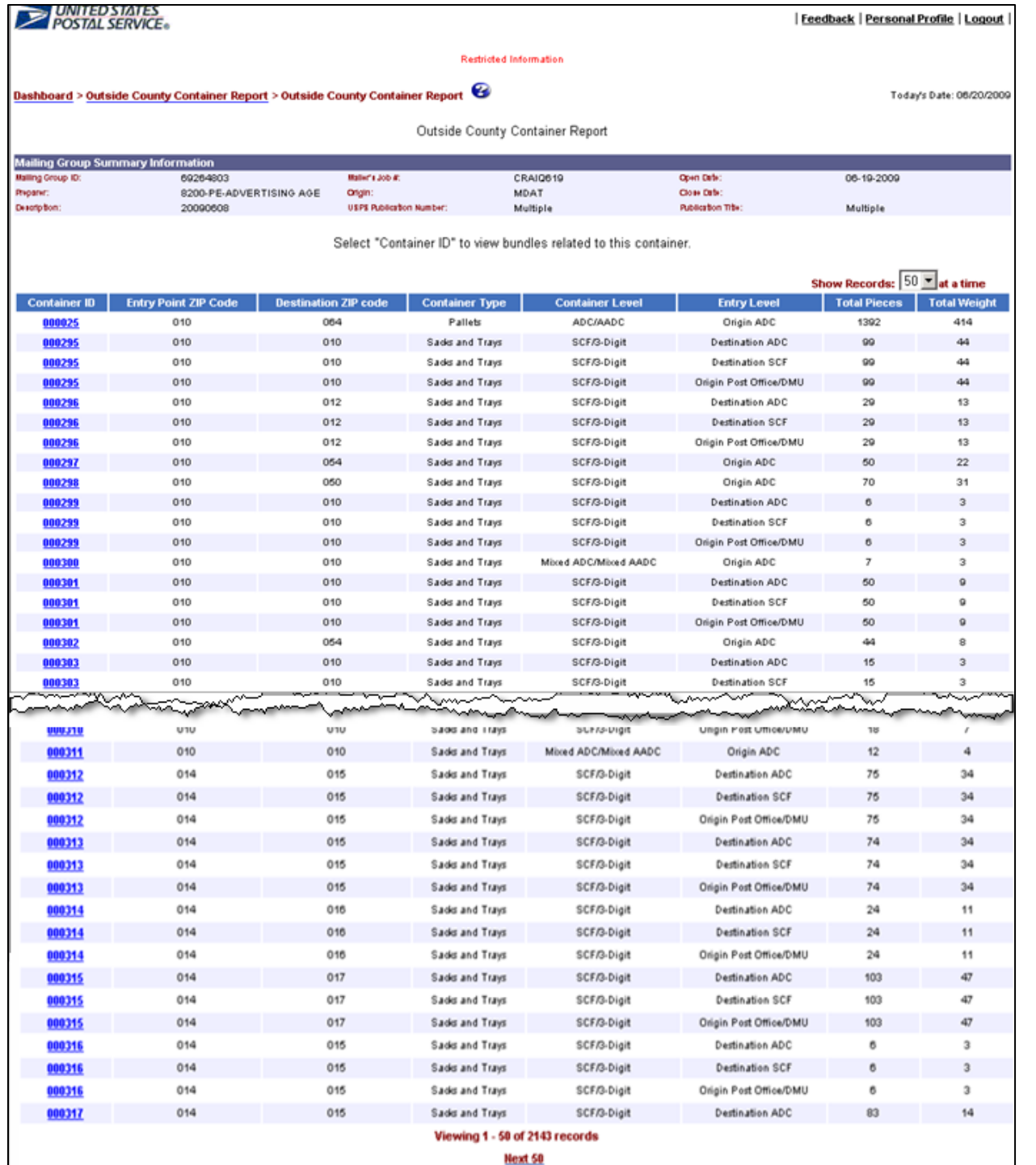

Exhibit O-2: Outside County Container Report, accessed from the Job Detail (Figure O-1) page which displays when a Job ID hyperlink is double clicked fro m the Search Results page. Note: This screen was cropped in several areas to allow a full page display

## **4.6 Container Summary Report**

The Container Summary summarizes the Outside County Containers by type. For each type (pallet, sack, or tray) the report provides the postage statement lines that apply and the numbers of containers on each line. The container summary includes the rates and calculated postage for the containers and the bundles.

| <b>Pallet Summary Information</b>                                                                                                    |                                                        | All MPU Bundle and Container Apportionments (PDF) |        |                                                                                                    |
|----------------------------------------------------------------------------------------------------|--------------------------------------------------------|---------------------------------------------------|--------|----------------------------------------------------------------------------------------------------|
| <b>Totals</b>                                                                                                    |                                                        |                                                   |        |                                                                                                    |
| <b>Container Level</b>                                                                                                    | <b>Entry Level</b>                                     | <b>Pallets</b>                                    | Rate   | Postage                                                                                                    |
| ADC/AADC                                                                                                    | Origin ADC                                             | 9.0000                                            | 28.000 | 252,0000                                                                                                    |
| ADC/AADC                                                                                                    | Origin BMC                                             | 7.0000                                            | 28.000 | 196.0000                                                                                                    |
| ADC/AADC                                                                                                    | Destination ADC                                        | 5,0000                                            | 12.400 | 62,0000                                                                                                    |
| SCF/3-Digit                                                                                                    | Origin BMC                                             | 4,0000                                            | 33.360 | 133.4400                                                                                                    |
| SCF/3-Digit                                                                                                    | Destination ADC                                        | 2.0000                                            | 20.700 | 41.4000                                                                                                    |
| SCF/3-Digit                                                                                                    | Origin ADC                                             | 9.0000                                            | 33.360 | 300.2400                                                                                                    |
| ADC/AADC                                                                                                    | Origin SCF                                             | 1,0000                                            | 28.000 | 28,0000                                                                                                    |
| SCF/3-Digit                                                                                                    | Destination SCF                                        | 20.0000                                           | 11.100 | 222.0000                                                                                                    |
| <b>Total of Pallets</b>                                                                                                    |                                                        | 57,0000                                           |        | 1235.0800                                                                                                    |
|                                                                                                    | <b>First Ten MPUs Pallet Apportionment Information</b> |                                                   |        |                                                                                                    |
|                                                                                                    | MPU No. 00001 Publication No.38700 AUTOMOTIVE NEWS     |                                                   |        |                                                                                                    |
| <b>Container Level</b>                                                                                                    | <b>Entry Level</b>                                     | <b>Pallets</b>                                    | Rate   | Postage                                                                                                    |
| SCF/3-Digit                                                                                                    | Destination ADC                                        | 0.0083                                            | 20.700 | 0.1721                                                                                                    |
| Sub Total                                                                                                    |                                                        | 0.0083                                            |        | 0.1721                                                                                                    |
| <b>Total of Publication No. 38700</b>                                                                                                    |                                                        | 0.0083                                            |        | 0.1721                                                                                                    |
| MPU No. 00007 Publication No.377030 B TO B                                                                                                    |                                                        |                                                   |        |                                                                                                    |
| <b>Container Level</b>                                                                                                    | <b>Entry Level</b>                                     | <b>Pallets</b>                                    | Rate   | Postage                                                                                                    |
| SCF/3-Digit                                                                                                    | Destination ADC                                        | 0.0643                                            | 20.700 | 1.3305                                                                                                    |
| Sub Total                                                                                                    |                                                        | 0.0643                                            |        | 1.3305                                                                                                    |
| Total of Publication No. 377830                                                                                                    |                                                        | 0.0643                                            |        | 1.3305                                                                                                    |
|                                                                                                    | MPU No. 00003 Publication No.38700 AUTOMOTIVE NEWS     |                                                   |        |                                                                                                    |
| <b>Container Level</b>                                                                                                    | <b>Entry Level</b>                                     | <b>Pallots</b>                                    | Rate   | Postage                                                                                                    |
| SCF/3-Digit                                                                                                    | Destination ADC                                        | 0.8375                                            | 20.700 | 17.3367                                                                                                    |
| Sub Total                                                                                                    |                                                        | 0.8375                                            |        | 17,3367                                                                                                    |
|                                                                                                    | MPU No. 00002 Publication No.38700 AUTOMOTIVE NEWS     |                                                   |        |                                                                                                    |
| <b>Container Level</b>                                                                                                    | <b>Entry Level</b>                                     | <b>Pallets</b>                                    | Rate   | Postage                                                                                                    |
| <b>ADC/AADC</b>                                                                                                    | Destination ADC                                        | 1.2243                                            | 12.400 | 15.1809                                                                                                    |
| <b>Sub Total</b>                                                                                                    |                                                        | 1,2243                                            |        | 15,1809                                                                                                    |
| <b>Total of Publication No. 38788</b>                                                                                                    |                                                        | 2,0618                                            |        | 32,5176                                                                                                    |
| MPU No. 00006 Publication No.377030 B TO B                                                                                                    |                                                        |                                                   |        |                                                                                                    |
|                                                                                                    |                                                        | <b>Pallets</b>                                    | Rate   |                                                                                                    |
| <b>Container Level</b>                                                                                                    | <b>Entry Level</b><br>Destination SCF                  | 0.4740                                            | 11.100 | Postage<br>5.2702                                                                                                    |
| SCF/3-Digit<br>Sub Total                                                                                                    |                                                        | 0.4748                                            |        | 5.2702                                                                                                    |
| Total of Publication No. 377030                                                                                                    |                                                        | 0.4740                                            |        | 5,2702                                                                                                    |
|                                                                                                    | MPU No. 88881 Publication No.38788 AUTOMOTIVE NEWS     |                                                   |        |                                                                                                    |
|                                                                                                    | <b>Entry Level</b>                                     | <b>Pallets</b>                                    | Rate   |                                                                                                    |
|                                                                                                    |                                                        |                                                   | 11.100 | Postage<br>0.3315                                                                                                    |
| <b>Container Level</b>                                                                                                    |                                                        |                                                   |        |                                                                                                    |
| SCF/3-Digit                                                                                                    | <b>Destination SCF</b>                                 | 0.0299                                            |        |                                                                                                    |
|                                                                                                    |                                                        | 0.0299                                            |        |                                                                                                    |
|                                                                                                    |                                                        | 0.0299                                            |        | 0.3315<br>0.3315                                                                                                    |
|                                                                                                    |                                                        |                                                   |        |                                                                                                    |
| <b>Container Level</b>                                                                                                    | <b>Entry Level</b>                                     | <b>Pallets</b>                                    | Rate   |                                                                                                    |
| <b>ADC/AADC</b>                                                                                                    | Origin SCF                                             | 0.0125                                            | 28.000 |                                                                                                    |
|                                                                                                    |                                                        | 0.0125                                            |        |                                                                                                    |
|                                                                                                    |                                                        | 0.0125                                            |        |                                                                                                    |
|                                                                                                    | MPU No. 00004 Publication No.8200 ADVERTISING AGE      |                                                   |        |                                                                                                    |
| <b>Container Lovel</b>                                                                                                    | <b>Entry Level</b>                                     | <b>Pallets</b>                                    | Rate   |                                                                                                    |
| SCF/3-Digit                                                                                                    | Origin BMC                                             | 1.2203                                            | 33.360 |                                                                                                    |
|                                                                                                    |                                                        | 1.2203                                            |        |                                                                                                    |
|                                                                                                    |                                                        | 1.2203                                            |        |                                                                                                    |
|                                                                                                    |                                                        |                                                   |        |                                                                                                    |
| Container Le                                                                                                    | Entry Leve                                             | Pallets                                           | Kate   |                                                                                                    |
| <b>ADC/AADC</b>                                                                                                    | <b>Origin BMC</b>                                      | 0.2046                                            | 28.000 |                                                                                                    |
|                                                                                                    |                                                        | 0.2046                                            |        |                                                                                                    |
|                                                                                                    |                                                        | 0.2046                                            |        |                                                                                                    |
|                                                                                                    | MPU No. 00002 Publication No.38700 AUTOMOTIVE NEWS     |                                                   |        |                                                                                                    |
| <b>Container Level</b>                                                                                                    |                                                        | <b>Pallets</b>                                    | Rate   |                                                                                                    |
| <b>ADC/AADC</b>                                                                                                    | <b>Entry Level</b><br>Origin BMC                       | 1.8158                                            | 28.000 |                                                                                                    |
| SCF/3-Digit                                                                                                    | Origin BMC                                             | 0.6724                                            | 33.360 |                                                                                                    |
|                                                                                                    |                                                        |                                                   |        |                                                                                                    |
|                                                                                                    |                                                        | 2,4882                                            |        |                                                                                                    |
|                                                                                                    | MPU No. 00001 Publication No.38700 AUTOMOTIVE NEWS     |                                                   |        |                                                                                                    |
| <b>Container Level</b>                                                                                                    | <b>Entry Lovet</b>                                     | <b>Pallets</b>                                    | Rate   |                                                                                                    |
| <b>ADC/AADC</b>                                                                                                    | Origin SCF                                             | 0.0010                                            | 28.000 |                                                                                                    |
| <b>Sub Total</b><br><b>Total of Publication No. 38700</b><br>MPU No. 00007 Publication No.377030 B TO B<br>Sub Total<br><b>Total of Publication No. 377838</b><br>Sub Total<br><b>Total of Publication No. 8200</b><br>MPU No. 88887 Publication No.377838 B TO 8<br><b>Sub Total</b><br><b>Total of Publication No. 377030</b><br><b>Sub Total</b><br>Sub Total<br><b>Total of Publication No. 38700</b> |                                                        | 0.0010<br>2,4892                                  |        | Postage<br>0.3507<br>0.3507<br>0.3587<br>Postage<br>40.7092<br>40.7082<br>40.7082<br>ostage<br>5.7291<br>5.7291<br>5.7291<br>Postage<br>50.9410<br>22.4297<br>73,2707<br>Postage<br>0.0292<br>0.0292<br>73,2999 |

Figure O-2a: Bundles related to Outside County Container Report

### **4.7 Reconciliation Report**

The Reconciliation Report displays the total number of mail pieces listed in the Mail.dat<sup>®</sup> postage statements, and the total number of pieces that have actually been received by the BMEU. This information is used to compare the number of mail pieces and associated prices in the Qualification Report with the corresponding information in the postage statement. The comparison enables acceptance employees to determine whether postage statements have been submitted for the entire mailing and to account for mail pieces that have not yet been submitted.

The Reconciliation Report provides information on the following:

- *Qualification Report —* The mail pieces submitted on the Qualification Report.
- *Postage Statement —* The mail pieces submitted on the postage statement.
- *USPS Processing Due —* The mail pieces submitted on the postage statement that have not been finalized.
- *Finalized —* The mail pieces submitted on the postage statement that have been finalized
- Postage statements submitted prior to the receipt of the entire mailing can still be finalized, and the Reconciliation Report continues tracking incoming mail pieces as they are submitted. Reconciliation Report information is also updated as postage statements are submitted for each mailing.

| <b>UNITED STATES</b><br>POSTAL SERVICE®  |                                 |                            |                                                                                                    |                                                                                                    | <b>Feedback   Personal Profile   Logout  </b> |                          |
|------------------------------------------|---------------------------------|----------------------------|----------------------------------------------------------------------------------------------------|----------------------------------------------------------------------------------------------------|-----------------------------------------------|--------------------------|
|                                          |                                 |                            | <b>Restricted Information</b>                                                                                                    |                                                                                                    |                                               |                          |
| <b>Dashboard</b> > Reconciliation Report |                                 |                            |                                                                                                    |                                                                                                    |                                               | Today's Date: 06/18/2009 |
|                                          |                                 |                            |                                                                                                    |                                                                                                    |                                               |                          |
| <b>Mailing Group Summary Information</b> |                                 |                            |                                                                                                    |                                                                                                    |                                               |                          |
| Malling Group ID:                        | 69264407                        | Maller's Job #:            |                                                                                                    | <b>Finance Number:</b>                                                                                                    | 566490                                        |                          |
| Preparent<br>Description:                | GENE (FRE-NGIVIERE) EERRIC NORE | Open Date:                 | 06-16-2009                                                                                                    | Close Date:                                                                                                    |                                               |                          |
|                                          |                                 |                            |                                                                                                    |                                                                                                    |                                               |                          |
|                                          |                                 |                            | <b>Reconciliation Report</b>                                                                                                    |                                                                                                    |                                               |                          |
| <b>Qualification Report</b>              |                                 | <b>Closed/Withdrawn</b>    |                                                                                                    |                                                                                                    | <b>Postage Statements*</b>                    |                          |
| <b>Price Category</b>                    | Pieces                          | <b>Price Category</b>      | <b>Pieces</b>                                                                                                    | <b>Price Category</b>                                                                                                    | <b>Pieces</b>                                 | <b>Postage</b>           |
| Auto 5-Digit                             |                                 | 71,639 Auto 5-Digit        |                                                                                                    | 0 Auto 5-Digit                                                                                                    | $\mathbf 0$                                   | \$0.00                   |
| Presort 5-Digit                          |                                 | 520 Presort 5-Digit        |                                                                                                    | 0 Presort 5-Digit                                                                                                    | $\circ$                                       | \$0.00                   |
| Auto 3-Digit                             |                                 | 43,342 Auto 3-Digit        |                                                                                                    | 0 Auto 3-Digit                                                                                                    | 0                                             | \$0.00                   |
| Presort 3-Digit                          |                                 | 395 Presort 3-Digit        |                                                                                                    | 0 Presort 3-Digit                                                                                                    | $\bf 0$                                       | \$0.00                   |
| Auto ADC/AADC                            |                                 | 2,034 Auto ADC/AADC        |                                                                                                    | 0 Auto ADC/AADC                                                                                                    | $\circ$                                       | \$0.00                   |
| <b>ADC Presort</b>                       |                                 | 28 ADC Presort             |                                                                                                    | 0 ADC Presort                                                                                                    | $\circ$                                       | \$0.00                   |
| Mixed ADC Presort                        |                                 | 4 Mixed ADC Presort        |                                                                                                    | 0 Mixed ADC Presort                                                                                                    | $\circ$                                       | \$0.00                   |
| Auto Mixed ADC/AADC                      |                                 | 569 Auto Mixed ADC/AADC    |                                                                                                    | 0 Auto Mixed ADC/AADC                                                                                                    | $\circ$                                       | \$0.00                   |
| <b>Carrier Route Basio</b>               |                                 | 13,260 Carrier Route Basic |                                                                                                    | <b>O Carrier Route Basic</b>                                                                                                    | $\mathbf 0$                                   | \$0.00                   |
| Firm Bundle                              |                                 | 434 Firm Bundle            |                                                                                                    | 0 Firm Bundle                                                                                                    | $^{\circ}$                                    | \$0.00                   |
|                                          |                                 |                            |                                                                                                    | Sub-Total                                                                                                    | $\circ$                                       | \$0.00                   |
|                                          |                                 |                            |                                                                                                    | Spoiled/Damaged                                                                                                    | $\circ$                                       | \$0.00                   |
| <b>Total</b>                             | 132,225 Total                   |                            |                                                                                                    | 0 Total                                                                                                    | $\bf{0}$                                      | \$0.00                   |
|                                          |                                 | <b>Planned</b>             | <b>Reconciliation Report Summary</b><br><b>Actual</b><br>Closed/Withdrawn<br>Spoiled/Damaged<br>Finalized*<br>Qualification Report: 132,225 Pieces Accounted For:<br><b>Current Status: Not Reconciled</b><br><b>Other Information</b><br>Number of Occurrences<br>Reversals<br>$^{\circ}$<br>Reworked<br>$\circ$<br>$\circ$<br>Cancel | * Reflects current number of pieces mailed; subtracting reversed pieces and adding in finalized pieces.<br>n<br>n<br>n<br> 0 <br>* Reflects current number of pieces mailed; subtracting reversed pieces and adding in finalized pieces. |                                               |                          |
|                                          | .                               |                            |                                                                                                    | The postage amount does not include all discounts, surcharges and additional postage that may be charged upon verification.                                                                                                    |                                               |                          |

Exhibit RR-1: Reconciliation Report: **Before Finalization**

**USPS® – Postal Service - Electronic Documentation Process for CPP Customers – Version 2.9 – 10/16/2011 – Page** 78 Copyright © 2011 USPS®. All Rights Reserved

|                                                    |                     |                                                      | <b>Restricted Information</b>                                           |                                                                                                    |                            |                          |
|----------------------------------------------------|---------------------|------------------------------------------------------|-------------------------------------------------------------------------|----------------------------------------------------------------------------------------------------|----------------------------|--------------------------|
| <b>Dashboard</b> > Reconciliation Report           |                     |                                                      |                                                                         |                                                                                                    |                            | Today's Date: 06/19/2009 |
| Mailing Group Summary Information                  |                     |                                                      |                                                                         |                                                                                                    | Postage Statement          |                          |
| Malling Group ID:<br>المستعد                       | nJ                  | Maller's Job #:                                      | 2.39                                                                    | <b>Finance Number:</b>                                                                                                    | pieces and                 |                          |
| Preparent<br>Gause + L<br>Deteription:<br>20090608 |                     | Open Date:                                           | 06-16-2009                                                              | Close Date:                                                                                                    | postage is                 |                          |
|                                                    |                     |                                                      |                                                                         |                                                                                                    | populated                  |                          |
|                                                    |                     |                                                      |                                                                         |                                                                                                    |                            |                          |
|                                                    |                     |                                                      | <b>Reconciliation Report</b>                                            |                                                                                                    |                            |                          |
| <b>Qualification Report</b>                        |                     | <b>Closed/Withdrawn</b>                              |                                                                         |                                                                                                    | <b>Postage Statements'</b> |                          |
| <b>Price Category</b>                              | <b>Pieces</b>       | <b>Price Category</b>                                | <b>Pieces</b>                                                           | <b>Price Category</b>                                                                                                    | <b>Pieces</b>              | <b>Postage</b>           |
| Auto 5-Digit                                       | 71,639 Auto 5-Digit |                                                      |                                                                         | 0 Auto 5-Digit                                                                                                    | 71,639                     | \$19,772.364             |
| Presort 5-Digit                                    |                     | 520 Presort 5-Digit                                  |                                                                         | 0 Presort 5-Digit                                                                                                    | 520                        | \$148.72                 |
| Auto 3-Digit                                       | 43,342 Auto 3-Digit |                                                      |                                                                         | 0 Auto 3-Digit                                                                                                    | 43,342                     | \$15,689.804             |
| Presort 3-Digit                                    |                     | 395 Presort 3-Digit                                  |                                                                         | 0 Presort 3-Digit                                                                                                    | 395                        | \$151.285                |
| Auto ADC/AADC                                      |                     | 2,034 Auto ADC/AADC                                  |                                                                         | 0 Auto ADC/AADC                                                                                                    | 2,034                      | \$766.818                |
| ADC Presort                                        |                     | 28 ADC Presort                                       |                                                                         | 0 ADC Presort                                                                                                    | 28                         | \$11.20                  |
| Mixed ADC Presort                                  |                     | 4 Mixed ADC Presort                                  |                                                                         | 0 Mixed ADC Presort                                                                                                    | 4                          | \$1.74                   |
| Auto Mixed ADC/AADC                                |                     | 569 Auto Mixed ADC/AADC                              |                                                                         | 0 Auto Mixed ADC/AADC                                                                                                    | 569                        | \$229.307                |
| Carrier Route Basic                                |                     | 13,260 Carrier Route Basic                           |                                                                         | O Carrier Route Basic                                                                                                    | 13,260                     | \$2,360.28               |
| Firm Bundle                                        |                     | 434 Firm Bundle                                      |                                                                         | 0 Firm Bundle                                                                                                    | 434                        | \$77.252                 |
|                                                    |                     |                                                      |                                                                         | Sub-Total                                                                                                    | 132,225                    | \$46,284.79              |
|                                                    |                     |                                                      |                                                                         | Spoiled/Damaged                                                                                                    | $\circ$                    | \$0.00                   |
|                                                    |                     | 132,225 Total                                        |                                                                         | 0 Total<br>* Reflects current number of pieces mailed; subtracting reversed pieces and adding in finalized pieces.          | 132,225                    |                          |
|                                                    |                     |                                                      |                                                                         |                                                                                                    |                            |                          |
|                                                    |                     |                                                      | <b>Reconciliation Report Summary</b>                                    |                                                                                                    |                            |                          |
|                                                    |                     | Planned                                              | <b>Actual</b>                                                           |                                                                                                    |                            |                          |
|                                                    |                     |                                                      | Closed/Withdrawn                                                        | n                                                                                                    |                            |                          |
|                                                    |                     |                                                      | Spoiled/Damaged                                                         | $\circ$                                                                                                    |                            |                          |
|                                                    |                     |                                                      | Finalized <sup>*</sup>                                                  | 132.225                                                                                                    |                            |                          |
|                                                    |                     | Qualification Report:  132,225 Pieces Accounted For: |                                                                         | 132,225                                                                                                    |                            |                          |
|                                                    |                     |                                                      |                                                                         | * Reflects current number of pieces mailed; subtracting reversed pieces and adding in finalized pieces.                     |                            |                          |
|                                                    |                     |                                                      | <b>Current Status: Not Reconciled</b>                                   |                                                                                                    |                            | \$46,284.79              |
|                                                    |                     |                                                      | <b>Other Information</b>                                                |                                                                                                    |                            |                          |
|                                                    |                     |                                                      | <b>Number of Occurrences</b>                                            |                                                                                                    |                            |                          |
|                                                    |                     |                                                      | Reversals<br>n                                                          |                                                                                                    |                            |                          |
|                                                    |                     |                                                      | $\mathbf 0$<br>Reworked                                                 |                                                                                                    |                            |                          |
|                                                    |                     |                                                      | Cancel<br>$\circ$                                                       |                                                                                                    |                            |                          |
|                                                    |                     |                                                      |                                                                         |                                                                                                    |                            |                          |
|                                                    |                     |                                                      |                                                                         | The postage amount does not include all discounts, surcharges and additional postage that may be charged upon verification. |                            |                          |
|                                                    |                     |                                                      |                                                                         |                                                                                                    |                            |                          |
|                                                    |                     |                                                      | Feedback   Logout  <br>Copyright @ 1999-2009 USPS. All Rights Reserved. |                                                                                                    |                            |                          |

Exhibit RR-2: Reconciliation Report: **After Finalization**

### **4.8 Issue Level Summary**

This summary shows the postage statement register for the publication issue. The columns are the Stage, the Acceptance Office, the Container Count, the Container Type, the Total Copies, the Total Pieces, the Total Pounds, and the Total Postage. The postage statement status is F for final or R for ready-to-pay. F means the acceptance personnel have finalized the postage statement and debited the account. R means that the readyto-pay mail.dat file is sent and available to be finalized. The columns link to the Acceptance Office where there is a detailed register. When there no link, a postage statement was filed but it was not a mail.dat statement having the details required for the register. To access the Issue Level summary, select the link to the version summary for the issue is available at the top left of the postage statement. The link at the top right of provides a download of the information in pdf, excel or csv formats. Alternatively, the summary can be accessed from the Mailing Reports link under the Manage Mailing Activity menu.

# **Section 5: Production Environment**

## **5.1 Step 4: Migrate to Production**

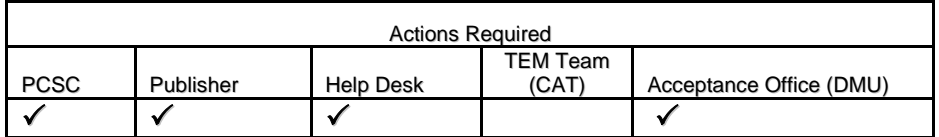

### **PUBLISHER**

 $\Box$  Publisher request the CAPS Service Center to link all CAPS accounts to the publications in the production environment: Fills out the form available at<http://caps.usps.gov/capshome.asp>. Click on Forms and complete PS Form 6002, Accounts and Services to be Paid Through CAPS.

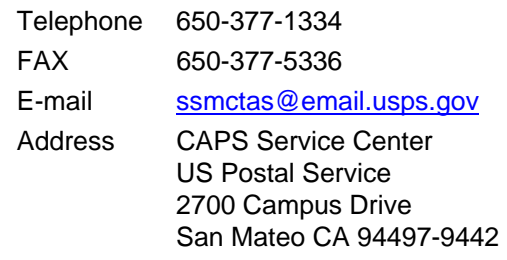

- $\checkmark$  Original Form must be signed by the CAPS account owner. CAPS Service Center will set up the CAPS account and link the permits to the CAPS account.
- Other Periodicals permits must also be linked to the local CAPS accounts using PS Form 6002 (e.g., Standard Mail Enclosures and First-Class Mail Enclosures)
- $\Box$  Apply for an Original entry and/or make changes to additional entry offices if necessary.

Note: Publishers must apply for an Original entry and make changes to additional entry offices using Form 3510 (separate forms and fees may be required). Because the Publisher is required to submit requests for establishing, modifying, or canceling an additional entry at least 30days before the requested effective date, it is recommended to apply in advance of completing testing in the TEM or anytime before. Refer to the DMM, sections 30.2.6 and 30.2.8. Additionally, the PCSC manager may deny requesting additional entry. If the application is denied, the denial takes effect 15 days from the Publisher's receipt of the notice of denial (refer to DMM section 30.2.10).

 $\Box$  Notify the PCSC at least two weeks before the earliest mailing date for which acceptance offices which will begin using eDoc (must also include the mailing date)

Note: 2 weeks is the lead time such that would allow the CAPS Service Center and the acceptance office to update the USPS Publication Number account for the eDoc submissions. The PCSC must also change their procedures, no longer expecting the publisher to deliver postage data to enter the postage statements. For those publishers who choose to pay for each Mail.dat job, the PCSC also requires this advance notice to release the funds in the escrow account.

 $\Box$  For any postage payment at the PCSC CPP unit, provide the postage statement for entry at the PCSC. This postage statement shall not include any copies paid for with electronic mailing files (either Mail.dat or Postal Wizard).

- $\Box$  Publisher communicates any updates (changes since TEM) to any Periodical records to the PCSC. Note the List of Publications worksheet can be used for this purpose if necessary for changes to the PCSC email **pcsc@usps.gov**. Attn: Chuck Tricamo (Exhibit 2).
- $\Box$  Conduct final verification CPP payments eligibility check.
	- o One Original Entry office designated on the permit record.
	- o Mail.dat file coded with the postage payment method in the MPA file is set to C.
	- o Maintain Escrow balance. Note. If CPP mailers elect to pay when the postage is finalized, there is no need to maintain an escrow balance.

### **TEM TEAM / HELP DESK / BSM Full-Service Electronic Documentation Acquisition Team (FEDAT)**

□ When all required Scenarios have been validated with PASS criteria, TEM Team replies to All, email HELP DESK with Subject: PASSED - Official *PostalOne!*® CPP Enrollment of COMPANY X.

### **HELP DESK**

- □ Upon receipt of email from TEM Team with Subject: PASSED Official PostalOne!® CPP Enrollment of COMPANY X, HELP DSK sends email of Notification of File Validation Testing Completion to:
	- o COMPANY X
	- o CC Pritha Mehra
	- o pcsc@usps.gov. Attn: Chuck Tricamo
	- o BMS FEDAT Team

### **BSM FEDAT**

- Upon receipt of email from Help Desk with Subject: PASSED Official *PostalOne!*® Enrollment of COMPANY X, BSM FEDAT sends email of Notification of File Validation Testing Completion to Software Vendor X (only if their end users are required to complete the Test Criteria for their own files).
- FEDAT ensures notification is sent to the appropriate BMSA. Refer to Full-Service Electronic Documentation Acquisition Team (FEDAT) Process document.
	- o BSM FEDAT notifies Special Postage Payment System mailers of BMS Authorization.
	- o Follow up with MBME (possible on-site review).
	- o Ensure BMEU/DMU complies with Acceptance Responsibilities.

#### **BMEU/DMU**

- $\square$  Verify CPP payments eligibility (work with Publisher if there is an anomaly):
	- o One Original Entry office designated on the permit record.
	- o Permits used in the Mail.dat file are linked to a CAPS account.
	- o BMEU/DMU at the original entry office changes the publication record to indicate CPP (CPP Mailer flag set to Yes) on the permit record. Enable this feature at all acceptance offices for that publication.
- DMU/BMEU (acceptance unit) migrates any remaining customer data in *PostalOne!* either using the worksheet/documentation from the PCSC,TEM Team or Help Desk or documentation provided by Publisher
- Enter data into *PostalOne!* for each additional entry office and verify the link to the Original entry office. All fields of each section that are of particular importance are same as numbers 1-17 in Exhibit 3.
- $\checkmark$  Link Original entry office to all additional entry offices.
- $\checkmark$  Link all CAPS accounts to Local Office Finance numbers.
- $\checkmark$  Work with Publisher for any affected acceptance units since TEM.
- o Acceptance personnel will email Publisher to communicate successful permit update at the acceptance offices.
- o Contact Customer using Standard email templates in (FEDAT) Process document for production authorization.

### **PCSC**

- $\Box$  PCSC corrects at PCSC Finance number requested by the Publisher per changes since completing TEM.
- $\Box$  If a mailer is using consolidated payment, the PCSC must assign a USPS acceptance unit to determine how much escrow balance must be maintained for the late payment of postage. If CPP mailers elect to pay when the postage is finalized, there is no need to maintain an escrow balance.

## **Appendix A: Test Scenario Criteria for Periodicals**

To ensure proper and thorough testing, submit files that reflect volumes typical of what would be mailed in *PostalOne!* production and by selecting scenarios applicable to your mailing operation.

Periodicals may include supplements, firm bundles, non-incidental and incidental enclosures, ride-alongs, repositionable notes, pending Periodicals, In-County and Outside County. It is important to test the items that your mailers use. Items once tested for one publication need not be tested for another publication.

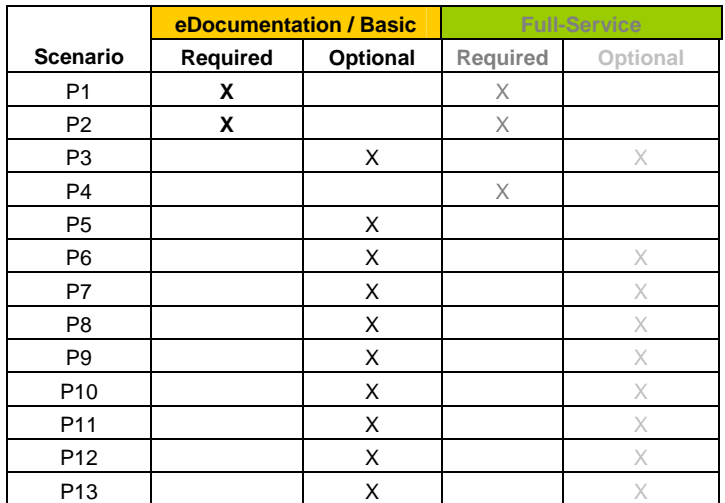

Scenario P1: The Mailer must be able to submit an 'original' Mail.dat file that contains the necessary information to generate the following documents:

- □ Qualification Report including Container Information
- $\Box$  Outside County Container and Bundle Report (will not be produced for In-County mail)
- $\Box$  Follow this with a 'ready to pay' scenario P2 listed below.

Scenario P2 Periodicals: The Mailer must be able to submit a 'ready to pay' Mail.dat file that contains the necessary information to generate the following documents:

- $\Box$  Postage statement(s) PS Form 3541 separated by the postage statement generation variables.
- $\Box$  Ad Percentage Worksheet(s)
- $\Box$  Edition Weight Worksheet(s)

Scenario P4 Full-Service or mixed with Full-Service: If there is a Customer Supplier Agreement, include applicable information in file. The Mailer must be able to submit a 'ready to pay' Mail.dat file that contains an IMR (Intelligent Mail Range Record) file or PDR (Piece Detail Record) file or PBC (Piece Barcode Record).and other necessary information to generate the following documents:

 $\Box$  Postage statement(s) PS Form 3541 separated by the postage statement generation variables.

### Ad Percentage Worksheet

Edition Weight Worksheet

Piece level information in an IMR (Intelligent Mail Range Record) or PDR (Piece Detail Record) file or PBC (Piece Barcode Record).

Nesting information at the piece level, tray level and container level

By/For information

Mail Owner and Preparer identified in the Mail.dat file using the MID, CRID or Permit Number

Scenario P5 Basic Option or POSTNET: The Mailer must be able to submit a 'ready to pay' Mail.dat file that contains the necessary information to generate the following documents:

 $\Box$  Postage statement(s) PS Form 3541 separated by the postage statement generation variables.

Ad Percentage Worksheet(s)

Edition Weight Worksheet(s)

Payment Request (CPP Only)

Scenario P6 Pending Periodicals with Standard Mail prices: The Mailer must be able to submit a 'ready to pay' Mail.dat file that contains the necessary information to generate the following documents:

 $\Box$  Postage statement(s) PS Form 3541 separated by the postage statement generation variables. This postage statement will show the postage due while pending at the Standard Mail prices.

Ad Percentage Worksheet(s)

Edition Weight Worksheet(s)

Pending Periodicals cannot be CPP so cannot have a Payment Request

Scenario P7 Periodicals with Incidental Enclosures: The Mailer must be able to submit a 'ready to pay' Mail.dat file that contains the necessary information to generate the following documents:

 $\Box$  Postage statement(s) PS Form 3541 separated by the postage statement generation variables. This postage statement will show the postage due for the main book including the incidental enclosure.

Ad Percentage Worksheet(s)

Edition Weight Worksheet(s)

Payment Request (CPP Only)

Scenario P8 Periodicals with Non-Incidental Enclosures: The Mailer must be able to submit a 'ready to pay' Mail.dat file that contains the necessary information to generate the following documents:

- $\Box$  Postage statement(s) PS Form 3541 separated by the postage statement generation variables.
- □ Postage statements PS Form 3600 for First-Class Enclosures
- □ Postage statements PS Form 3602 for Standard Mail Enclosures

Ad Percentage Worksheet(s)

Edition Weight Worksheet(s)

Payment Request (CPP Only)

Scenario P9 Periodicals with Repositionable notes: The Mailer must be able to submit a 'ready to pay' Mail.dat file that contains the necessary information to generate the following documents:

 $\Box$  Postage statement(s) PS Form 3541 separated by the postage statement generation variables. This postage statement will include the price for the repositionable notes.

Ad Percentage Worksheet(s)

Edition Weight Worksheet(s)

Payment Request (CPP Only)

Scenario P10 Periodicals with firm bundles: The Mailer must be able to submit a 'ready to pay' Mail.dat file that contains the necessary information to generate the following documents:

 $\Box$  Postage statement(s) PS Form 3541 separated by the postage statement generation variables. This postage statement will include the price for the firm bundles.

Ad Percentage Worksheet(s)

Edition Weight Worksheet(s)

Payment Request (CPP Only)

Scenario P11 Periodicals with supplemental mailings: The Mailer must be able to submit a 'ready to pay' Mail.dat file that contains the necessary information to generate the following documents:

 $\Box$  Postage statement(s) PS Form 3541 separated by the postage statement generation variables. This postage statement will include the price for the supplemental mailings.

Ad Percentage Worksheet(s)

Edition Weight Worksheet(s)

Payment Request (CPP Only)

Scenario P12 Periodicals with ride-alongs: The Mailer must be able to submit a 'ready to pay' Mail.dat file that contains the necessary information to generate the following documents:

 $\Box$  Postage statement(s) PS Form 3541 separated by the postage statement generation variables. This postage statement will include the price for the ride-alongs.

Ad Percentage Worksheet(s)

Edition Weight Worksheet(s)

Payment Request (CPP Only)

Scenario P13 Periodicals Co-mail or Co-palletization: Periodicals co-mail or co-palletization may include pending Periodicals, Periodicals and include all the elements supplements, firm bundles, non-incidental and incidental enclosures, ride-alongs, repositionable notes, In-County and Outside County.

The scenario generates

 $\Box$  Postage statements separated by the postage statement generation variables (including publication issue).

Ad Percentage Worksheets for each publication issue

Edition Weight Worksheets for each publication issue

Payment Requests (for publication issues that are CPP)

## **Appendix B: Formatting Mail.dat and other CPP Tips**

### **Component Based**

In Mail.dat the Ad % and the weight are tracked at the component level. There may be one or more components in a mail piece unit. Components consist of subscriber cards, incidental enclosures, ride along, the main book, and the wrap. The cumulative weight of these components is the single weight of a mail piece. Each component may be defined as relevant for the Ad % calculation by using the components with CPT field 'Ad Percent Treatment' value 'S' Carries Own Ad Percentage. If more than one component is relevant to the Ad % calculation, the Mail.dat file provides a new field Ad % basis used to calculate the total Ad % used in the postage statement for that mail piece unit. In this case the total Ad % is the average of the components weighted by the Ad % basis. If there is more than one component in the mailpiece unit relevant to the ad percent calculation (marked with Ad % Treatment = S), *PostalOne!* requires the Ad % basis for the components marked with Ad % Treatment S. If the Ad % is calculated at the MPU level then place the Ad % on one Ad % relevant component.

### **Ad % Basis**

To find the total Ad %, multiply the first component Ad % with its Ad % basis. Multiply the second component Ad % with its Ad %basis. Add these two values and divide by the total of the two Ad % basis. This value is the total Ad % used to calculate postage for the mail piece unit (MPU.)

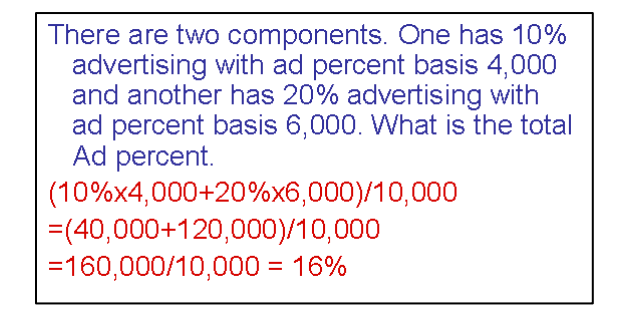

**Ad % Basis**

### **CPT file field Periodical Ad%**

When the .cpt file field Periodical Ad% Treatment is not S, the advertising percent worksheet shows the initial Ad % as the .cpt file field Component - Periodical Ad % value submitted in the Mail.dat file. Conversely, the .cpt file field Periodical Ad% Treatment must be S in order to change the advertising percentage in the advertising percentage worksheet.

### **Container Status**

File transfers that include one or more containers with status "D" result in the cancellation of the entire postage statement and impact the reconciliation report accordingly. The IM Barcode(s) for the containers, trays, and pieces of a deleted container cannot be used for the 45 days from the time the "D" status is sent for the container.

Original file transfers can have a container status "P" value. A preliminary or estimated postage statement will be generated with the Qualification Report. This postage statement will have the stage "EST" displayed on the Dashboard.

File transfers with the container status "R" generate postage statements with a stage "UPD" (USPS Processing Due) displayed on the Dashboard. Postal clerks can only finalize (bill) UPD postage statements.

The "R" value can only be resent if a container is cancelled (set to "C") prior to the second "R" being sent. The file fails if a second "R" is sent without canceling the container first.

To update transportation information, use the "T" value to update the FAST recurring appointment and CSA information and container barcode information in a file set of "R" or "X". The only way to update a file marked "X" is with a "T." A "T" value is accepted only after an "R" or "X" has been sent because no transportation update is necessary until the indication of payment. You can update transportation information only after it has been marked Ready to pay ("R") or Paid and Closed ("X"). Original file transfers fail if a "T" is sent.

Updates to weight are reflected only in a postage statement with a "P" or an "R" value. If an update to weight is received within any other update, it is logged, but no recalculation of the postage statement occurs until a "P" or an "R" value is received.

Only one estimate of postage is generated for an entire mailing job, unless more than one actual postage statement is required for the mailing or the same containers are sent multiple times with status "P". Original job files generate preliminary statements, and group containers by date; to perform these functions, the container status associated with the original submission must be "P". A separate update is not required.

To send an update to an existing Job in the system, make sure that all File Status flags in each file being transmitted reflect a "U" for update. All subsequent files included in the transfer of an update should include a "U" in the File Status flag field. For example:

- The Segment File SEG Record Status Flag should contain a "U" for an update.
- The Mail Piece Unit File MPU Record Status Flag should contain a "U" for an update.

Alternately, to resend an original file, first delete the job, and then resend the job. The same Job ID can be used if the first attempt to submit if the file is deleted prior to the second attempt.

**Preliminary Container Status.** When the Preparer sends a Mail.dat in preliminary container status job (postage statement is in EST Status). to *PostalOne!* the Mailer may use the Advertising % worksheet to correct advertising %.

#### **Container Summary Record field Postage Statement Mailing Date**:

- 1. System does not require the CSM Postage container Mailing Date if the CSM Container Status is Original. There is no need for Postage container Mailing Date because there is no postage container created for this case.
- 2. The system does not require the CSM Postage container Mailing Date if the CSM Container Status is Preliminary. The Postal Service does not use the estimated postage containers generated for this case.
- 3. When no CSM Postage container Mailing Date is provided, the system will use the current system date for the mailing date on the estimated postage containers

#### **Postage is re-calculated when any of the following occurs:**

- 1. Owner updates Advertising Percentage Worksheet.
- 2. Preparer sends Mail.dat ready-to-pay job.
- 3. BMEU updates Edition Weight Worksheet
- 4. Owner updates Advertising Percentage Worksheet (after BMEU previously updated)

### **Miscellaneous Known Issues**:

Comail or co-palletization will normally be assigned a combined mailing ID that links a verification statement together with all of the postage statements for the unique publication issues in the mailing (Publication issues are represented by Publication Number considered together with Issue Date or Volume Number and Issue Number in the Mailer Postage Account file).

Issue Level Statement. All publication titles at all finance numbers for the same permit must match exactly in order to create an Issue Level Postage Statement.

# **Appendix C: Data Set Up Worksheets**

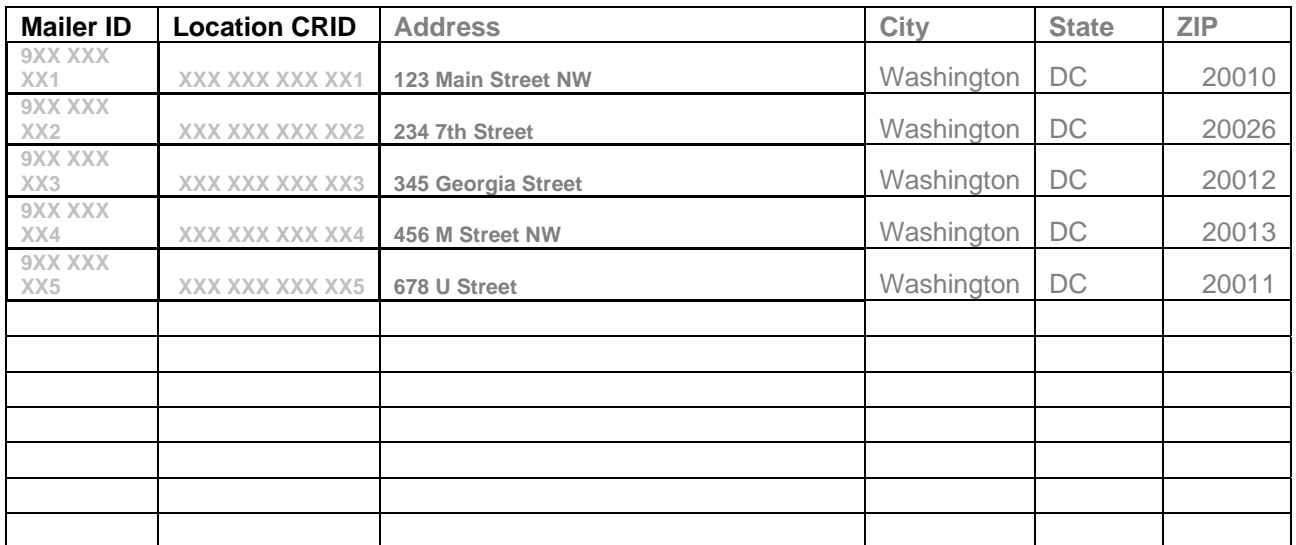

### **C** List of Mailer IDs Tab

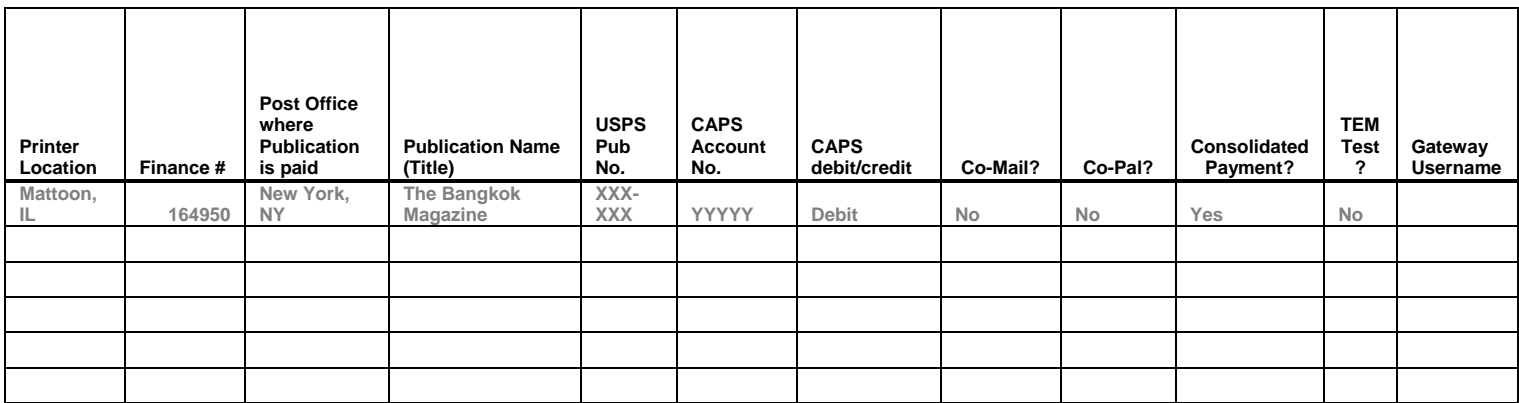

**C** List of Publications Tab

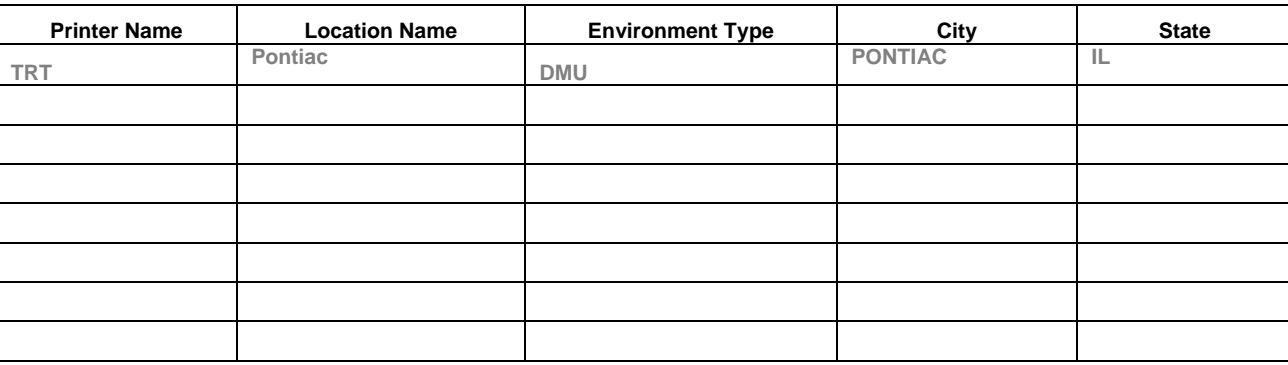

**C** List of Printer Locations Tab

### **Index**

## **2**

**28 Day Rule**, 9

## **A**

A Facsimile of Form 3541, 59 access the Edition Weight Worksheet, 37 Accessing Postage Statement Register, 51 **Accessing the Dashboard**, 28 **Ad % Basis**, 86 Ad% value, 71 Additional Entry Record, 18 **Advertising % (Ad%) Worksheet**, 70 advertising percentage comes from the Component file, 71 Advertising Percentage Worksheet, 70 Advertising Percentage Worksheet (component view), 35 Advertising Percentage Worksheet download, 36

# **B**

Bundle ID information, 73 Business Customer Gateway, 13

# **C**

CAPS account, 6 **CAPS Accounts**, 19 CAPS transaction number, 50, 61 Centralized Postage Payment (CPP) program, 5 Centralized Postage Payment (CPP) System for Periodicals Mail Publication 406, 6 client software, 21 **Component Based**, 86 consolidated payment, 8 Consolidated Payment feature, 5 Consolidated Payment Request – Add Payment, 43 Consolidated Payment Request home screen, 41 Container, 62 **Container Status**, 86 **Container Summary Report**, 75 **CPT file**, 86 **Creating a Consolidated Payment Request from the Dashboard**, 44 customer ID number, 31

## **D**

Dashboard, 28 Data Set Up Request, 13 Domestic Mail Manual section DMM 707 Periodicals, 6

# **E**

Edition Weight worksheet, 71 **Edition Weight Worksheet**, 71 Electronic Data Exchange, 21 enclosure statement, 9 escrow balance, 82

## **F**

FAST, 87 FPP statements, 10

# **I**

**immediate payment**, 8 Issue Level Postage Statement, 55 **Issue Level Summary**, 79

## **J**

**Job Detail**, 32, 74

## **K**

Known Issues, 88

## **L**

List of Publications worksheet, 13 List of Publications Worksheet, 14

## **M**

Mail.dat, 83 mailings with enclosures, 9 Manage Mailing Activity, 28 MID, 83

# **O**

Original Entry Record, 17 **Outside County Container Report**, 73

## **P**

**Payment Requests**, 38 **Payment Transactions**, 8 **Periodical Account Data**, 13 Periodical Account Data Fields per Location, 16 Periodical Transactions, 59 Postage container Mailing Date, 87 **Postage Statement Mailing Date**, 87 **Postage Statement Register**, 64 **Postage Statement Register – Entry Facility Detail**, 65

**USPS® – Postal Service - Electronic Documentation Process for CPP Customers – Version 2.9 – 10/16/2011 – Page** 90 Copyright © 2011 USPS®. All Rights Reserved

Postage Statement-Entry Facility Detail, 54 Postal Service Mail.dat Technical Specification, 6 Postal Wizard, 39 Postal Wizard and Consolidated Payment Request, 38 Pricing and Classification Service Center (PCSC), 5 Publication Number permit, 6

# **Q**

**Qualification Report**, 62

# **R**

**recalculated postage**, 87 **Recommended Reading List**, 6 **Reconciliation Report**, 78 Reconciliation Report: **After Finalization**, 79 Reconciliation Report: **Before Finalization**, 78

# **S**

Scenarios Matrix, 24 screen flows, 28 **Scripts for Test Criteria**, 22 status FPP, 71, 72

status UPD, 70, 71 **Supplemental Mailings**, 10

# **T**

TEM Landing Page, 28 **TEM Team**, 12 *Test Environment for Mailers (TEM): Checklist and Troubleshooting*, 6 **Test Scenario Criteria for Periodicals**, 83 **The 45 Day Rule**, 10 The Advertising Percentage MPU view, 36 **the TEM**, 21

# **U**

update Advertising % values, 70 **Updating Advertising Percentage**, 29 User Access to Electronic Mailing Information & Reports Guide, 6

# **V**

Verification Statement, 34, 52 Version Summary Report, 62, 68